#### MODELLISTICA AMBIENTALE E SISTEMI DI SUPPORTO ALLE DECISIONI

Metodi innovativi di visualizzazione multidimensionale-multiparametrica di dati ambientali. Sviluppo di strumenti di modellistica ambientale e di sistemi di supporto alle decisioni per la lotta alla desertificazione

#### MODELLISTICA AMBIENTALE E SISTEMI DI SUPPORTO ALLE DECISIONI

Metodi innovativi di visualizzazione multidimensionale-multiparametrica di dati ambientali. Sviluppo di strumenti di modellistica ambientale e di sistemi di supporto alle decisioni per la lotta alla desertificazione

*Letizia Compagnone, Grazia Fattoruso, Gaetano Pace* 

2006 ENEA Ente per le Nuove tecnologie l'Energia e l'Ambiente

> Lungotevere Thaon di Revel, 76 00196 Roma

ISBN 88-8286-149-X

*Letizia Compagnone, Gaetano Pace*  Advanced Computer Systems ACS SpA

*Grazia Fattoruso*  ENEA - Dipartimento Ambiente, Cambiamenti Globali e Sviluppo Sostenibile Centro Ricerche Portici

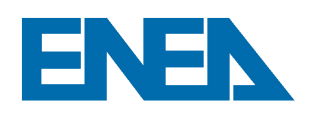

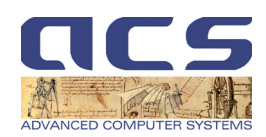

# MODELLISTICA AMBIENTALE E SISTEMI DI SUPPORTO ALLE DECISIONI

Metodi innovativi di visualizzazione multidimensionale-multiparametrica di dati ambientali. Sviluppo di strumenti di modellistica ambientale e di sistemi di supporto alle decisioni per la lotta alla desertificazione

> LETIZIA COMPAGNONE GRAZIA FATTORUSO GAETANO PACE

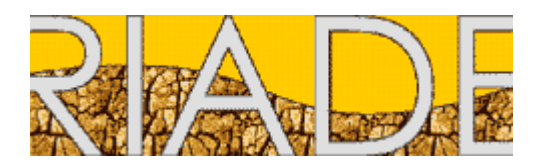

#### **ELENCO DELLE MONOGRAFIE**

RIADE "Ricerca Integrata per l'Applicazione di tecnologie e processi innovativi per la lotta alla DEsertificazione" ha proposto e realizzato un avanzamento non solo nelle conoscenze settoriali, ma nell'approccio integrato e multidisciplinare, indispensabile per una tematica così complessa come la desertificazione. Di seguito sono riportate le 12 monografie prodotte nel corso delle attività di progetto, che documentano il lavoro svolto ed i risultati conseguiti.

- 1. La desertificazione in Italia e il progetto RIADE
- 2. Caratterizzazione tipologica dei fenomeni di desertificazione nell'Italia meridionale ed insulare
- 3. Indicatori di desertificazione: approccio integrato e supporto alle decisioni
- 4. Tecnologie innovative per l'analisi di variabili climatiche
- 5. Nuove tecnologie per lo studio della vegetazione in relazione ai cambiamenti climatici
- 6. Ricerca di metodi innovativi per l'analisi e la valutazione dell'erosione dei suoli mediante analisi isotopiche
- 7. La sostanza organica e la desertificazione: aspetti sperimentali e modellistica
- 8. Salinizzazione e qualità delle acque: impatti e ipotesi di mitigazione
- 9. Studio sulla gestione sostenibile delle risorse idriche: dall'analisi conoscitiva alle strategie di salvaguardia e tutela
- 10. Lettura dinamica delle relazioni tra territorio, insediamenti umani ed utilizzo delle risorse naturali: sistematizzazione e riproposizione in chiave innovativa delle conoscenze e tecniche tradizionali
- 11. Modellistica ambientale e sistemi di supporto alle decisioni per la lotta alla desertificazione
- 12. Appunti da un viaggio di studio…ciò che abbiamo imparato e che non avremmo altrimenti appreso (dal Master F-RIADE)

http://www.riade.net

**R**icerca **I**ntegrata per l' **A**pplicazione di tecnologie e processi innovativi per la lotta alla **DE**sertificazione

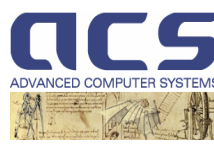

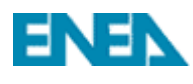

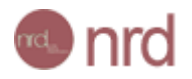

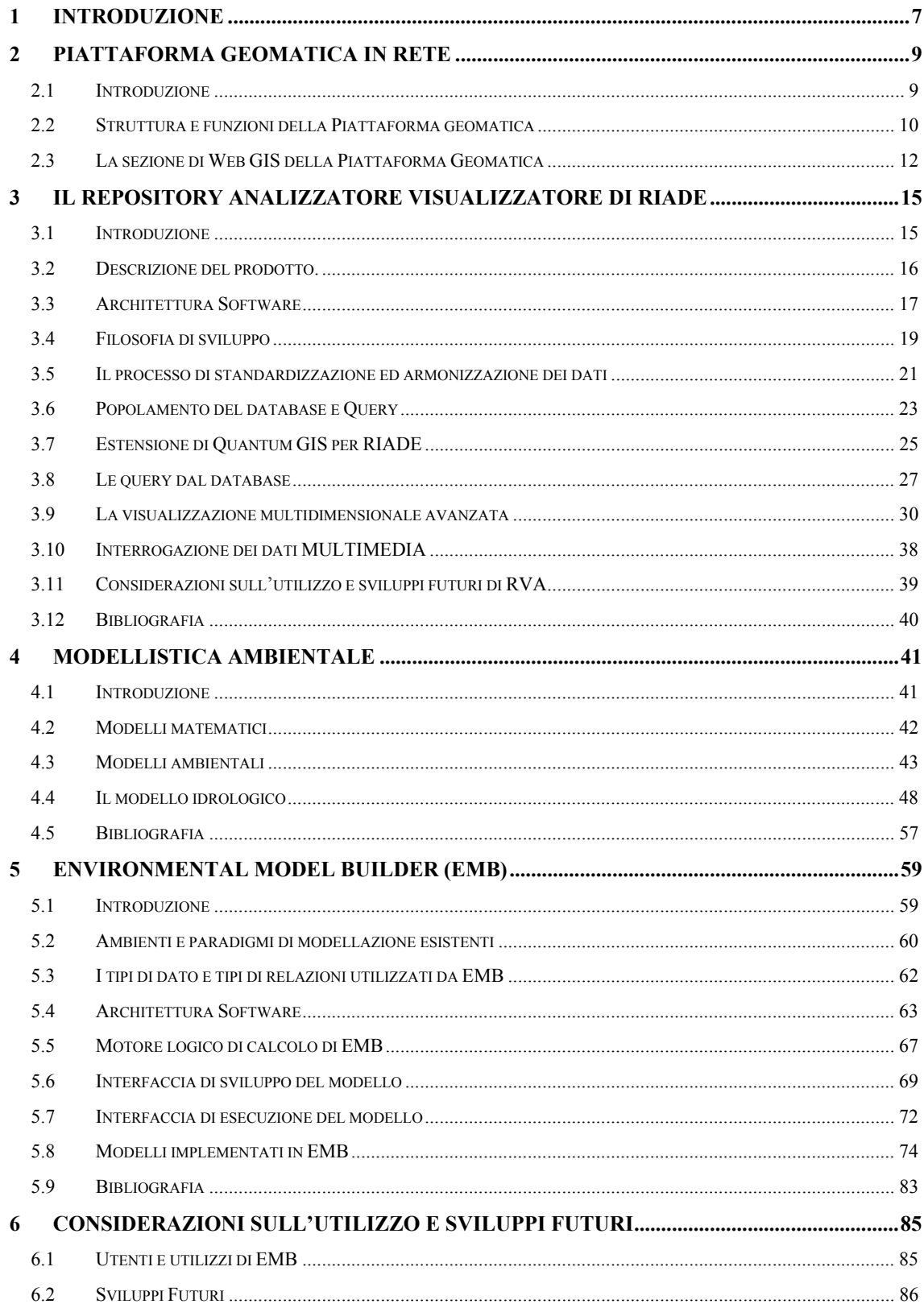

# **INDICE**

# **1 INTRODUZIONE**

Come è noto lo studio della desertificazione richiede l'osservazione ed il monitoraggio di fenomeni molto complessi dal punto di vista della quantità di dati in gioco che della eterogeneità delle informazioni. È quindi essenziale raccogliere dati in campo, con elevato grado di accuratezza e precisione, per poter effettuare osservazioni integrate ed implementare approccio di tipo olistico. Per questo è necessario innanzitutto sistematizzare i dati, organizzandoli secondo formati standard raccogliendoli in un database centralizzato. Risulta fondamentale la possibilità di accedere a queste informazioni via web, in modo tale da consentire a tutti i partner del progetto di inserire e condividere i dati del repository centrale. Allo scopo di effettuare una analisi integrata multiparametrica è necessario avvalersi di strumenti di rappresentazione grafica dei dati anche multimediale (es. visualizzare non solo dati geografici, ma anche foto, filmati ecc.). È infine necessario creare dei modelli matematici che mettano in relazione le variabili in gioco nei processi.

In questo volume viene illustrata la componente tecnologica del progetto RIADE. Tale componente rappresenta un elemento fondamentale di congiunzione del progetto in quanto consente di raccogliere tutti i dati in un *data warehouse* centralizzato, di effettuare analisi multiparametrica, di esplorare le relazioni di causa-effetto tra le variabili in gioco implementando relazioni complesse attraverso modelli logici e matematici.

I dati ambientali utilizzati nel Progetto RIADE sono di tipo geografico (Geographic Information Systems GIS) e per il loro trattamento sono state progettate e utilizzate tecnologie avanzate di geomatica. Con il termine geomatica si intende la disciplina che si occupa di raccogliere, immagazzinare, processare e diffondere le informazioni digitali geografiche integrandole fra loro, attraverso le fasi di acquisizione, modellazione, analisi e gestione dei dati.

In RIADE proprio l'integrazione delle informazioni rappresentava un punto critico e fondamentale della Ricerca poiché, essendo il Progetto inerentemente multidisciplinare, ne sussegue che i dati raccolti e prodotti dai ricercatori sono caratterizzati da una eterogeneità sostanziale, spaziale e temporale molto forte.

L'eterogeneità delle informazioni, inizialmente vissuta come una sfida da superare, è stata convertita nel corso delle attività in una ricchezza intrinseca dei risultati. L'esigenza di integrazione ha condotto infatti i progettisti del software applicativo alla ricerca di soluzioni congrue alla ricchezza dei dati, avanzate dal punto di vista della fruizione, ed innovative per la sinotticità e complessità della rappresentazione, analisi e simulazione dei fenomeni in esame.

Per la scelta delle soluzioni tecnologiche, oltre agli obiettivi scientifici di più alto grado, è sempre stata tenuta in grande considerazione la tipologia di utenza, la disponibilità di mezzi, la necessità di consentire la massima diffusione a più livelli di difficoltà di fruizione e utilizzabilità.

Per questo scopo sono stati realizzati prodotti di crescente livello tecnico-applicativo, con diversi gradi di utenza, a sostegno delle attività di ricerca ma anche in previsione dell'effettivo utilizzo da parte delle Pubbliche Amministrazioni nella gestione delle pratiche legislative territoriali connesse alle problematiche della desertificazione.

I prodotti software realizzati sono stati:

- la Piattaforma geomatica in rete
- il Repository Analizzatore Visualizzatore (RVA)
- l'Environmental Model Builder (EMB).

In questo contesto è stato inoltre effettuata una attività di ricerca allo scopo di analizzare i modelli ambientali da applicare nella lotta alla desertificazione.

I prossimi capitoli saranno dedicati ad approfondimenti su le varie tematiche discusse sopra.

| <b>ACS</b>   | Advanced Computer Systems ACS SpA            |
|--------------|----------------------------------------------|
| <b>API</b>   | Application Programming Interface            |
| CAD          | <b>Computer Aided Design</b>                 |
| <b>CSC</b>   | Canopy Storage Capacity                      |
| <b>DEM</b>   | <b>Digital Elevation Model</b>               |
| <b>EMB</b>   | Environmental Model Builder                  |
| <b>GIS</b>   | Geographical Information System              |
| <b>GRASS</b> | Geographic Resources Analysis Support System |
| LAI          | Leaf Area Index                              |
| <b>OGC</b>   | Open GIS Consortium                          |
| QGIS         | <b>Quantum GIS</b>                           |
| <b>RVA</b>   | Repository Analizzatore Visualizzatore       |
| <b>SAR</b>   | Servizio Agrometeorologico Regionale         |
| SQL          | <b>Structured Query Language</b>             |
| <b>UML</b>   | Unified Modeling Language                    |
| URL          | Uniform Resource Locator                     |

**Tabella 1.1 - Lista di acronimi** 

# **2 PIATTAFORMA GEOMATICA IN RETE**

#### **2.1 Introduzione**

La geomatica è una nuova materia che associa l'Information & Communication Technology (ICT) alla Geographic Information (GI). Essa è costituita dall'insieme di discipline e tecnologie che concorrono all'acquisizione, elaborazione, analisi e visualizzazione d'informazioni geografiche territoriali ed ambientali.

Le attività che fruiscono d'informazioni geografiche sono in rapida e costante espansione e la gestione d'importanti quantità di dati digitali è una delle principali problematiche operative degli ultimi anni, così come la loro corretta ed efficace gestione in ambiti sempre più vasti ed esperti.

La geomatica rappresenta la fase di superamento di questi problemi. Essa si avvale dei progressi delle tecnologie e metodologie di rilevamento e telerilevamento ambientale e dell'accrescimento delle potenzialità e disponibilità dell'informatica e della telematica.

In quest'ottica è stata progettata la piattaforma geomatica in rete di RIADE, in grado di soddisfare l'esigenza di diffusione dei dati, dei risultati e dell'applicabilità del modello della Ricerca.

Ciò si traduce in un arricchimento del patrimonio di conoscenze della Comunità Scientifica e non, con il duplice risultato, sia di contribuire alla creazione di una coscienza ambientale, sensibilizzando l'opinione pubblica rispetto all'avanzata dei fenomeni di desertificazione, sia di sostenere ed incentivare il ricorso ad una tecnologia sempre più innovativa ed esperta a beneficio degli attori che nella ricerca hanno investito.

In questa visione, il ricorso ad un mezzo di diffusione attraverso la rete, caratterizzato da contenuti molto scientifici e pubblicamente fruibili, esalta la qualità dei risultati raggiunti e mira ad un allargamento dei consensi per il riproponimento della metodologia in ambiti più estesi e concorrenziali della ricerca italiana.

# **2.2 Struttura e funzioni della Piattaforma geomatica**

Il portale d'ingresso alla piattaforma geomatica è stato registrato col dominio www.riade.net.

Digitando l'indirizzo di Uniform Resource Locator (URL) si accede al sito web di RIADE (Figura 2.1), vetrina virtuale del Progetto e della piattaforma.

Le funzioni per le quali è stata concepita la piattaforma sono:

- informazione aggiornata sulle problematiche della desertificazione e delle fasi di progetto;
- segreteria virtuale ed archivio della documentazione amministrativa;
- archivio, gestione e coordinamento degli scambi, tra esperti, dei dati territoriali raccolti e delle elaborazioni congiunte tra gruppi di ricerca per le diverse aree di studio e campi d'applicazione;
- "standardizzazione ed armonizzazione" dei dati, organizzazione della banca dati di RIADE ed importazione dei dati prodotti nel database ufficiale di progetto;
- sviluppo ed implementazione della piattaforma Web GIS dedicata al trattamento di dati territoriali fruibili via rete;
- realizzazione dell'area dimostrativa (Figura 2.2) dei sistemi di rappresentazione e fruizione avanzata per dati territoriali mediante il sistema RVA (Repository Visualizzatore Analizzatore);
- sostegno all'iniziativa di lotta alla biodiversità, al cambiamento climatico ed alla desertificazione del Comitato di Appoggio alle 3 Convenzioni globali delle Nazioni Unite CA3C.

Le suddette funzioni sono state suddivise in accessi differenziati tra:

- utenti liberi
- utenti riservati
- enti di gestione territoriale coinvolti.

Le funzioni di segreteria e d'archivio, coordinamento e gestione, sono state eseguite attraverso l'Area Privata del sito web cui sono ammessi solo gli utenti riservati che usufruiscono delle risorse del server centrale della Advanced Computer Systems ACS, realizzatore e gestore del sistema.

I flussi d'accesso, *upload* e *download* sono riconosciuti, registrati e controllati in automatico dal Sistema.

|                                                                                          |                                                                                                    | nuove tecnologie<br>per la lotta alla desertificazione                                                                                       |                                          |                                                         |  |  |  |
|------------------------------------------------------------------------------------------|----------------------------------------------------------------------------------------------------|----------------------------------------------------------------------------------------------------|------------------------------------------|---------------------------------------------------------|--|--|--|
| Progetto di Ricerca<br>Progetto di Formazione<br><b>Portale Desertificazione</b><br>Home |                                                                                                    |                                                                                                    |                                          |                                                         |  |  |  |
| Locin                                                                                    | Password                                                                                                    |                                                                                                    | Richiesta di registrazione               | Mappa del sito                                          |  |  |  |
| <b>Documentazione</b><br><b>Ttaliana</b>                                                 | acs                                                                                                    | <b>FNFN</b>                                                                                                    | <b>Inrd</b>                              | Struttura e output<br>del Progetto<br>$\overline{OR}$ 1 |  |  |  |
| <b>English</b><br>Documentation                                                          | <b>RIADE</b>                                                                                                    | RIADE (Ricerca Integrata per l'Applicazione di tecnologie e processi                                                                         |                                          | WPI.1                                                   |  |  |  |
| <b>Documentation</b><br>Française                                                        | innovativi per la lotta alla DEsertificazione) el un progetto<br>cofinanziato dal MIUR (Ministero dell'Istruzione dell'Universita' e della<br>Ricerca ) nell'ambito del Programma Operativo Nazionale di "Ricerca, | WP1.2                                                                                                    |                                          |                                                         |  |  |  |
| Partners                                                                                 |                                                                                                    | Sviluppo Tecnologico ed Alta Formazione" 2000 - 2006. L'obiettivo<br>del Progetto RIADE e' lo sviluppo di un sistema informativo integrato.  | WP <sub>1.3</sub>                        |                                                         |  |  |  |
|                                                                                          |                                                                                                    | e tecnologicamente innovativo per il monitoraggio dei processi di<br>desertificazione localizzati in aree del Mezzogiorno d'Italia, in grado |                                          | nR <sub>2</sub>                                         |  |  |  |
| Comitato scientifico                                                                     | territorio.                                                                                                    | di contribuire alla determinazione dei rapporti di causa - effetto nei<br>fenomeni in esame e promuovere interventi di salvaguardia del      | WP <sub>2.1</sub>                        |                                                         |  |  |  |
| Aree di studio                                                                           |                                                                                                    |                                                                                                    | <b>WP 2.2</b>                            |                                                         |  |  |  |
|                                                                                          |                                                                                                    | WP.2.3                                                                                                    |                                          |                                                         |  |  |  |
|                                                                                          | BASE ICATE E PUBLIA SARDEGNA SICILIA SIDE                                                                                                    | WP 2.4                                                                                                    |                                          |                                                         |  |  |  |
|                                                                                          | Le Regioni italiane considerate a rischio di desertificazione sono<br>quelle del Mezzogiorno, dove il fenomeno rappresenta una vera e<br>propria emergenza ambientale, tale da influire sullo sviluppo socio-      | WP2.5                                                                                                    |                                          |                                                         |  |  |  |
| Area demo                                                                                | economico dell'area. Le osservazioni relative al progetto sono svolte.<br>in 4 Regioni del Sud Italia (Basilicata, Puglia, Sardegna e Sicilia): qui                                                                | WP2.6                                                                                                    |                                          |                                                         |  |  |  |
|                                                                                          | sono riscontrabili diversi processi di degradazione dei suoli, tipici,<br>dell'area del Mediterranen.                                                                                                    |                                                                                                    |                                          |                                                         |  |  |  |
|                                                                                          | eventi -                                                                                                    |                                                                                                    |                                          | WP 3.1                                                  |  |  |  |
|                                                                                          | $\blacksquare$                                                                                                    |                                                                                                    | La Desertificazione e RIADE in TV        | WP 3.2                                                  |  |  |  |
|                                                                                          |                                                                                                    | UNO MATTINA. la trasmissione<br>televisiva della RAI dedica la sua<br>attenzione ai problemi della                                           |                                          | <b>WP 3.3</b>                                           |  |  |  |
| Scarica la brochure di<br>progetto                                                       |                                                                                                    | 2006 dedicato ai deserti e la                                                                                                    | desertificazione in occasione dell'Anno. | WP3.4                                                   |  |  |  |
| Scarica il poster di                                                                     |                                                                                                    | studio il Prof. Piero Gagliardo,                                                                                                    | desertificazione nel mondo. Ospiti in    | $nR_4$                                                  |  |  |  |
| progetto<br>Visualizza la guida del<br>WebGis                                            |                                                                                                    | $WP$ 4.1                                                                                                    |                                          |                                                         |  |  |  |
| $\left  \infty \right $                                                                  | Scarica i filmati dell'intervista                                                                                                    | dell'ENEA e responsabile scientifico del Progetto RIADE.                                                                                     | del Gruppo Lotta alla Desertificazione.  | WP 4.2                                                  |  |  |  |
|                                                                                          |                                                                                                    |                                                                                                    |                                          | WP 4.3                                                  |  |  |  |

**Figura 2.1 - Piattaforma Geomatica RIADE Visualizzazione della** *home page* **del sito web** 

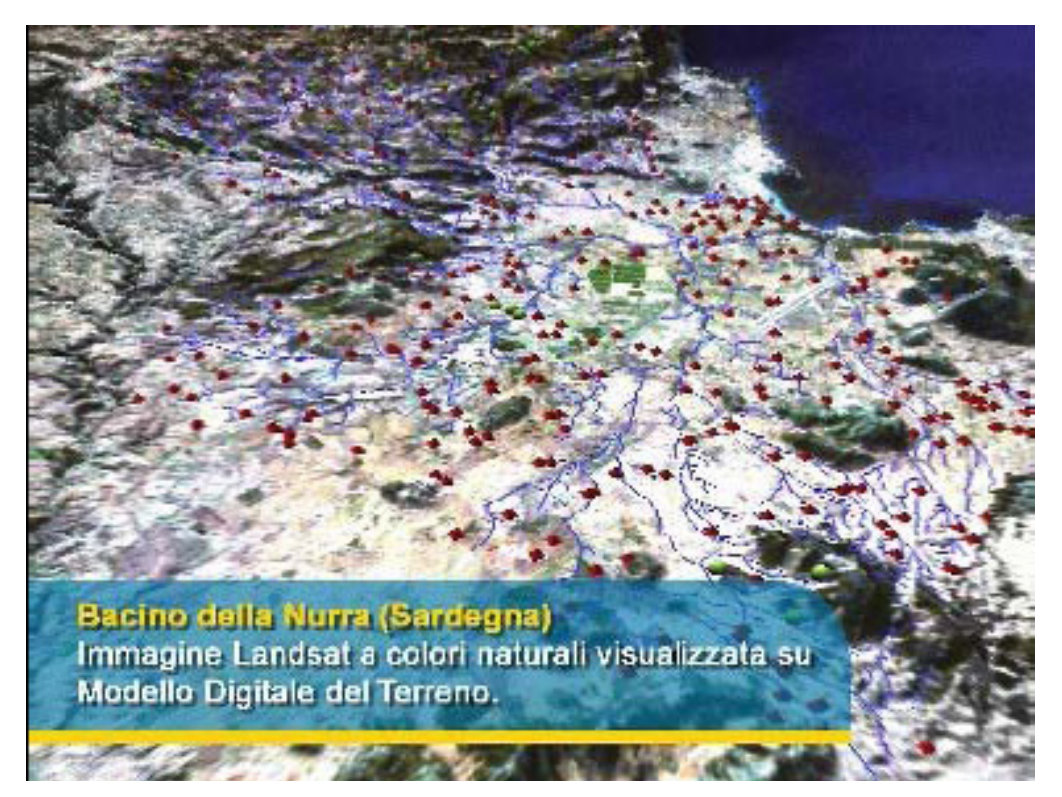

**Figura 2.2 - Piattaforma Geomatica RIADE – Area dimostrativa dei sistemi di rappresentazione e fruizione avanzata dei dati territoriali** 

# **2.3 La sezione di Web GIS della Piattaforma Geomatica**

Per la pubblicazione e fruizione d'informazioni geografiche on-line è stata realizzata la sezione di Web GIS della piattaforma che si avvale di un software robusto, veloce e specializzato nella gestione di cartografia interattiva su web.

Per cartografia interattiva s'intende la possibilità di utilizzare un'applicazione geografica in rete, che accede ai diversi strati cartografici informatizzati già elaborati consentendo l'utilizzo delle classiche funzioni di visualizzazione (zoom, sposta punto di vista ecc.), analisi e consultazione di dati cartografici ed i relativi attributi, mediante solo un browser di Internet.

La piattaforma di RIADE si avvale per la lettura dei dati geografici di librerie in C (*libgeotiff, shapelib*) ed utilizza un *framework* di classi *php* e *actionscript2* per il georiferimento dei dati, la gestione dei vettoriali.

Il modulo *client* è stato sviluppato in ambiente *flash mx*, *authoring* per la progettazione, sviluppo e gestione di contenuti *online* interattivi, mentre un *gateway open source* di *flash remoting* consente lo scambio di dati tra *server* e *client.*

L'interfaccia utente (Figura 2.3) è caratterizzata da elementi grafici intuitivi ed esplicativi delle funzioni di navigazione consultazione e visualizzazione dei dati disponibili.

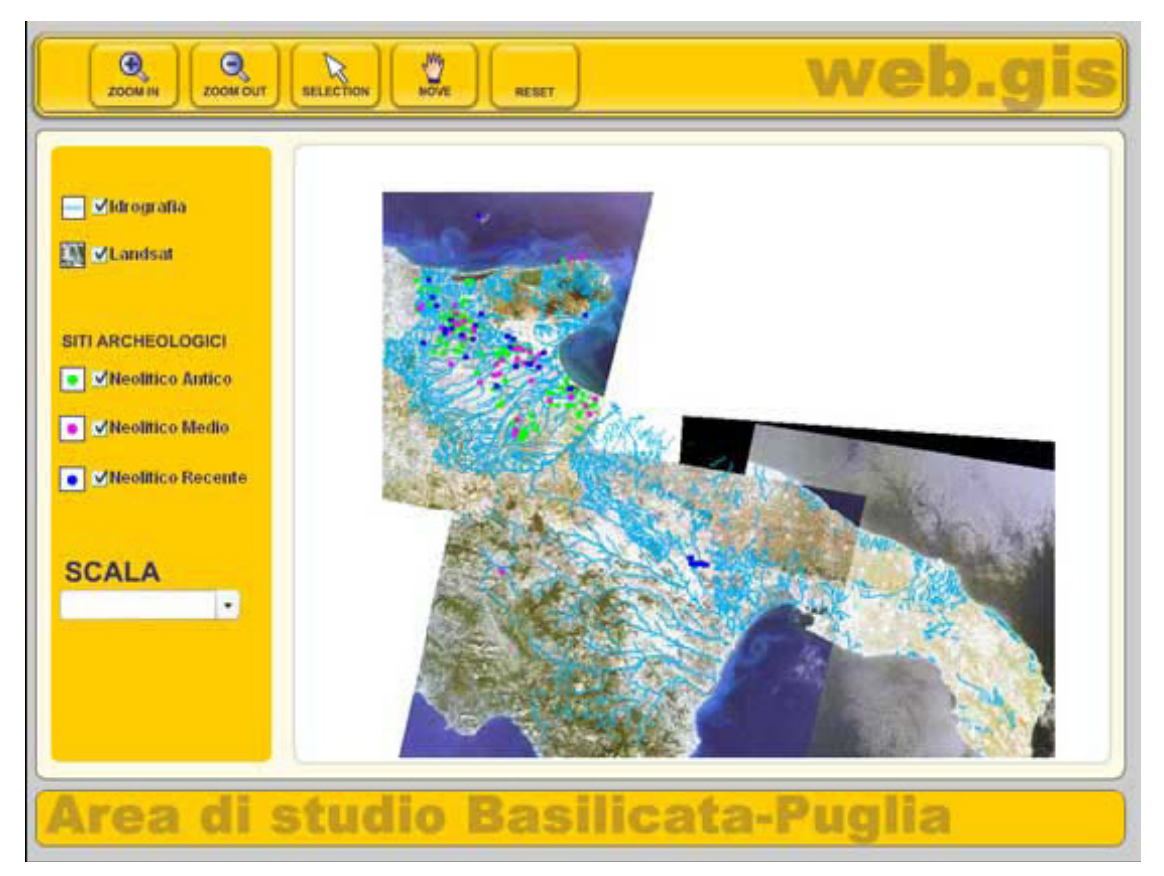

**Figura 2.3 - Interfaccia del WebGIS** 

Sulla mappa di base è possibile accendere e spegnere strati informativi territoriali (Figura 2.4) per selezionare solo le categorie di proprio interesse tra quelle messe a disposizione.

È inoltre possibile fare delle interrogazioni per conoscere informazioni alfanumeriche sui dati graficamente rappresentati.

Per effettuare l'interrogazione basta cliccare sull'immagine col tasto sinistro del mouse esattamente sull'elemento grafico d'interesse. Questa operazione apre una nuova finestra d'interfaccia grafica che mostra tutti i dati alfanumerici disponibili nel dato.

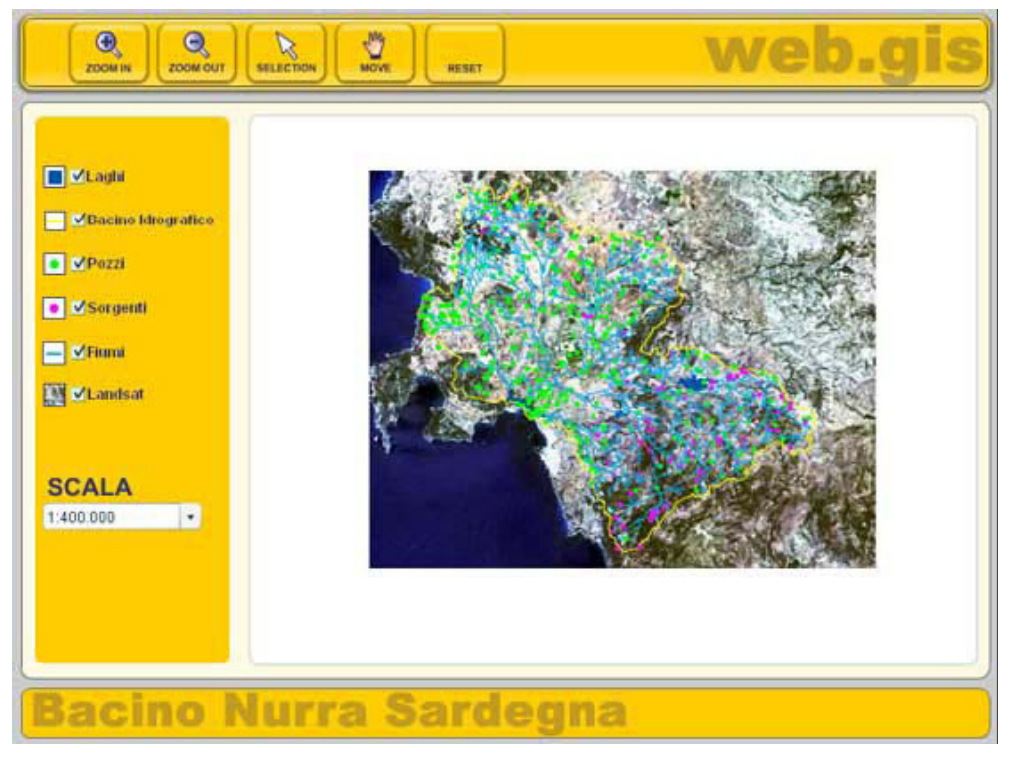

**Figura 2.4 - Visualizzazione di alcuni strati informativi dell'area di studio del Bacino della Nurra in Sardegna** 

Nell'esempio illustrato (Figura 2.5) in una piccola finestra sulla schermata principale è possibile leggere tutti i dati concernenti le analisi fatte su un campione d'acqua prelevato da uno dei pozzi monitorati dai ricercatori di RIADE dell'area della Nurra in Sardegna.

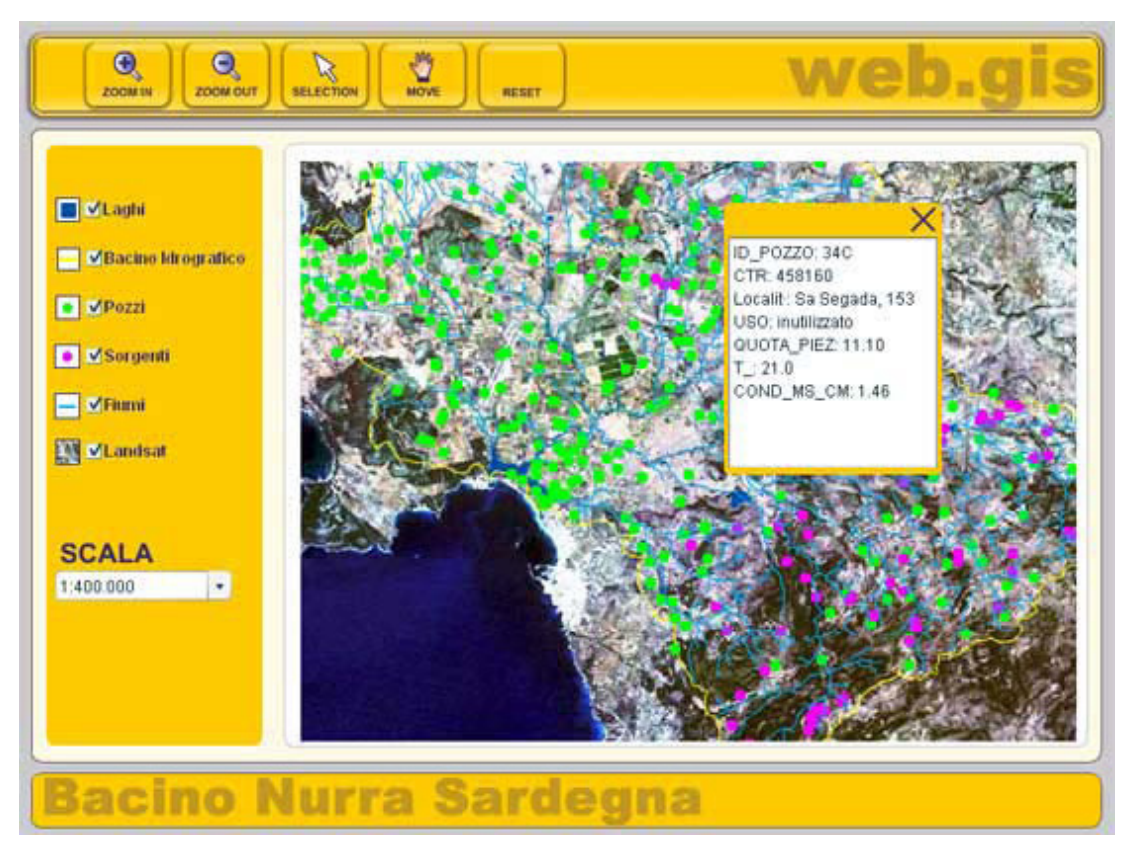

**Figura 2.5 - Interrogazione di informazioni alfanumeriche aggiuntive dei dati** 

# **3 IL REPOSITORY ANALIZZATORE VISUALIZZATORE DI RIADE**

#### **3.1 Introduzione**

Il sistema RVA è un prodotto software (SW) per utilizzatori esperti in tecnologie GIS che consente di esplorare i dati usufruendo di tecniche avanzate di rappresentazione e di navigazione spazio-temporale.

La principale complessità cui hanno dovuto far fronte i progettisti del software nel disegno logico del progetto è stata la forte eterogeneità dei dati raccolti e prodotti nell'ambito della Ricerca.

I dati di RIADE sono infatti molo diversi tra loro dal punto di vista del contenuto, della risoluzione, della estensione spaziale e della risoluzione ed estensione temporale.

Tuttavia per una migliore comprensione dei rapporti di causa-effetto tra fenomeni, semplici o complessi, era necessario poter analizzare sinotticamente più aspetti della evoluzione ambientale.

Per la progettazione del SW si è proceduto in primo luogo ad una definizione del tipo di dati da gestire.

Per la raccolta delle informazioni atte alla definizione delle tipologie di dati è stato proposto un questionario a tutti i responsabili delle attività di ricerca coinvolti nelle attività di rilevamento di dati e parametri.

L'utilizzo del questionario è stato reso necessario come strumento di facilitazione della comunicazione tra gruppi di lavoro specializzati in tematiche diverse. Attraverso il questionario, sono state chieste, per ciascun dato prodotto, informazioni circa il dato stesso, ma anche indicazioni riguardanti le metodologie di analisi e di rappresentazione visuale normalmente utilizzate per quel dato ed in combinazione con altri dati ad esso associati.

Quasi contemporaneamente è stata avviata la definizione dei requisiti del Sistema sulla base di alcune ipotesi. Essa è stata ovviamente rivisitata e aggiornata, in relazione alle informazioni raccolte dai fornitori di dati.

I principali obiettivi individuati e perseguiti sono stati di duplice natura:

- creare un sistema in grado di fornire all'analista del problema, specialista del dominio, strumenti di rappresentazione ed analisi di un dominio di dati complessi, in particolare in grado di suggerire relazioni nascoste tra parametri;

- individuare un nuovo paradigma figurativo per la rappresentazione di dati ambientali.

Il primo obiettivo era intrinsecamente legato al secondo, nel senso che l'utente risultava tanto più supportato nell'individuazione di rapporti tra parametri, quanto più il sistema RVA era in grado di rappresentare in maniera espressiva i dati in esame.

Il sistema RVA è stato quindi predisposto per effettuare le seguenti operazioni:

- selezionare i dati da rappresentare nello spazio-tempo;
- visualizzare i dati in maniera combinata;
- navigare attraverso i dati;
- effettuare analisi statistiche tra dati per evidenziare correlazioni;
- implementare dei proto-modelli, derivati dall'analisi statistica;
- visualizzare il risultato dei proto-modelli.

Tutte queste operazioni sono state rese possibili mediante la realizzazione di un sistema composto da più elementi specificamente dedicati.

# **3.2 Descrizione del prodotto**

Il prodotto RVA è costituito dai seguenti elementi:

- il Repository che è l'elemento contenitore. Esso è costituito principalmente da un sistema di *storage* fisico dei dati e da un catalogo che consente agli utenti di selezionare quelli da utilizzare per la visualizzazione/analisi, secondo criteri di ricerca desiderati.
- il Visualizzatore che consente di esplorare i dati contenuti nel Repository. Il sistema è in grado di effettuare visualizzazioni molto complesse, combinando un numero elevato di dati, ed offrendo strumenti di visualizzazione 3D, navigazione nel tempo, visualizzazione di volumi e linee di flusso, *flythrough* ecc. Scopo del visualizzatore è quello di suggerire all'esperto di desertificazione, attraverso presentazioni integrate, le complesse relazioni esistenti tra fenomeni ambientali.
- l'Analizzatore che permette agli utenti di RIADE di effettuare analisi matematiche e statistiche multivariate per individuare correlazioni multiple, formulare ipotesi ed effettuare verifiche preliminari.

Il sistema RVA di RIADE è stato realizzato interamente sulla base di strumenti *open source*.

In particolare sono stati utilizzati:

- GRASS per il trattamento di dati GIS;
- PostgresSQL e PostGIS per la gestione di database geografici;
- QGIS per la visualizzazione grafica di dati georeferenziati;
- NVIZ per la visualizzazione 4D.

L'installazione del software RVA non richiede l'acquisto di licenze ausiliari.

# **3.3 Architettura software**

Il Repository costituisce la base dati del sistema RVA.

Esso contiene tutti i dati digitali acquisiti e raccolti dai ricercatori RIADE e vi hanno accesso i seguenti utenti:

- utenti del sistema RVA: esperti di desertificazione;
- utenti coinvolti nell'attività di rilevamento dati RIADE.

In questa prima fase il sistema RVA si presenta come un centralizzatore di dati raccolti durante le campagne di rilevamento. Questo offre i seguenti vantaggi:

- ufficializzare i dati acquisiti durante il rilevamento.
- consentire a ricercatori, impegnati in attività di rilevamento, di acquisire facilmente i dati pertinenti ad un'altra attività al fine di effettuare controlli incrociati, validazioni, calibrazioni ecc.

L'architettura del Repository è data da due componenti:

- il Repository Server
- il Repository Client.

Il Repository Server ha la funzione di contenere i metadati, cioè dati sui dati, informazioni a proposito dei dati. Queste informazioni, conservate in un "*catalogo*", consentono di qualificare un determinato dato per capirne, ad esempio, il tematismo, l'area di riferimento, il tempo di acquisizione, la fonte dei dati, l'accuratezza ecc. Esso costituisce l'archivio fisico dei dati (*Data Storage*) ovvero tutto il sistema di *storage* di dati digitali, costituito da dischi magnetici ed eventualmente cassette.

Il Repository Client svolge diverse funzioni di servizio verso il Server consentendo all'utente di accedere ai dati in esso contenuti.

Tali funzioni sono:

- *Data ingestion*: inserimento di dati nel Repository. I dati sono convogliati nel *Data Storage*, mentre i metadati associati sono estratti e referenziati nel *catalogo*.
- *Data query*: ricerca di dati nel Repository. Il data query è basato sui metadati.
- *Data retrieval*: recupero dei dati dal Repository. Il recupero è sottoposto ai criteri di ricerca assegnati nella query dell'utente.
- *Data preview*: visualizzazione dei dati disponibili.
- *Data export*: esportazione dei dati riorganizzati in una nuova struttura:
	- Superfici su modello digitale del terreno (DTM)
	- Superfici multiple<br>Sites e vettoriali su
	- Sites e vettoriali *spalmati* sulle superfici
	- Navigazioni immersive 3D (Fly through)
	- **Serie temporali**
	- Sistema autore per generazione e editing di show
	- Data picking multimediale.

Il Visualizzatore consente di presentare un insieme complesso di dati in maniera integrata, utilizzando tecniche avanzate di visualizzazione. Il Visualizzatore fornisce tre macro funzioni:

- *selezione dei dati*: il sistema si collega al Repository e seleziona un set di dati da mettere a disposizione per la visualizzazione. I dati sono selezionati in base ad uno o più criteri scelti dall'utente;
- *preparazione dei dati*: l'utente prepara la visualizzazione dei dati ottimizzandone la fruizione secondo gli obiettivi della sessione di lavoro corrente. Alla fine del processo l'utente avrà costituito un "*visualization data pool"* cioè un insieme di dati organizzati opportunamente, da fruire mediante le funzioni di visualizzazione. La preparazione avviene secondo un certo numero di operazioni che non sono né definitive, né irreversibili, e sono agevolmente selezionate usufruendo di una interfaccia intuitiva;
- *visualizzazione dei dati*: processo interattivo in cui l'utente stabilisce una modalità di presentazione dei dati.

Il concetto di creare un *visualisation data pool* agevola l'utente, che è in grado di definire gli ambiti spazio-temporali e la natura dei dati da visualizzare. Ciò consente di focalizzare l'attenzione su una determinata porzione dei dati ed esaminarli nel dettaglio. L'utente può modificare il *visualisation data pool* in modo semplice, aggiungendo e/o eliminando dati o modificando gli stessi prima della visualizzazione. Dopo la visualizzazione si può tornare indietro alla fase di selezione e/o preparazione per modificare il *data pool.*

L'Analizzatore del sistema RVA è l'elemento che consente di effettuare calcoli tra mappe. Le funzioni di analisi sono strettamente connesse alle funzioni del software GRASS su cui è impostato. Nel sistema RVA tutto è immagazzinato, a prescindere dalla natura, dalla estensione spazio/temporale e dalla complessità ed appartenenza dei dati inseriti alla una o altra disciplina. I dati sono quindi estremamente eterogenei, sia per tipologia che per formato, unità di misura, campionamento spaziale e temporale.

Tuttavia l'Analizzatore è dotato di strumenti che consentono di fruire questi dati come fossero omogenei e gode, rispetto allo stato dell'arte dei comuni software per il trattamento di dati GIS, di tutte le più importanti ed avanzate funzioni di analisi statistiche multivariate, di geostatistica, test di ipotesi, tecniche di *clustering* ecc.

L'Analizzatore fruisce inoltre di tutte le funzioni di visualizzazione necessarie ad esplorare i risultati delle analisi statistiche menzionate. Le funzioni dell'analizzatore possono essere classificate come segue:

- accesso ai dati del Repository;
- *fitting* di curve e superfici;
- analisi di correlazione e previsione;
- test di ipotesi:
- interpolazione e gridding multidimensionale;
- identificazione di clustering nel tempo nello spazio e nello spazio-tempo;
- creazioni di variabili sintetiche dalla combinazione di variabili primarie.

#### **3.4 Filosofia di sviluppo**

Il sistema software RVA è basato su software liberi.

Il software libero si definisce tale se garantisce quattro libertà fondamentali:

- Libertà 0: libertà di eseguire il software per qualsiasi scopo;
- Libertà 1: libertà di modificare il software per adattarlo ai propri bisogni;

• Libertà 2: libertà di copiare e distribuire il software a titolo gratuito o commerciale;

• Libertà 3: libertà di distribuire versioni modificate a beneficio della comunità.

Da queste quattro libertà è ormai noto come derivino numerosi vantaggi per gli utenti, ed in questa direzione va anche la direttiva per l'utilizzo del software libero nella Pubblica Amministrazione.

Meno noto è forse come il software libero possa rappresentare una scelta conveniente per un'azienda privata italiana che sviluppa prevalentemente software su commessa.

Il ruolo della Advanced Computer Systems (ACS) nel progetto RIADE può aiutare a chiarirne il perché.

La ACS ha sviluppato il sistema avanzato RVA basandolo in parte su software liberi che consentissero una serie di funzioni di base, ed implementandoli con funzioni nuove e sempre più avanzate, grazie alla più che ventennale esperienza maturata nell'ambito nella progettazione e sviluppo di software e di soluzioni tecnologicamente avanzate dell'Information Technology nei settori del telerilevamento satellitare (Earth Observation) e della Visualizzazione 3D.

È stato così deciso di utilizzare GRASS, un GIS libero, sia per le sue caratteristiche tecniche, sia per la sua integrazione con altro software libero per la gestione di database geografici (PostgreSQL, PostGIS) e la visualizzazione grafica di dati georeferenziati (QGIS).

Questi pacchetti, essendo software libero, offrono una serie di funzionalità di base da cui partire per la successiva implementazione, consentendo di aggiungere le funzioni specializzate che sono necessarie proprio per il progetto di ricerca. In più, vengono ridotti disagi e costi legati alle licenze di software proprietario agli utenti finali.

Il compito dell'ACS è stato quello di costruire una soluzione "*end to end*" integrando tutti i pacchetti e realizzando le funzioni mancanti, di modo che, all'utente fosse presentato un ambiente omogeneo, in cui i dati fluissero in maniera automatica, senza problemi legati ai differenti formati e potessero quindi essere selezionati e visualizzati in 4D.

In particolare la gestione proprio delle serie temporali come dato fondamentale "in blocco" è stata una delle aggiunte fondamentali nell'arco di tutto il trattamento dei dati, dalla prima "ingestione" nel sistema, alla visualizzazione finale.

RIADE, come ogni progetto di ricerca, rende i suoi risultati disponibili a tutta la comunità scientifica. Alcuni verranno tralasciati, altri serviranno da base per costruire il prossimo passo della conoscenza. Lo sviluppo di software libero procede alla stessa maniera: i suoi risultati sono resi disponibili a vantaggio della comunità.

Ma i benefici ricadono anche sulle imprese che fanno dell'acquisizione di know-how e della creatività la loro strategia più importante.

Scegliendo infatti il software libero per la realizzazione di software su commessa, le imprese forniscono prodotti di qualità, concentrandosi sull'innovazione, e diventano gli interlocutori naturali per la richiesta di funzioni e miglioramenti futuri.

Di seguito viene riportata una breve descrizione delle tecnologie utilizzate dal software RVA.

**GRASS**, originariamente scritto, sviluppato, gestito e diffuso dall'US Army Construction Engineering Research Laboratories (USA-CERL, 1982-1995), sezione dell'US Army Corp of Engineers, come strumento per la gestione del territorio e la pianificazione ambientale per scopi militari, GRASS si è evoluto divenendo rapidamente un potente strumento in un ampio campo di applicazioni in molte differenti aree della ricerca scientifica. GRASS è attualmente utilizzato in tutto il mondo in ambienti accademici e commerciali, in molti settori governativi, che includono NASA, NOAA, USDA, DLR, CSIRO, il National Park Service, l'US Census Bureau, USGS, e in molte compagnie di consulenza ambientale.

GRASS è sviluppato da una rete mondiale di operatori che continuano a rilasciare con regolarità nuove versioni di GRASS. Il quartier generale di GRASS è presso l'ITC-irst di Trento (ITC-Trento) ove viene mantenuto lo sviluppo coordinato di GRASS.

GRASS contiene oltre 350 moduli per elaborare dati raster, vettoriali e immagini multispettrali, restituire carte ed immagini sul monitor e su carta, immagazzinare dati con connessioni a diversi DBMS (PostgreSQL, ed altri tramite ODBC), visualizzare dati tridimensionali, mediante interfacce grafiche semplici e intuitive. Essendo *open source,* GRASS consente di inserire migliorie o modifiche per additare i suoi moduli alle esigenze specifiche del progetto.

**PostgreSQL** è un database *open source* relazionale che supporta un'estensione al modello oggetti. La parte più interessante di PostgresSQL è la sua aderenza agli standard SQL e il suo supporto ai dati spaziali. PostgreSQL è un'ottima alternativa sia rispetto ad altri prodotti liberi come MySQL, Firebird SQL e MaxDB sia a quelli a codice chiuso come Oracle, Informix o DB2. Offre caratteristiche uniche nel suo genere che lo pone per alcuni aspetti all'avanguardia nel settore dei database.

**PostGIS** è un'estensione spaziale per il Database Management System PostgreSQL distribuito con licenza GPL. Fornisce i tipi di dati specificati negli standard dell'Open Geospatial Consortium. È stato sviluppato dalla Refractions Research Inc. come progetto di ricerca sulla tecnologia spaziale per i database. Attualmente PostGis è integrato al database *open source* PostgreSQL.

**Quantum GIS** (QGIS) è un sistema d'informazione geografico *open source* facile da usare e funziona sotto Linux, Unix, Mac OSX e Windows. Supporta i formati raster e vettoriali, e può accedere a dati memorizzati su database. La sua interfaccia è simile a quella di molti altri software dello stesso tipo ed anche il suo utilizzo non si discosta da quelli comunemente diffusi in commercio. QGIS è mirato all'utente medio, nasce come semplice visualizzatore di mappe ma ha ormai molte funzioni avanzate, ha un buon supporto per la stampa e si può utilizzare come interfaccia di GRASS.

**NVIZ** è uno strumento di GRASS per la visualizzazione tridimensionale di superfici. Utilizza principalmente dati raster per la creazione sia di superfici 3D che per la creazione di attributi delle stesse (es. colore, trasparenza ecc.). È inoltre possibile aggiungere in overlay dati vettoriali e puntuali. La grande potenza di questo strumento risiede nella possibilità di visualizzare superfici e dati relativi a molti parametri simultaneamente, a favore di una maggiore visione sinottica. Come tutti gli strumenti di GRASS è un pacchetto *open source*, il che offre la possibilità di espandere le sue funzioni aggiungendo ulteriore capacità espressiva.

#### **3.5 Il processo di standardizzazione ed armonizzazione dei dati**

Il Repository è basato su un catalogo, che consente all'utente di selezionare i dati di interesse secondo un set di chiavi di ricerca. Queste chiavi fanno riferimento a metadati, cioè informazioni descrittive di ciascun dato inserito nel Repository.

È stato necessario individuare un gruppo di metadati sufficientemente rappresentativo del dominio di dati di RIADE e facilmente utilizzabile nel contesto RVA.

Sulla necessità di organizzare i metadati ed i dati secondo uno standard condiviso e rispettato da tutti i fornitori è stato discusso ed infine raggiunta una comune proposta.

La lista dei metadati è stata riferita allo standard OGC™ (Open GIS Consortium) che può essere consultato alla seguente pagina web: http://www.opengis.org/docs/01-111.pdf.

Il modello proposto da OGC è universale e modella tutti i possibili dati di un GIS.

Tale modello è stato interpretato nel contesto del progetto RIADE, semplificando la quantità di metadati utilizzati, pur rimanendo compatibile, da un lato con gli standard OGC, dall'altro con i requisiti del sistema autore e il resto del sistema RVA.

Sono stati così elaborati e distribuiti il "*Manuale di armonizzazione e standardizzazione dei metadati*" e il "*Manuale di armonizzazione e standardizzazione dei dati*" per le istruzioni di compilazione.

Lo schema dei metadati si è tradotto nell'implementazione dello schema logico del catalogo, codificato secondo la notazione Unified Modeling Language (UML).

Nella ricerca RIADE sono stati distinti diversi gruppi di lavoro per diverse aree tematiche, chiamati a produrre dati informatizzati e georeferenziati da inserire nel sistema RVA, e tenuti a rispettare le regole di standardizzazione ed armonizzazione dei dati.

All'interno di ciascun gruppo di lavoro è stato individuato un referente. Tutti i referenti hanno partecipato al "Comitato di standardizzazione ed armonizzazione RIADE".

Ciascun referente ha assistito i componenti del proprio gruppo di lavoro nella preparazione del dato, ha sottoposto al Comitato eventuali difficoltà nella realizzazione del lavoro, proposto e condiviso soluzioni con gli altri membri del Comitato.

Tutti i gruppi di lavoro hanno prodotto per il sistema RVA dati completi di documentazione informativa ed integrazioni per il database relazionale.

I dati inseriti nel sistema RVA sono gestiti da GRASS, cuore del Sistema dal punto di vista GIS e le tipologie consentite sono quelle tipiche del software GIS:

- vectorial
- raster
- image
- sites.

I formati riconosciuti dal sistema sono tutti quelli compatibili con il software libero:

- Raster: PPM, GEOTIFF, TGA, USGS DEM, DMADTED, PPM/3, GIF, SUN-Raster, ASCII
- Vectorial: ARC/INFO; DLG; IDRISI; TIGER; ASCII; DXF; MOSS; ArcView (SHAPEFILE)
- Image: ERDAS; NHAP; BIL; SPOT; LANDSAT; MSS; LANDSAT TM; BSQ; Standard Raster Formats;
- Sites: ASCII.

Tra questi formati si è convenuto, in fase preliminare, e precedente alla produzione dei dati stessi, che i formati standard della ricerca RIADE fossero stabiliti in GEOTIFF per i dati r*aster* e SHAPEFILE per i *vectorial.*

I dati georeferenziati di RIADE sono stati anche corredati da informazioni di altra natura (foto, filmati, schede descrittive, icone classificatrici, grafici ecc.) associati al dato georeferenziato e richiamabili a video da una specifica funzione "on-click" sviluppata appositamente per RIADE, data la natura dei dati. Tali informazioni sono state battezzate come 'multimedia'.

Per ogni singolo punto è stato possibile associare una o più informazioni multimediali, espresse anche con formati diversi fra loro.

#### **3.6 Popolamento del database e query**

Il passo preliminare per l'utilizzo del sistema RVA è il popolamento del database attraverso l'importazione (*Data Ingestion*) dei dati informatizzati e dei relativi metadati.

Nella fase di *Data Ingestion* gli utenti inseriscono i dati nell'elemento "Repository".

L'importazione di dati dentro il database del sistema RVA avviene tramite i metadati.

La funzione dei metadati è consentire, o comunque facilitare, il raggiungimento dei seguenti obiettivi:

- *Searching:* individuare l'esistenza di un dato.
- *Location:* localizzare l'area cui esso si riferisce.
- *Selection:* analizzare, valutare e filtrare tra una serie di possibili dati quelli di maggiore attinenza.
- *Semantic interoperability*: permettere la ricerca in ambiti disciplinari diversi grazie ai descrittori.
- *Availability:* ottenere informazioni sulla disponibilità del documento.

IL sistema RVA è predisposto per un utilizzo pieno ed efficace dei metadati ma ne è sottintesa una compilazione mirata da parte del ricercatore.

Ai ricercatori è stato chiesto di inserire nel metadato tutte le informazioni relative al dato che ritenevano importanti per significatività nella ricerca ed estrazione del dato, sia numeriche che descrittive.

La compilazione del metadato ha richiesto quindi delle regole fisse e una sintassi prestabilita precisa e comune a tutti i gruppi di lavoro ma il lavoro necessario per compilarli è stato poi ricompensato dalla maggiore manipolabilità dei dati all'interno del Sistema.

Per la compilazione sono state indicate liste di etichette obbligatorie e rigide, liste di termini fissi e controllati e liste di termini possibili e variabili.

Di seguito (Figura 3.1) si propone un esempio di file metadato compilato nell'ambito della ricerca di RIADE secondo le regole di armonizzazione e standardizzazione del Progetto.

| #Punti di prelievo acque e analisi campioni                                                                                                    | # |  |  |  |  |  |
|----------------------------------------------------------------------------------------------------|---|--|--|--|--|--|
| #area test bacino del fiume Imera (Sicilia)                                                                                                    | # |  |  |  |  |  |
| #Prima campagna di misurazione del $24/10/2004 - 25/10/2004$                                                                                                    | # |  |  |  |  |  |
| #Gruppo acque Sicilia<br>#                                                                                                    |   |  |  |  |  |  |
| #Referente Nicola Colonna, ENEA                                                                                                    | # |  |  |  |  |  |
| #File creato da Flavio Lupia, ENEA                                                                                                    | # |  |  |  |  |  |
|                                                                                                    |   |  |  |  |  |  |
| DATA VERSION = $001$                                                                                                    |   |  |  |  |  |  |
| $THEME = acque$                                                                                                    |   |  |  |  |  |  |
| $SUB$ THEME = fiume                                                                                                    |   |  |  |  |  |  |
| CREATION DATE = $02$ -dec-2004 12:00:00                                                                                                    |   |  |  |  |  |  |
| START VALIDITY DATE = $24$ -oct-2004 12:00:00                                                                                                    |   |  |  |  |  |  |
| $END$ VALIDITY DATE = 25-oct-2004 12:00:00                                                                                                    |   |  |  |  |  |  |
| SPATIAL REPRESENTATION = 1                                                                                                    |   |  |  |  |  |  |
| $SCALE = 25000$                                                                                                    |   |  |  |  |  |  |
| <b>RESOLUTION = NA</b>                                                                                                    |   |  |  |  |  |  |
| $UNIT = METERS$                                                                                                    |   |  |  |  |  |  |
| $FORMAT = shapefile$                                                                                                    |   |  |  |  |  |  |
| FORMAT VERSION = ARC Version 8.1                                                                                                    |   |  |  |  |  |  |
| GEOGRAPHICAL AREA 3D = 4170688; 406134;0; 4107179;429748;0                                                                                                    |   |  |  |  |  |  |
| GEOGRAPHICAL_AREA_NAME = imera                                                                                                    |   |  |  |  |  |  |
| $SOURCE = rilievo$ in campagna                                                                                                    |   |  |  |  |  |  |
| RESPONSIBLE = Nicola Colonna, ENEA                                                                                                    |   |  |  |  |  |  |
| # il file fiume Imera è stato realizzato dal gruppo suoli Referente Sergio Grauso                                                                                              |   |  |  |  |  |  |
| <b>PROJECTION = UTM</b>                                                                                                    |   |  |  |  |  |  |
| ELLIPSOID = International 1924                                                                                                    |   |  |  |  |  |  |
| $DATAUM = ED 1950$                                                                                                    |   |  |  |  |  |  |
| $ZONE = 33$                                                                                                    |   |  |  |  |  |  |
| ABSTRACT= nel file sono stati espressi i risultati di laboratorio di Bologna analisi isotopiche, Ferrara analisi chimico - fisiche,<br>Frascati analisi di fluorescenza laser. |   |  |  |  |  |  |

**Figura 3.1 - Esempio di file metadata** 

L'importazione del dato avviene tramite una apposita funzione del software Quantum GIS (QGIS) sviluppata per RIADE.

# **3.7 Estensione di Quantum GIS per RIADE**

QGIS è un GIS che funziona sotto Linux, Unix, Mac OSX e Windows.

Supporta i formati raster e vettoriali, e può accedere a dati memorizzati su database. La sua interfaccia è simile a quella di molti altri software dello stesso tipo ed anche il suo utilizzo non si discosta da quelli comunemente diffusi in commercio.

Per RIADE è stata realizzata una specifica estensione di QGIS software che, pur mantenendo tutte le funzioni originarie della versione ufficiale, aggiunge altre specifiche voci al menu dei *tools*.

In particolare sono stati aggiunti 3 nuovi tasti alla interfaccia di QGIS (Figura 3.2) con le seguenti funzioni:

- importazione dei file (metadata) nel database,
- impostazione di una query*,*
- visualizzazione multidimensionale dei dati.

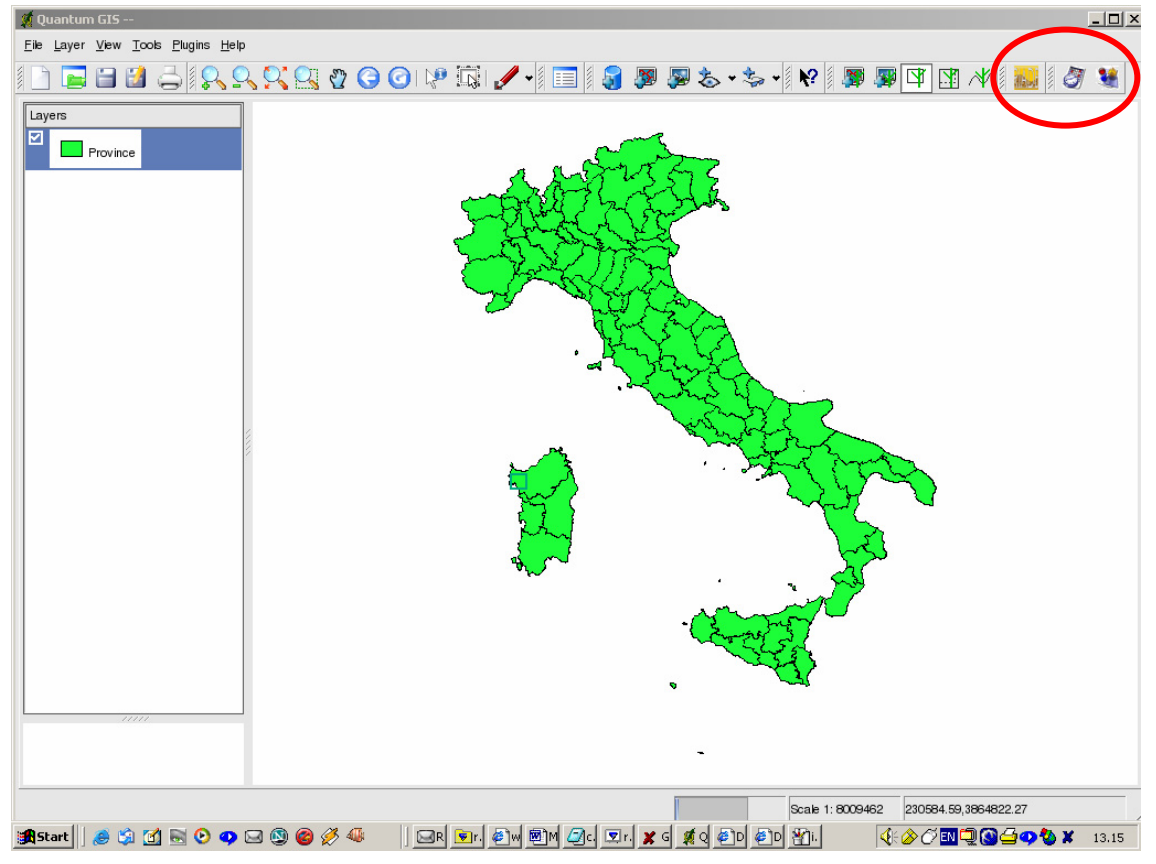

**Figura 3.2 - Interfaccia grafica di QGIS nella versione estesa per RIADE. In evidenza i tasti per le funzioni specifiche di importazione, query e visualizzazione multidimensionale** 

Il metadato "ingerito" viene trasferito in un "Catalogo". I dati (vettoriali, raster, site ) associati al metadato ingerito sono automaticamente convogliati in un *data storage,* tramite *plugin* per l'import dei dati + metadati, che impacchetta tutte le informazioni in un Blob binario (Bynary Large Object) in un file formato "tar.zip" che ha come nome la radice del file, e trasferisce tutto il blocco nel database di Postgres.

I dati importati nel database di Postgres mantengono il loro formato originario.

In questa fase di lavoro i dati non sono ancora in GRASS, ma sono solo "appoggiati" nel database Postgres da cui devono essere "estratti" per essere esplorati, ed analizzati, con sistemi più avanzati.

È possibile visualizzare il dato in modo semplice e veloce, senza esportarlo in GRASS, in sole 2D, usufruendo delle funzioni di QGIS (Figura 3.3).

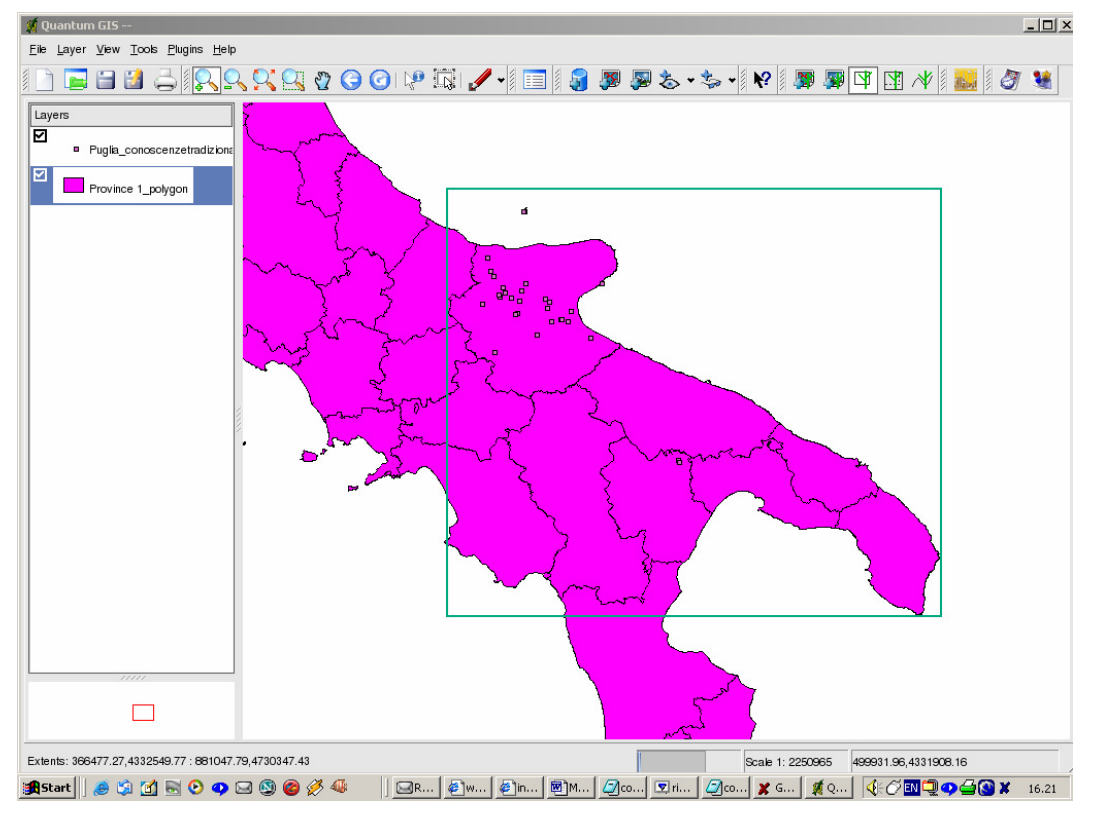

**Figura 3.3 - Visualizzazione semplice in 2D con QGIS** 

Questa visualizzazione semplice ed immediata di QGIS è utile per effettuare un veloce controllo sulle informazioni in esso contenute. In effetti, durante la fase di *data ingestion*, il sistema effettua solo un *check* formale sui dati validandoli, tuttavia tale validazione ha solo valore dal punto di vista della conformità con il formato stabilito.

Non viene effettuato alcun check semantico sul valore dei dati.

## **3.8 Le query dal database**

Le interrogazioni, o ricerche di dati selezionati dall'archivio, sono chiamate *query*.

Fare una query significa interagire con un database relazionale al quale si è collegati.

Un database relazionale è una collezione organizzata di informazioni.

In esso i dati non sono contenuti in una unica tabella enorme e informe ma sono organizzati in tante tabelle.

Ciascuna tabella contiene dati logicamente correlati e le stesse tabelle sono correlate tra loro da relazioni.

Possiamo paragonare un database relazionare ad un archivio fisico organizzato in tanti armadi (tabelle) con dentro tanti schedari (dati correlati logicamente) che contengono a loro volta tante informazioni. I database relazionali sono consultabili sfruttando un particolare tipo di linguaggio standard che consente di manipolare le tabelle.

Il linguaggio standard è "ANSI SQL" (*Structured Query Language della American National Standard Institute*), e tutti i suoi "dialetti", che sono tutti ANSI compatibili.

IL sistema RVA di RIADE è predisposto per le interrogazioni in linguaggio standard SQL.

Le interrogazioni possono essere impostate su condizioni semplici, complesse e/o multiple, ed i criteri di scelta sono molteplici e flessibili.

Le interrogazioni sono fatte solo sul metadato, convenzionalmente compilato secondo le regole riportate nell'apposito manuale, e si riferiscono alle etichette in esso contenute ed ai valori assegnati dal fornitore. Tutte le informazioni inserite dal fornitore nel dato (metadato) possono essere utilizzate, se correttamente espresse, per ricercare il dato nell'archivio.

All'utente del Sistema RVA non è richiesta alcuna conoscenza dei comandi e della sintassi del linguaggio informatico SQL.

È stata realizzata, infatti, una speciale interfaccia semplificata che consente di formulare le interrogazioni selezionandole da una lista di opzioni predisposte, e scelte tra quelle più utili e comuni, in modo semplice e veloce.

L'interfaccia per le query (Figura 3.4) del sistema RVA facilita le interrogazioni senza limitarne la flessibilità poiché preserva la possibilità di allargare le proprie scelte se si è esperti del linguaggio.

Solo per l'impostazione di condizioni complesse ed estremamente specialistiche puo' venire utile una conoscenza del linguaggio SQL.

La scelta di una condizione da soddisfare rafforza il criterio di selezione e vincola la ricerca del dato.

Per l'impostazione delle condizioni si richiede che si debbano compilare le clausole della interfaccia per le query di RIADE.

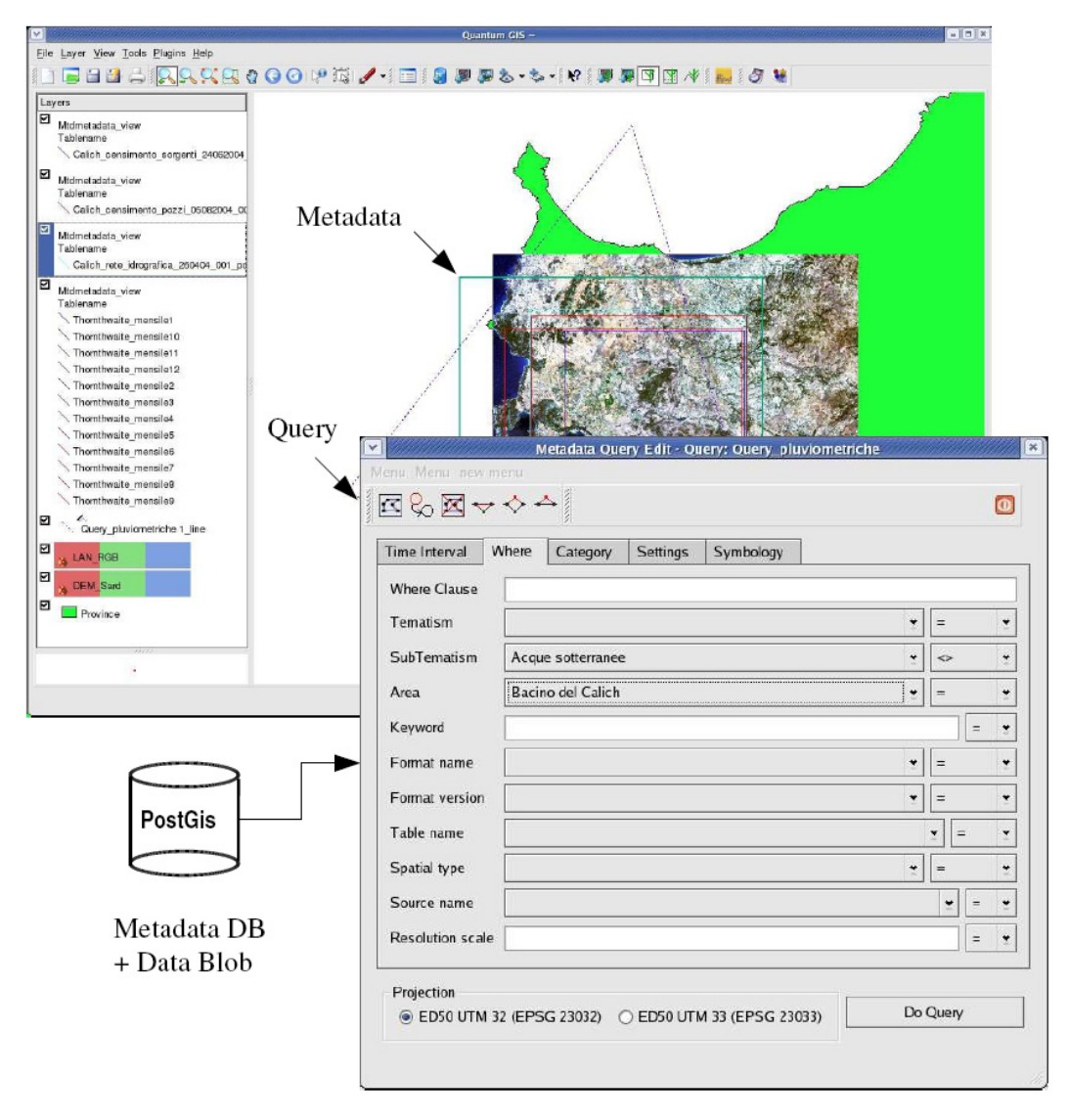

**Figura 3.4 - Esempio di una impostazione di query dal Repository di RIADE e interfaccia di query** 

Sono disponibili diverse clausole pre-impostate per diversi livelli di complessità.

Si possono impostare contemporaneamente uno o più clausole.

Concettualmente più clausole si compilano e più si restringe il tipo di dati che soddisfano le condizioni volute dall'utente, concentrando l'attenzione su uno specifico aspetto della ricerca.

Se l'utente non compila una clausola non oppone alla ricerca il vincolo ad essa corrispondente lasciandolo vuoto.

| $\overline{\mathbf{v}}$                                                                                                    |                                                                                                    | Ouantum GIS -                                                                                                    |                                                                                                    | $=$ $  E  x$                             |  |
|----------------------------------------------------------------------------------------------------|----------------------------------------------------------------------------------------------------|----------------------------------------------------------------------------------------------------|----------------------------------------------------------------------------------------------------|------------------------------------------|--|
| Eile Layer View Tools Plugins Help                                                                                                    |                                                                                                    |                                                                                                    |                                                                                                    |                                          |  |
|                                                                                                    |                                                                                                    |                                                                                                    |                                                                                                    |                                          |  |
| Layers<br>回<br>Mtdmetadata view<br>Abstract<br>Le carte raster sono state prodotte<br>carta geologica in scala 200.000<br>carta geologiche<br>carta uso del suolo<br>censimento pozzi del bacino del Ci<br>comprende invasi artificiali, laghi e<br>ctr topografica<br>limite bacino idrografico<br>rete idrografica ricavata col metodo<br>sorgenti censite nel bacino del Cali<br>topografia<br>⊠<br>Query nurra 1 line<br>⊠ | $\text{Hil} \text{Supp}(\mathcal{A} \text{Supp}(\mathcal{A}) \text{Supp}(\mathcal{A}) \text{Supp}(\mathcal{$<br>Attribute table - Mtdmetadata_view<br>$\pmb{\times}$ |                                                                                                    |                                                                                                    |                                          |  |
| Province                                                                                                    | id<br>id<br>$\mathbf{1}$<br>141367<br>$\overline{c}$<br>141371<br>3<br>141374<br>141400<br>$\overline{4}$<br>5<br>141402<br>6<br>141404<br>$\overline{7}$<br>141389<br>8<br>141394<br>9<br>141398<br>10<br>147278<br>11<br>147283<br>12<br>147288<br>13<br>147290<br>14<br>147292<br>15<br>147294<br>न                                                                                                    | tematism<br>subtematism<br>startime<br>27 laghi<br>33 geologia<br>35 Geologia<br>42 Bilancio Idrolo; Evapotraspiraz 1992-01-01 00 1992-01-31 00 Calich<br>43 Bilancio Idrolog Evapotraspiraz 1992-10-01 00 1992-10-31 00 Calich<br>44 Bilancio Idrolo: Evapotraspiraz 1992-11-01 00 1992-11-30 00 Calich<br>45 Bilancio Idrolog Evapotraspiraz 1992-12-01 00 1992-12-31 00 Calich<br>Close | stoptime<br>creationdate<br>areaname<br>invasi laghi e s 2004-05-04 13 2999-12-31 23 Bacino del Cal 2004-05-04 13<br>28 Base topografi Rete idrografic 2004-04-26 18 2999-12-31 23 Bacino del Cal 2004-04-26 18<br>29 Base topografi Bacino idrogra 2004-04-08 18 2999-12-31 23 Bacino del Cal 2004-04-08 18<br>36 Base topografi elementi poligo 2004-04-01 00 2999-12-31 23 Bacino del Cal 2004-04-01 09<br>37 Base topografi elementi linear 2004-04-01 00 2999-12-31 23 Bacino del Cal 2004-04-01 17<br>38 Base topografi elementi puntu 2004-04-01 00 2999-12-31 23 Bacino del Cal 2004-04-01 09<br>formazioni geo 2004-07-26 12 2999-12-31 23 Bacino del Cal 2004-07-26 12<br>34 Uso del suolo aree omogene 2003-04-01 00 2999-12-31 23 Bacino del Cal 2004-10-20 12<br>formazioni geo 2004-05-04 00 2999-12-31 23 Bacino del Cal 2004-05-04 12<br>39 Acque sotterra censimento po 2003-10-21 00 2999-12-31 23 Bacino del Cal 2004-08-05 00<br>41 Acque sotterra censimento so 2004-02-25 00 2999-12-31 23 Bacino del Cal 2004-06-24 15<br>2004-11-02 15<br>2004-11-02 15<br>2004-11-02 15<br>2004-11-02 15 | $ke^{\Delta}$<br>$\overline{\mathbf{E}}$ |  |
|                                                                                                    |                                                                                                    |                                                                                                    |                                                                                                    |                                          |  |
| Extents: 303595.88.4252603.14 : 718927.99.4581778.43                                                                                                    |                                                                                                    |                                                                                                    | Scale 1: 1635166 617365.67,4445677.78                                                                                                    |                                          |  |
|                                                                                                    | [riade]<br>Attribute table - Mtdmetadata view                                                                                                    | riade@riade1:~<br>[From branch to branch - Ralph Towner, C                                                                                                    | Ouantum GIS --                                                                                                    | Sat Dec 11<br>12:13:38                   |  |

**Figura 3.5 - Esempio di risultato di query dal Repository di RIADE. Nella tabella sono elencati tutti i dati disponibili nel Repository tra quelli che soddisfano i requisiti impostati nella query richiesta dall'utente** 

Naturalmente è possibile inserire nel RVA anche dati che non siano corredati di file metadata. Per questo tipo di inserimento si utilizza un diverso percorso, non automatizzato, utilizzando semplicemente le funzioni di import del software GRASS, come un normale GIS.

I dati così inseriti non sono ricercabili con le funzioni di query ma possono essere richiamati manualmente (

Figura **3.6**) e visualizzati come tutti gli altri.

Questi ultimi dati sono quelli non prodotti dai ricercatori RIADE ma acquisiti all'interno del progetto per la loro utilità, come ad esempio immagini satellitari, modelli tridimensionali digitali del terreno (DEM) ortofoto digitali ecc.

L'utente ha la possibilità di salvare in un file unico tutta la lista di dati scelti per la visualizzazione ed analisi, sia quelli estratti dal catalogo manualmente, sia quelli estratti automaticamente con la query.

Il file è salvato sotto forma di progetto e reso disponibile per le successive sessioni di lavoro.

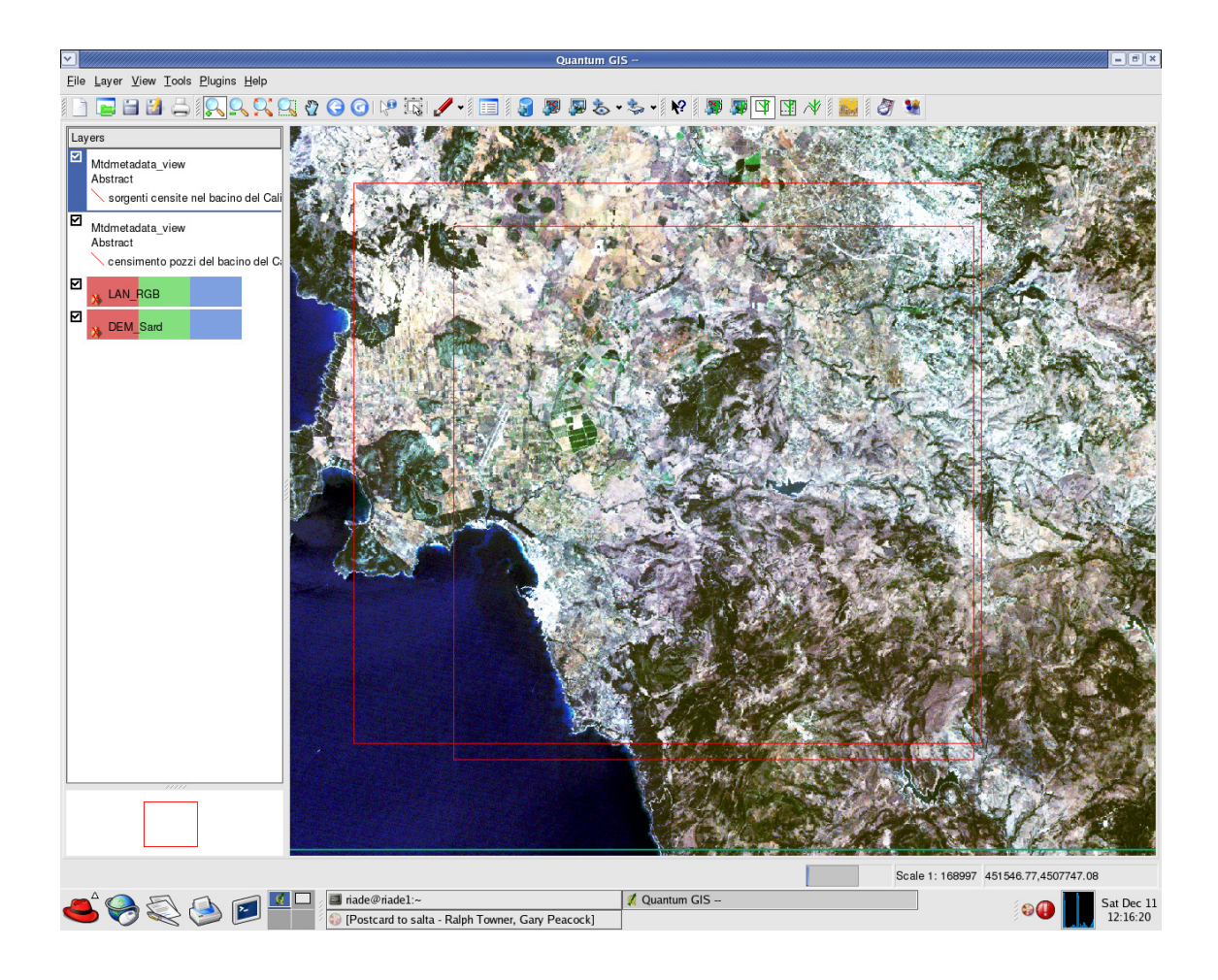

**Figura 3.6 - Esempio di una selezione composta da query e dati selezionati manualmente** 

# **3.9 La visualizzazione multidimensionale avanzata**

Per l'esplorazione del dato, la visualizzazione delle informazioni in esso contenute mediante tecniche avanzate di navigazione immersiva e rappresentazione multiparametrica e tridimensionale, è necessario estrarre il dato dal Blob di Postgres, trasformandolo nei formati propri del software.

L'operazione è automatica ed inconsapevole per l'utente.

NVIZ è lo strumento che il sistema RVA utilizza per la visualizzazione avanzata di dati territoriali informatizzati.

Esso è un software libero (*open source*) che, nella versione scaricabile da Internet, è utilizzato per la visualizzazione tridimensionale delle superfici.

Il software NVIZ consente:

- la sovrapposizione di dati raster, vettoriali e puntuali (sites) contemporaneamente;
- utilizza i dati raster per definire l'altimetria ed gli attributi delle superfici di rappresentazione;
- consente interrogazioni puntuali sui dati rappresentati: calcola distanze, altezze, perimetri e superfici proiettando le misure nelle 3 dimensioni spaziali, seguendo la morfologia della superficie utilizzata per la rappresentazione grafica delle altezze;
- visualizza (in diversi e molteplici formati) informazioni associate ai dati vettoriali e puntuali richiamandoli come con un clic sulle immagini;
- consente la rappresentazione multiparametrica (Figura 3.7) contemporanea su uno o più piani di visualizzazione;
- possiede strumenti di illuminazione (completamente ricalcolabili dall'utente) che rendono le immagini realistiche;
- offre la possibilità di eseguire animazioni particolarmente sofisticate.

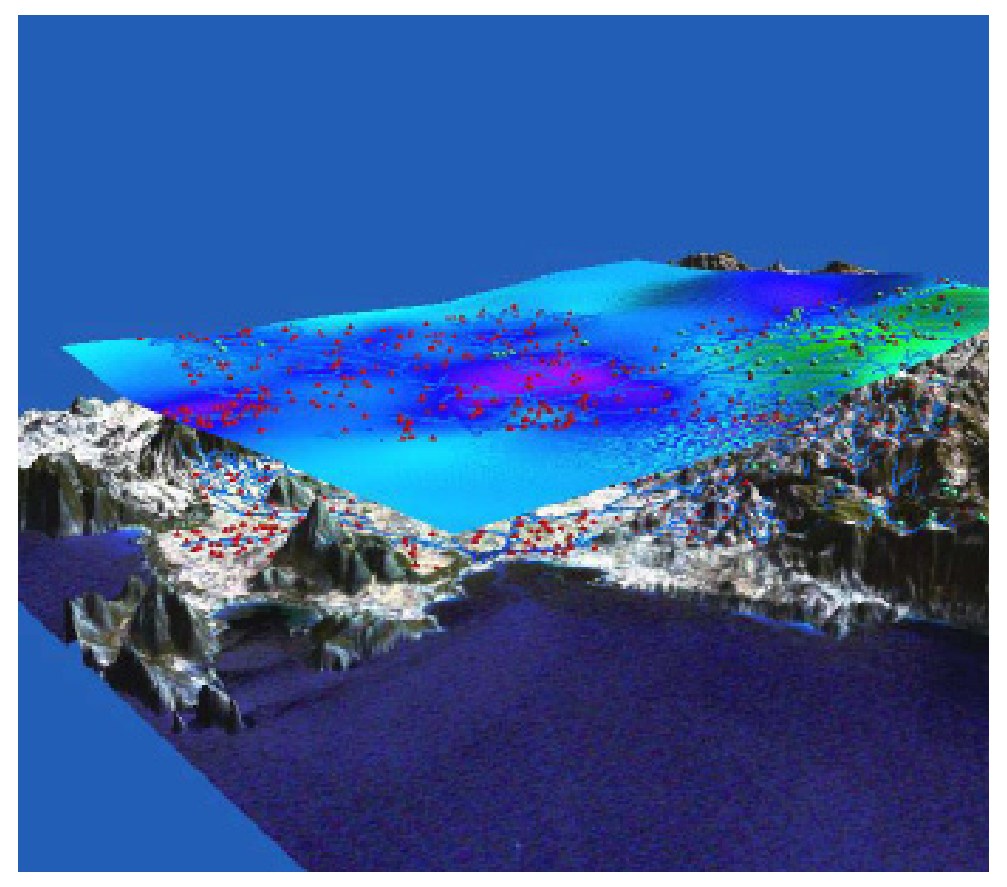

**Figura 3.7 - Esempio di visualizzazione multiparametrica in un'area di studio di RIADE** 

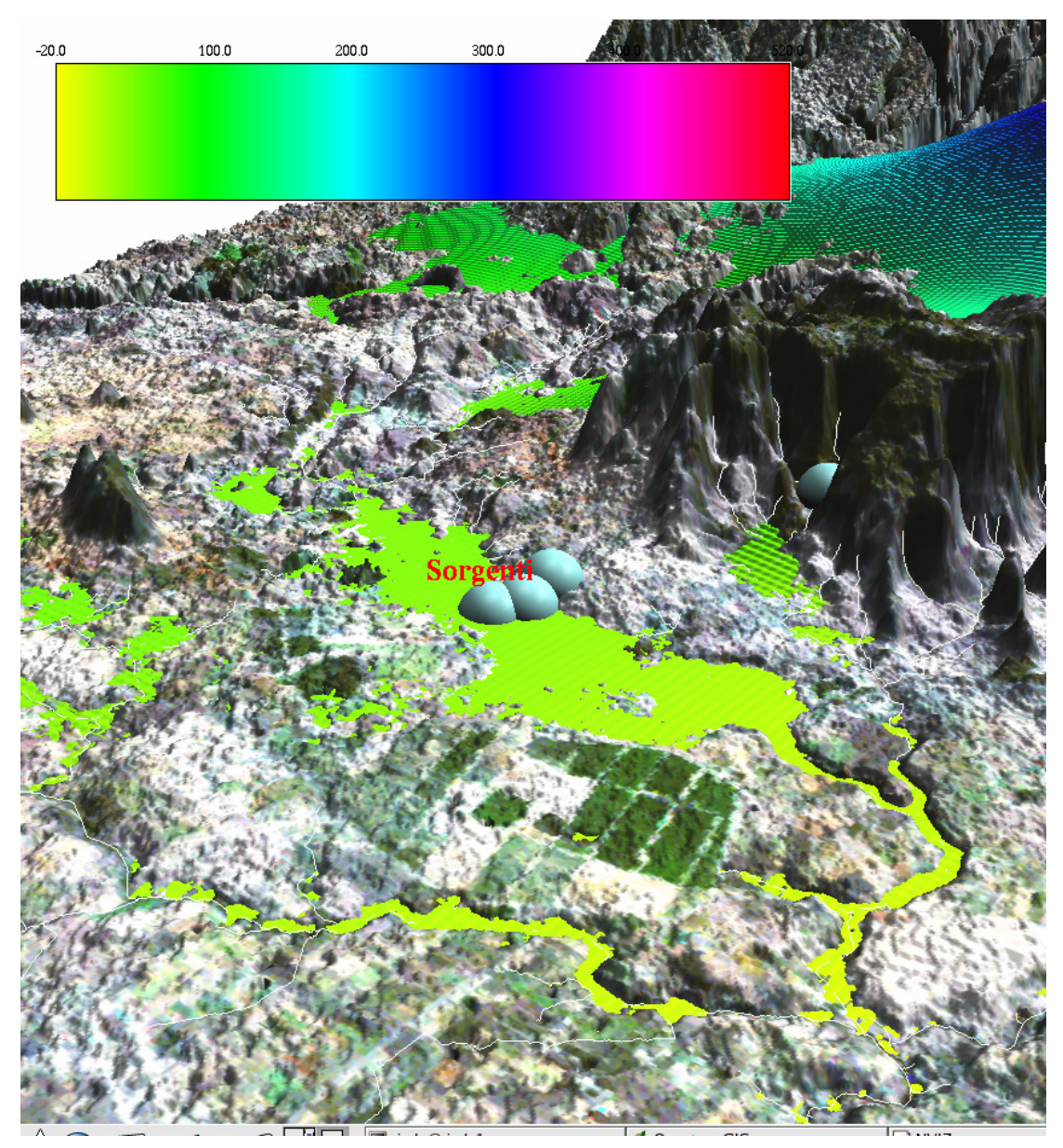

**Figura 3.8 - Esempio di visualizzazione multiparametrica con superfici e punti in una area di studio di RIADE** 

Per il sistema RVA la ACS ha realizzato una speciale estensione del software implementando nuove funzioni, specificamente progettate per le esigenze del progetto.

Le funzioni sono:

- *Flythrough*
- *Time series*
- *Multiparameter sites.*

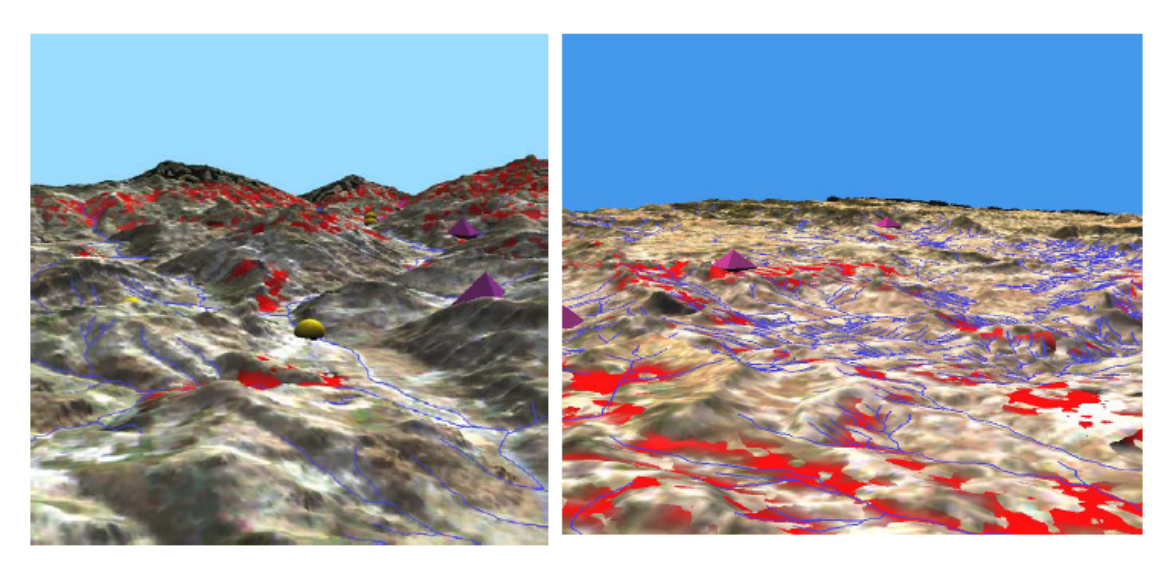

**Figura 3.9 - Esempi di navigazione immersiva con la funzione** *Flythrough*

Le versioni precedenti del software, scaricabili in rete, erano dotate di sole due modalità di spostamento nella superficie grafica tridimensionale: *eye* e *center*. Sia nel caso della modalità *eye* che *center* la navigazione avveniva in modo indiretto cioè scegliendo il punto di osservazione e selezionandolo dalla finestra di controllo.

La nuova funzione *Flythrough* invece consente all'utente di effettuare una navigazione di tipo immersivo (Figura 3.9) scegliendo il punto di osservazione direttamente sulla immagine tridimensionale riportata nella finestra grafica, puntandolo con la freccia del mouse, muovendosi con naturalezza e rapidità direttamente sul punto di interesse.

Direzione prospettiva e velocità di esplorazione possono variare continuamente, e rapidamente. La navigazione immersiva consente di studiare il territorio percorrendolo virtualmente come "in volo", come in un'osservazione diretta del territorio, seguendo la morfologia delle superfici altimetriche rappresentate con naturalezza.

Ciò permette, oltre che di ottimizzare i tempi di lavoro, anche di valorizzare le proprietà intuitive di osservazione ed analisi del Ricercatore che può eseguire la propria indagine simulando il viaggio in modo diretto e con un minor sforzo di concentrazione per le funzioni di movimento.

Tutti gli spostamenti sono possibili mediante il solo utilizzo del mouse (tasti destro sinistro e centrale) che danno la direzione (avanti e indietro) il verso (destro e sinistro) l'altezza e l'inclinazione del piano di rappresentazione direttamente sulla finestra grafica.

La *Time series* è la funzione che consente di effettuare navigazioni nella dimensione tempo (Figura 3.10).

La navigazione nel tempo può avvenire contemporaneamente e/o separatamente da quella nello spazio e, a scelta dell'utente, in avanti o indietro, lungo un intervallo di tempo che costituisce la durata temporale dell'esplorazione.

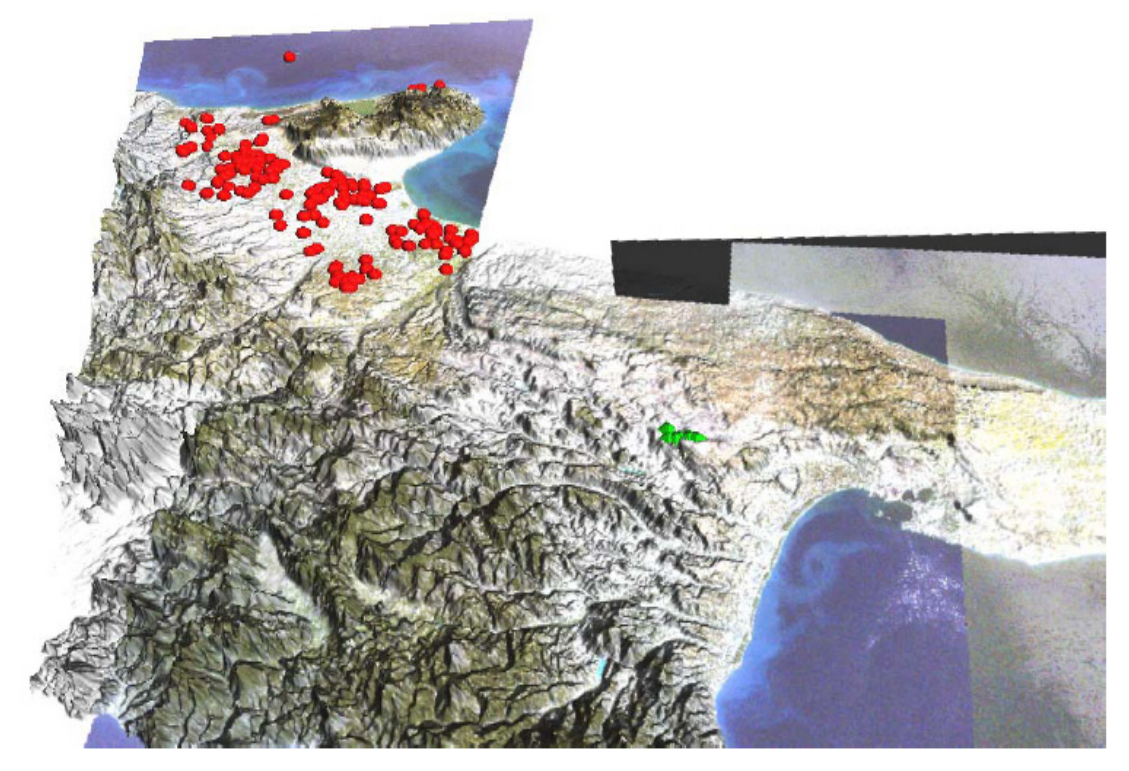

**Figura 3.10 - Esempio di estrazione e visualizzazione 4D (3D+ tempo) dei dati RIADE. L'immagine è stata estratta da un filmato realizzato con il sistema RVA in cui, effettuando una navigazione spazio-temporale nell'area di studio, si simula l'evoluzione delle popolazioni e le loro migrazioni, in un periodo di tempo compreso fra il Neolitico antico e quello recente** 

La durata temporale viene stabilita dall'utente ed è del tutto indipendente dalla durata della simulazione grafica. La scala di rappresentazione del tempo è strettamente dipendente dalla durata temporale. La funzione *Time series* si applica alle serie temporali di uno show.

Una serie temporale è un oggetto unico ma composito, che assume *n* valori per ogni momento *t* della durata temporale dello Show.

Tutti i dati territoriali inseriti nel sistema RVA sono trattati come serie temporali e quindi definiti da una validità temporale.

Ai ricercatori di RIADE, che hanno prodotto dati da inserire nel sistema RVA, è stato chiesto di assegnare sempre una validità temporale ai dati prodotti. Se al dato è stata assegnata una validità temporale infinita (senza alcuna interruzione di validità per qualsiasi tempo *t*) nell'l'intervallo di tempo indagato nello show, il dato risulta costante ed omogeneamente rappresentato per tutto lo show.

Un dato che rimane costante concettualmente rappresenta un fattore, o fenomeno ambientale, che in quell'intervallo di tempo, più o meno lungo, non subisce alcuna evoluzione. Ciò in natura è poco credibile poiché non si riesce ad immaginare nulla, di fisicamente legato al territorio, che resti immutato per sempre, ma può assumersi come vero se indaghiamo un fenomeno in un intervallo di tempo limitato espresso con una scala di rappresentazione temporale che lo consenta.

Così può accadere che si considerino intervalli di tempo sufficientemente "brevi" durante i quali particolari fenomeni, come ad esempio quelli geologici, non subiscano un'evoluzione apprezzabile, e per essi ha senso assumere una durata temporale infinita.

I processi che concorrono al fenomeno della desertificazione sono molteplici e caratterizzati da una grande disomogeneità sia spaziale che temporale. Si pone pertanto il problema di poter rappresentare contemporaneamente e con il medesimo strumento, fenomeni che hanno evoluzioni riferibili a scale temporali completamente diverse e poco rapportabili fra loro. Ciò è possibile con il sistema RVA di RIADE mediante la costruzione di uno *show*.

In ogni singolo show possono essere rappresentati contemporaneamente più dati e ciascuno con la propria validità temporale impostabile da apposita interfaccia grafica realizzata per RIADE (Figura 3.11). Tale disomogeneità è stata superata ricorrendo all'artificio di una "*Time line*"che consiste nella redistribuzione del tempo, ovvero di un intervallo di tempo, considerato in un singolo show, lungo un asse normalizzato tra 0 ed 1 .

Lo *show* consente di creare una rappresentazione che può utilizzare dati anche in maniera completamente fittizia, non rispettando la normale evoluzione temporale desumibile dalla decodificazione automatica dei valori delle etichette metadati. Consente cioè di operare una forzatura al Sistema inserendo dati che possono non rappresentare una vera e propria evoluzione temporale, o dati che non sono proprio di tipo temporale, compilando per essi una successione temporale la cui geometria è data solo dalle impostazioni volute dall'utente.

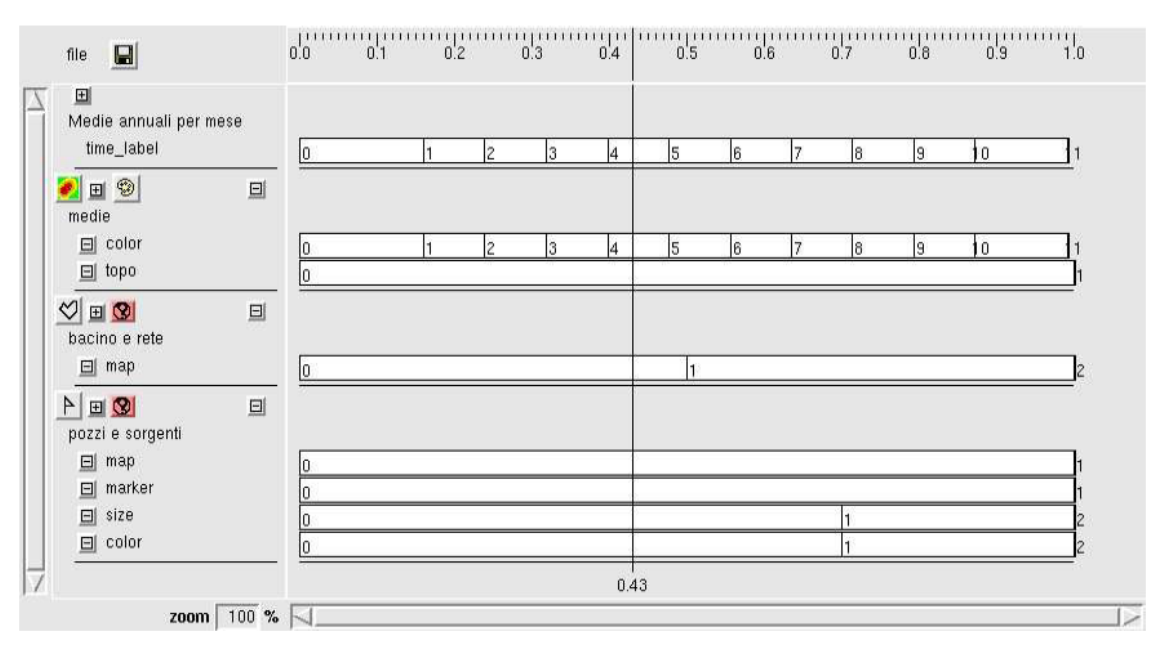

**Figura 3.11 - Interfaccia grafica per l'impostazione temporale di uno show**

La funzione per la rappresentazione delle *time series* è stata pubblicata nell'ambito del VI meeting degli utenti GRASS [1].

Il *Multiparameter sites* consente di esprimere graficamente, con l'ausilio di colori, simboli e grandezze, la misura di parametri e variabili diverse per ogni singolo *site*.

Una delle principali limitazioni della distribuzione di NVIZ disponibile all'inizio del progetto, consiste nel fatto che i dati di tipo puntuale (sites) possono essere visualizzati come icone, ma la dimensione, il colore ecc. sono fissati per tutti i punti. È invece fondamentale poter associare gli attributi grafici dei vari punti agli attributi del dato.

Per esempio esprimere il valore di un campo del database associato ai dati puntuali, attraverso la dimensione delle icone rappresentanti i punti e il valore di un altro campo attraverso una scala di colori. Tali funzioni, tipicamente disponibili in funzioni GIS di tipo 2D, non sono forniti da nessun sistema nell'ambito del 3D, con navigazione immersiva così come inteso da RVA.

Un esempio di visualizzazione di questo tipo è riportato in Figura 3.9. Quindi sono state sviluppate delle funzioni ad hoc per fornire questa capacità.

È inoltre possibile visualizzare contemporaneamente il valore di molti attributi contemporaneamente. Infatti la funzioni di rappresentazione di *sites*, consente di definire valori per un numero massimo di 4 campi per il colore e 4 campi per la dimensione. In teoria è possibile effettuare una rappresentazione sinottica 3 dimensionale di un massimo di 8 attributi associati a valori puntuali (Figura 3.10).

Tale capacità che rafforza le potenzialità multiparametriche dell'intero sistema di analisi, si presta particolarmente bene a rappresentare osservazioni di molti parametri associate a punti di misura sul campo (es. misure di parametri qualitativi delle acque, quali contenuti in nitrati, solfati, salinità ecc.).

Ciò è molto utile nei casi in cui sia sconsigliato effettuare interpolazioni dei valori dei dati (per ottenere delle superfici) ma si preferisce lasciare i valori puntuali per una osservazione di insieme.

L'algoritmo sviluppato nell'ambito del progetto RIADE è stato corredato da una opportuna interfaccia grafica che consente di specificare il *setting* dei parametri di visualizzazione. I risultati sono stati pubblicati nel corso dell'ultimo convegno degli utenti GRASS [2].
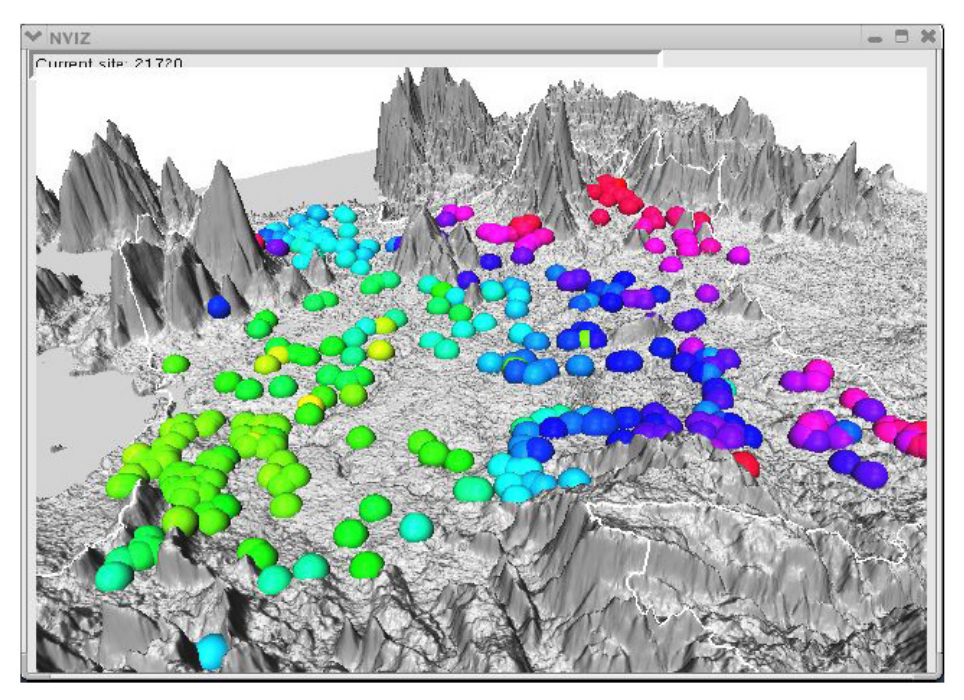

**Figura 3.9 - Visualizzazione di dati con la funzione Multiparameter** 

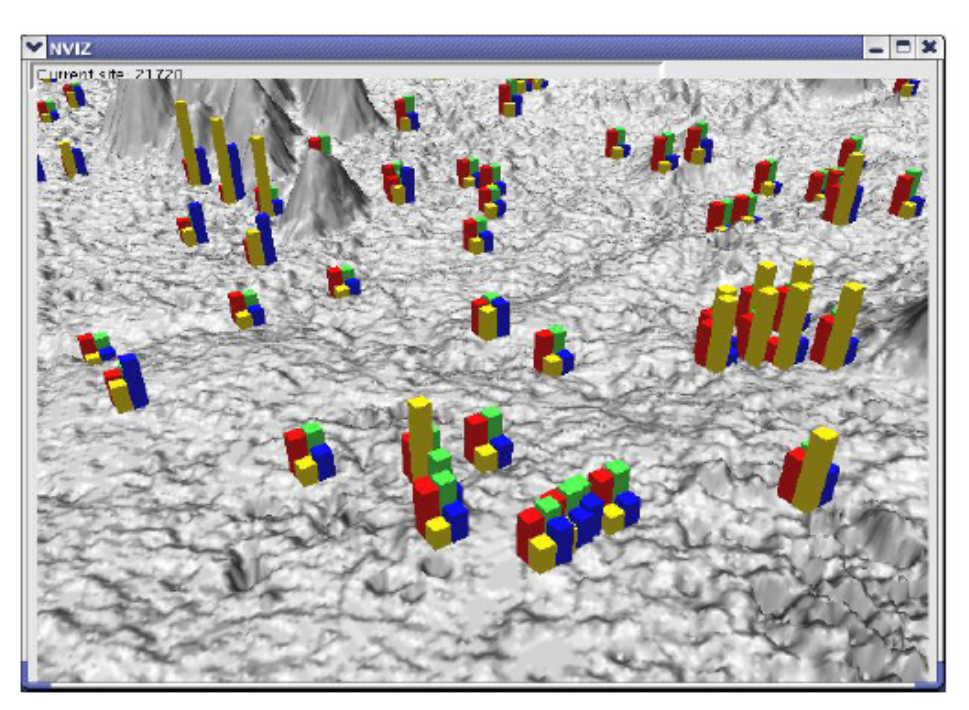

**Figura 3.10 - Visualizzazione di dati con la funzione Multiparameter** 

### **3.10 Interrogazione dei dati MULTIMEDIA**

Altro aspetto innovativo del RVA è la possibilità di rappresentare dati puntuali attraverso oggetti tridimensionali collocati nello spazio ed interrogabili. L'interrogazione si associa anche alla rappresentazione di valori multimediali, quali pagine web *linkate* al dato stesso, immagini, filmati ecc.

Questa funzione viene attivata con un apposito tasto di *pick* che consente di effettuare interrogazioni puntuali sui dati di tipo vettoriale e site di una *time series.* 

L'elenco dei dati multimediali associati ai dati puntuali viene mostrato all'utente in una tabella (Figura ) che compare in seguito alla interrogazione.

Selezionando il dato in tabella è possibile fruire delle informazioni associate (Figura ).

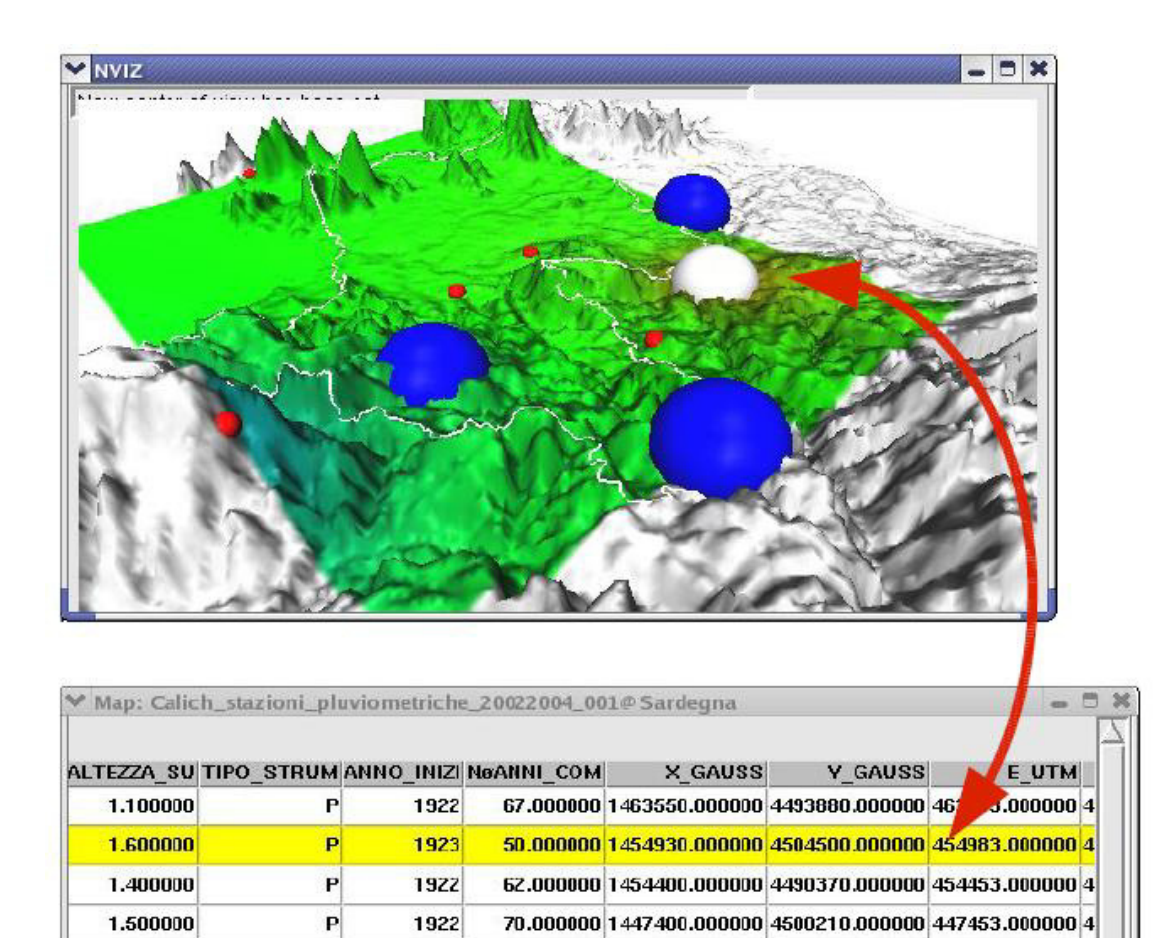

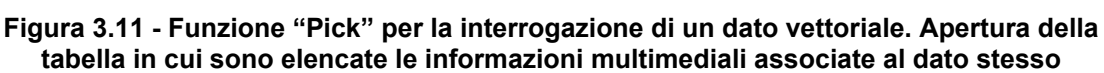

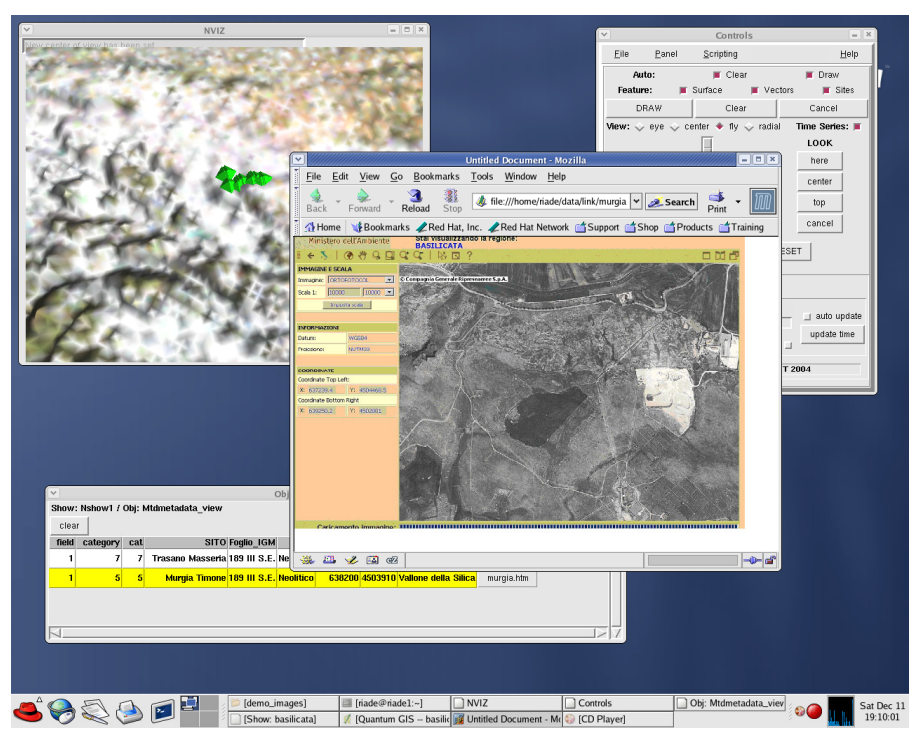

**Figura 3.12 - Visualizzazione di un'informazione multimediale associata ad un dato vettoriale** 

# **3.11 Considerazioni sull'utilizzo e sviluppi futuri di RVA**

La visualizzazione e navigazione multiparametrica immersiva quadridimensionale (3D spaziali + tempo) delle superfici grafiche è un'innovazione realizzata dai progettisti del software di RIADE, fortemente voluta dai ricercatori e ritenuta fondamentale per lo studio e la comprensione di fenomeni complessi, variabili e multidisciplinari come quelli che intervengono nella desertificazione.

La possibilità di rappresentare i dati puntuali attraverso oggetti tridimensionali collocati nello spazio ed interrogabili si è rivelata di grande utilità in alcuni casi come ad esempio, per i dati di monitoraggio delle acque dove sono stati esaminati più parametri contemporaneamente, per una serie di punti (pozzi, sorgenti e stazioni di misura da fiumi). Di norma per questo tipo di analisi, e considerazioni, si utilizzano tecniche di interpolazione che consentono di controllare solo poche variabili per volta.

Con il sistema RVA il numero di variabili, e le combinazioni tra le stesse, è di gran lunga superiore, a tutto vantaggio della capacità deduttiva del ricercatore che può cogliere legami nascosti tra parametri, provare a cercare nuovi rapporti tra grandezze e variazioni di grandezze in una visione assolutamente sinottica. La possibilità di aggiungere informazioni di tipo diverso e nuovo (filmati, schede grafiche, diagrammi e quant'altro) ad un dato GIS è stata un'esigenza, non inizialmente prevista, che si è tramutata in un'interessante possibilità di futuro sviluppo del Sistema. La navigazione immersiva regala la sensazione di trovarsi in un unico ambiente in cui l'utente si muove con facilità ed istintivamente, in modo da concentrarsi sui dati. Tutte le qualità intuitive ed analitiche del ricercatore sono esaltate dalla naturalezza dei movimenti del sistema.

La possibilità di usufruire di tutte le normali funzioni d'analisi algebrica e geostatistica dei GIS, senza dover ricorrere ad altri strumenti esterni, e nel contempo visualizzare i risultati delle elaborazioni analitiche con le tecniche avanzate di visualizzazione del sistema RVA, rendono ancora più efficaci le possibilità di analisi e correlazione dei fenomeni naturali. La navigazione temporale è una peculiarità del Sistema RVA che non ritrova simili realizzazioni in altre applicazioni software di uso comune.

Il sistema, basato su software *open source*, come indicato precedentemente è stato pubblicato in occasione dei principali eventi sul GIS *open source* degli ultimi 2 anni. Le nuove funzioni introdotte in GRASS/NVIZ sono state rilasciate nel database centrale degli sviluppatori GRASS e alcune di esse sono tuttora già presenti nella distribuzione 6.0 di GRASS. Il gruppo di sviluppo ACS è entrato a pieno titolo a far parte della comunità sviluppatori GRASS, guadagnandosi anche l'accesso diretto al sistema CVS (Concurrent Versioning System) di *configuration control.*

La caratteristica di questo sistema si presta a sviluppi futuri. Per prima cosa la distribuzione delle funzioni sviluppate all'esterno consente lo sviluppo del classico ciclo di vita del Free Software, in cui le funzioni vengono testate e verificate da un gran numero di utenti che forniscono un prezioso feedback agli sviluppatori, allo scopo di effettuare il de-bugging del codice, irrobustire le funzionalità. Si prevede quindi la possibile implementazione di ulteriori funzioni che integrino il paradigma della sinotticità. Contemporaneamente è indispensabile che il sistema RVA venga utilizzato anche in forma integrata (quindi non guardando alle individuali funzioni GRASS-NVIZ-QGIS implementate, ma al suo funzionamento come repository e sistema di visualizzazione analisi di dati) proprio all'interno del progetto stesso e di progetti simili, in cui può dimostrare le sue capacità e fornire evidenza degli aspetti da curare maggiormente per perfezionare l'efficacia nel contesto in questione. RVA quindi si propone sia come tool *general pur pose*, in grado di referenziare e rappresentare sistemi dati complessi in maniera realistica, ma anche e soprattutto come strumento di analisi di problematiche ambientali, con requisiti osservativi maggiormente specializzati.

Infine sarà necessaria una fase di migrazione dal sistema prototipale verso un prodotto commerciale, da inserire sul mercato. Tale fase presenta complessità relative alle specifiche richieste del mercato, del confronto con i sistemi esistenti, del livello di percezione dei potenziali *end users* (cioè del livello di maturità rispetto alla prospettiva di paradigmi espressivi innovativi), e quindi viene vista come obiettivo a medio-lungo termine.

### **3.12 Bibliografia**

- 1. L. Compagnone, M. Cuomo, G. Pace, L. Pirelli RIADE, ACS, GRASS: research business and free software. A browser and 4D visualizer for time series of georeferenced data. VI Meeting of Italian GRASS users, Rome, 14-15 April. http://www.acsys.it/riade/upload/testo\_r/home\_link/RIADE\_ACS\_GRASS\_article.pdf
- 2. L. Compagnone, M. Cuomo, G. Pace, L. Pirelli, G. Ghiglieri RIADE, ACS,GRASS strikes again researh business and free software – NVIZ site management: variable attribute (size/color), LUTs, picking and multimedia, VII Meeting of Italian GRASS users, Genova, 23-24 February. http://www.dimset.unige.it/grass/abstracts/Compagnone\_et\_al-Grass0Ge.pdf

## **4 MODELLISTICA AMBIENTALE**

### **4.1 Introduzione**

Il degrado del territorio e la desertificazione sono problematiche ambientali che richiedono attualmente politiche di mitigazione e gestione sostenibile.

Progetti di ricerca europei, tra cui MEDALUS, (MEditerranean Desertification And Land USe: EC. 1999) [1], MODULUS (A spatial modelling tool for integrated environmental decision-making: EC. 1998) e MedAction (Policies for land use to combat desertification) [2], hanno definito metodologie e realizzato strumenti per la lotta alla desertificazione.

Il principale risultato del Progetto MEDALUS è stata la messa a punto di un indicatore di rischio di desertificazione, l'*indice di sensibilità ambientale* ESAs (Environmentally Sensitive Areas). Sulla base dell'indicatore ESA e dei modelli matematici sviluppati in precedenti progetti europei (EFEDA, ARCHEOMEDES, ERMES e ModMED), i Progetti MODULUS e MedAction hanno realizzato un sistema di supporto alle decisioni che consente di valutare le cause e gli effetti del degrado del territorio, l'applicazione di politiche integrate di intervento e di strategie di mitigazione per combattere la desertificazione nelle regioni del Nord del Mediterraneo.

L'approccio che si va delineando nelle esperienze europee per lotta alla desertificazione è fondamentalmente improntato sull'analisi del fenomeno nelle sue diverse componenti, fisiche e gestionali, che definisce un *framework concettuale*, sulla base del quale è sviluppato un *sistema di supporto alle decisioni* (SSD). Tale SSD è un modello dinamico integrato realizzato dalle interazioni dei modelli dei diversi processi fisici e socio-economici che intervengono in un processo di desertificazione.

Dal SSD possono essere calcolati diversi indicatori di desertificazione. Questo è possibile poiché il SSD comprende i modelli dinamici necessari per aggiornare i livelli informativi spazio-temporali alla base degli indicatori. Sulla base degli indicatori dinamici, il sistema consente di individuare e valutare le cause del fenomeno in atto e gli effetti delle misure di mitigazione sullo stato della desertificazione che interessa un intero bacino o una parte di esso.

Il SSD diventa dunque uno strumento attraverso cui decisori politici e pianificatori insieme ad utenti esperti possono comprendere i processi fisici e socio-economici in atto, le loro interazioni; delineare scenari futuri; valutare l'impatto di possibili misure politiche per la mitigazione del problema; valutare l'applicazione di alternative diverse.

La realizzazione di un SSD per la simulazione numerica dei fenomeni di desertificazione nell'ambito del Progetto RIADE ha richiesto come prima fase la selezione di indicatori pertinenti.

La fase successiva è stata quella di individuare i processi fisici e socio-economici alla base degli indicatori definiti e quindi di formulare la modellistica matematica relativa, obiettivo del Work Package 3.4.

Tale obiettivo è stato raggiunto attraverso un approccio paradigmatico ovvero combinando i paradigmi di modellazione ambientale adatti alla simulazione dei fenomeni di desertificazione, piuttosto che definendo un modello integrato *cablato.* 

I paradigmi selezionati sono stati implementati in un generatore di modelli ambientali, l'*Environmental Model Builder* (EMB), integrato nel SSD, che ha consentito di simulare un modello integrato per l'area studio della Nurra in Sardegna.

# **4.2 Modelli matematici**

Un modello è una rappresentazione della realtà. Casti [3] definisce un modello come "…una rappresentazione matematica della realtà, un modo per catturare alcuni aspetti della stessa in un *framework* matematico che fornisce gli strumenti per esplorarne le proprietà".

La definizione di un modello induce necessariamente a '*razionalizzare* la visione concettuale del fenomeno o sistema ambientale in esame, a quantificare l'influenza dei diversi fattori che lo determinano e lo caratterizzano" [4]. Chorley and Haggett considerano i modelli " approssimazioni soggettive, valutabili per la loro capacità di oscurare dettagli accidentali e di far emergere aspetti fondamentali della realtà" [5].

In generale i modelli sono impiegati per valutare gli effetti di politiche di gestione ambientale; per supportare i processi di pianificazione; per definire scenari futuri proiettando nel tempo variabili e fenomeni ambientali; per interpretare e analizzare le informazioni derivanti da campagne di monitoraggio dello stato dell'ambiente; per valutare le diverse forme di rischio che interessano l'ambiente e il territorio.

I modelli possono essere classificati in *concettuali*, *fisici* e *matematici*. Un sistema reale è identificato dalle caratteristiche al contorno, dalle componenti, dalle interazioni.

Il modello *concettuale* di un sistema reale è la descrizione verbale del comportamento dello stesso che si avvale di elementi quali premesse, conclusioni e sillogismi. Le conclusioni sono verificate su casi reali; un esercizio logico rappresenta una simulazione del modello. Un modello *fisico* è invece una riproduzione in scala del sistema reale che si avvale di oggetti fisici; un esperimento in un ambiente controllato rappresenta la verifica di validità dei risultati forniti dal modello fisico; una simulazione dello stesso è un esperimento fisico. Infine un modello *matematico* è un insieme di funzioni, di regole ed equazioni. Gli elementi che lo caratterizzano sono le funzioni matematiche e le variabili di stato; la simulazione del modello è la soluzione numerica dell'insieme di equazioni che lo definiscono.

I *modelli matematici* possono essere ulteriormente distinti sulla base di elementi quali: comportamento dipendente dal tempo e dallo spazio; tipo di dato, parametri ed espressioni usate; struttura del modello; tipo di matematica [6].

Un modello dal *comportamento dipendente dal tempo* è tale che i risultati dipendono da condizioni esistenti al momento del calcolo o ad istanti precedenti ad esso. Tali modelli sono ulteriormente distinti in *varianti* o *invarianti nel tempo* a seconda che le regole di interazione e/o i parametri cambiano nel tempo o restano costanti. Allo stesso modo, un modello è classificato come modello dal *comportamento dipendente dallo spazio* se i risultati del calcolo per una data locazione dipendono da altre locazioni.

I suddetti modelli, relativamente alle componenti spazio e tempo, sono distinti in *dinamici* e *statici*.

Un *sistema dinamico* varia nel tempo e generalmente anche nello spazio. Tali sistemi hanno *stati iniziali*, *transienti* e *stazionari*. Mentre gli stati *transienti* del sistema sono modellati mediante equazioni differenziali o alle differenze, gli stati *stazionari*, che corrispondono a condizioni le cui derivate sono nulle, sono modellati mediante equazioni algebriche e le oscillazioni intorno ad essi mediante formule matematiche continue. I modelli *statici* sono caratterizzati da variabili e parametri indipendenti sia nel tempo che nello spazio. I cambiamenti nello spazio e nel tempo possono essere sia *continui* che *discreti*.

Un modello *distribuito* è caratterizzato da una o più variabili indipendenti che sono una funzione dello spazio e del tempo. Di contro un modello *uniforme (lumped)* è adimensionale e caratterizzato da valori medi o da altri valori rappresentativi, indipendenti dalla locazione spaziale. L'operazione di discretizzazione dello spazio, necessaria nella fase computazionale, trasforma i modelli *distribuiti* in *lumped* a livello di risoluzione spaziale.

Il tipo di dato, di parametri ed espressioni coinvolti nella definizione di un modello lo classificano come *deterministico* se i valori di output sono esatti ed unici; *stocastico* se i valori predetti dipendono dalla distribuzione di probabilità, variando da una realizzazione all'altra; *continuo* o *discreto*.

### **4.3 Modelli ambientali**

La modellistica matematica ha trovato di recente largo impiego nelle diverse discipline ambientali, generando diversi approcci e risultati.

Un approccio che risponde all'esigenza di cogliere tutti gli aspetti, anche quelli più complessi, di un sistema o fenomeno ambientale è quello basato sulla combinazione di diversi paradigmi di modellizzazione ambientale.

Nel seguito descriveremo tre paradigmi di modellazione ambientale, Geographical Information System (GIS), System Dynamics (SD) e Cellular Automata (CA), e discuteremo il grado di integrazione di ciascuno con la modellistica ambientale.

## *4.3.1 Geographical Information Systems*

Gomarasca [10] definisce i Sistemi Informativi Geografici (GIS) "… contenitori di dati geo-topo-cartografici provenienti da diverse fonti ed organizzati per tutte le elaborazioni necessarie per la conoscenza e la gestione del territorio e dell'ambiente".

Il GIS è un *database* strutturato che descrive il mondo in termini geografici; è un insieme di *tool* di elaborazione di informazione geo-spaziale; è un insieme di *mappe intelligenti* che visualizzano le entità geografiche del mondo reale e le relative relazioni.

Il GIS, per le sue caratteristiche, può avere diversi ruoli nella modellistica ambientale. Questi ruoli possono essere classificati in tre categorie: visualizzazione degli output spaziali del modello, creazione di informazione *proxy* e calcoli aritmetici durante l'esecuzione e la calibrazione del modello.

La visualizzazione degli output spaziali del modello può richiede l'applicazione di tecniche di conversione dei dati come da discreti a continui, da un formato vettoriale a un formato raster ecc. disponibili in un GIS.

Generalmente i modelli matematici di processi ambientali richiedono dati continui mentre questi sono normalmente disponibili in maniera puntiforme. Occorre quindi trasformare questi ultimi in informazione continua mediante l'applicazione di metodi di interpolazione deterministici o geostatistici.

Supponiamo, per esempio, di dover stimare quale valore di input di un modello matematico il *deficit* di umidità del suolo e che siano disponibili dati spaziali quali le particelle coltivate, la copertura vegetazionale, la pendenza del suolo, le precipitazioni. In un GIS questi dati possono essere elaborati mediante la costruzione di poligoni di Thiessen, l'uso di operazioni di *buffering* e di *overlaying,* l'applicazione dell'analisi di regressione ed il risultato può essere convertito in formato *grid- based* in modo da poter essere utilizzato nelle equazioni alle differenze finite del modello matematico.

Il processo di integrazione tra GIS e modellistica ambientale [11] ha recentemente registrato un significativo progresso. In molti progetti di modellistica ambientale, il GIS è considerato un database che archivia in maniera strutturata le grandi quantità di dati necessari. Le funzionalità GIS di *overlay*, *buffering, geoprocessing* e di *interpalating to raster* sono considerate fondamentali per derivare insiemi di dati utilizzabili come *proxy* per variabili non disponibili.

Una efficiente integrazione tra GIS e modellistica ambientale richiede il superamento di oggettive incompatibilità. Il GIS gestisce dati discreti e statici mentre i modelli ambientali rappresentano fenomeni dinamici e continui. I database geo-spaziali contengono l'informazione sulla posizione, sulla distribuzione spaziale e sulle relazioni spaziali dei processi ambientali mentre i modelli ambientali lavorano su principi quali il trasferimento di massa ed energia. Per realizzare una piena integrazione tra GIS e modellistica ambientale occorre aggiungere dinamicità e continuità al concetto di dato spaziale e funzionalità ed interazioni spaziali ai modelli ambientali [9].

Fedra [9] suggerisce tre livelli di integrazione tra GIS e modellistica ambientale. Il livello più basso consiste in un semplice scambio di file. Il livello intermedio comprende una interfaccia tra GIS e modellistica ambientale che gestisce in maniera trasparente all'utente lo scambio dei dati incluso eventuali conversioni di formato. Al livello più alto, il modello diventa una delle funzioni analitiche del GIS oppure il GIS è la componete del modello che prepara i dati di input al modello e visualizza quelli di output del modello.

L'integrazione tra GIS e modello ambientale è facilmente realizzabile per quei modelli intrinsecamente *pixel-based*, ovvero formulati sulla base di relazioni tra parametri locali, che calcolano per ciascun punto gli effetti date le cause, a prescindere dalla posizione di tali punti sul territorio. Un esempio significativo è il modello della RUSLE per l'erosione dei suoli eseguibile su una piattaforma GIS come quella ESRI-ArcGIS/ArcInfo.

Un esempio di realizzazione di integrazione parziale tra GIS e modellistica ambientale è PC RASTER che rappresenta un'estensione della *Map Algeb*ra [13] ai concetti dinamici basati su iterazioni.

Il livello di integrazione è ancora molto preliminare, e peraltro il sistema non prevede interfaccia grafica, ma deve essere alimentato da linee di comando.

## *4.3.2 System Dynamics*

Considerate le limitate capacità del GIS di modellare la componente temporale e dinamica dei fenomeni ambientali, un'alternativa è rappresentata dal paradigma di modellazione *System Dynamics (SD).* 

*System Dynamics* è una disciplina accademica creata nel 1960 dal Dr. Jay Forrester dell'Istituto di Tecnologia del Massachusetts. Originariamente fu impiegata nelle scienze ingegneristiche e gestionali e solo successivamente, e in modo graduale, sono stati sviluppati *tool* utili per l'analisi di sistemi naturali e socio-economici.

In tale disciplina un *sistema* è definito come una collezione di elementi che continuamente interagiscono nel tempo. Le relazioni e le connessioni tra le componenti del sistema costituiscono la *struttura* del sistema. Il termine *dinamics* si riferisce al cambiamento nel tempo. Un sistema dinamico è quindi un sistema nel quale le variabili interagiscono simulando l'evoluzione nel tempo.

*System Dynamics* è una metodologia che consente di comprendere come i sistemi cambiano nel tempo. Il modo in cui gli elementi o le variabili che costituiscono il sistema variano nel tempo definisce il *comportamento* del sistema.

Date le sue caratteristiche, la metodologia *System Dynamics*, si presta ad essere applicata ai fenomeni ambientali per comprenderne l'evoluzione nel tempo che tipicamente implica interdipendenze, risposte non lineari, cambiamenti irreversibili, interazioni locali in termini di flussi e feedback.

Nell'approccio *System Dynamics*, il comportamento di un fenomeno ambientale è descritto in termini di equazioni alle differenze basate su parametri di interesse tali che il valore corrente di ogni parametro è funzione del suo valore calcolato all'istante precedente e dei valori all'istante precedente di altri parametri. Inoltre le relazioni funzionali possono cambiare dinamicamente durante la simulazione mediante *feedback* e *feedforward*. Il comportamento risultante è spesso complesso e può risultare contro intuitivo.

Il paradigma di modellazione *System Dynamics* è possibile applicarlo in sistemi software commerciali quali STELLA e SME3, che mettono a disposizione strumenti grafici quali *storage*, *flussi*, *feedback* ecc., per implementare un modello dinamico. Queste applicazioni operano in maniera a-spaziale ovvero non gestiscono la componente spaziale né in input né in output dei processi simulati. Per esempio è possibile usare tali applicazioni per modellare il *sistema preda-predatore* e osservare come le popolazioni evolvono ma non è possibile in essi spazializzare questi valori.

Volendo estendere il *modello preda-predatore* in modo tale da considerare aspetti spaziali come l'influenza dei gradienti di vegetazione o lo spostamento delle prede sul territorio, il paradigma *System Dynamics* risulta insufficiente.

L'approccio utilizzato in letteratura per realizzare l'integrazione della componente spaziale in modelli *System Dynamics* è stato quello di creare interfacce tra applicazioni GIS e applicazioni *System Dynamics* [7],[8]*.*

# *4.3.3 Cellular Automata*

Il paradigma *Cellular Automata* (CA) è applicato a sistemi dinamici discreti il cui comportamento è specificato in termini di relazioni locali [12]. Un tipico modello C*ellular Automata* è una griglia rettangolare bidimensionale, dove lo stato di ogni cella ad un dato istante è definito da un insieme di regole di transizione che governano il comportamento locale di ogni cella con le celle circostanti. Le interazioni tra celle individuali producono un comportamento globale (dell'intero modello) che è sia spazialmente che temporalmente dinamico.

I modelli CA sono computazionalmente molto efficienti poiché sono sistemi discreti e iterativi dove le iterazioni coinvolgono solo le celle circostanti la cella corrente e non tutte le celle della griglia. Essendo efficienti è possibile lavorare con griglie ad alta risoluzione il che può essere importante nella modellizzazione di fenomeni che richiedono un elevato dettaglio spaziale

Generalmente, le regole mettono in relazione il valore di ogni cella con i valori delle celle immediatamente vicine. Per esempio, per modellare la propagazione di un incendio in una foresta si può assumere che la probabilità di una cella di essere raggiunta dalle fiamme al tempo t+1 è proporzionale al numero di celle circostanti che al tempo precedente t erano state raggiunte dalle fiamme.

Un fenomeno ambientale, simulato con un modello C*ellular Automata,* si presenta fondamentalmente come una griglia di celle in ognuna delle quali è memorizzato un valore che rappresenta un aspetto del fenomeno. Questi valori cambiano nel tempo secondo regole di transizioni predefinite. Da ciò è evidente che il paradigma CA include sia il paradigma di GIS che il paradigma SD.

Una caratteristica interessante dei modelli C*ellular Automata* è che il comportamento globale complesso di un sistema rappresentato emerge da semplici regole di transizione locali che descrivono come ogni cella cambia in funzione dell'influenza delle celle vicine. Ciò significa che tale paradigma consente di studiare comportamenti globali in sistemi dove sono noti solo processi locali.

Poiché i modelli C*ellular Automata* gestiscono variazioni sia temporali che spaziali, essi sono stati recentemente utilizzati per modellizzare i cambiamenti dei fenomeni ambientali. La nozione di modellistica geografica basata sul paradigma *Cellular Automata* fu introdotta da Tobler [12].

Successivamente fu dimostrato che il formalismo dei modelli *Cellular Automata* per esprimere interazioni locali poteva rappresentare un linguaggio comune per rappresentare tematiche geografiche. In letteratura sono disponibili esempi di integrazione del paradigma GIS con il paradigma *Cellular Automata* [12].

L'impiego del paradigma *Cellular Automata* nella modellistica ambientale ha due punti di debolezza. Il primo è che è difficile includere processi in cui le variabili globali sono importanti per descrivere il comportamento del sistema. Il secondo è che in modelli *Cellular Automata* deterministica le regole di transizione non cambiano nel corso della simulazione, il che può rappresentare una limitazione considerando che raramente un fenomeno ambientale cambia in maniera costante nel tempo.

# *4.3.4 Il paradigma congiunto GIS-SD-CA*

L'applicazione dei tre paradigmi sopra descritti GIS, SD e CA nella modellistica ambientale ha dei punti di forza e dei punti di debolezza. Volendo rappresentare la dinamicità dei sistemi ambientali, il GIS eccelle nella rappresentazione e nel trattamento dei dati spaziali, ma non nella simulazione delle variazioni temporali del sistema n esame. Viceversa i modelli SD consentono di rappresentare in maniera efficiente le variazioni temporali dei sistemi ambientali ma non esplicitamente quelle spaziali. Il paradigma *Cellular Automata* consente di modellare entrambe le componenti di un fenomeno ambientale, quella spaziale e quella temporale attraverso semplici regole locali ma è limitato perché i parametri globali non possono essere utilizzati e le regole non cambiano durante la *simulazione.* 

Generalmente per studiare diversi aspetti della dinamicità di un sistema ambientale si applica ora l'una ora l'altra tecnica di modellazione. Si utilizzerà, per esempio, il GIS per studiare le proprietà spaziali di una problematica, mentre per studiarne le proprietà temporali sarà impiegato il paradigma SD.

È possibile però combinare i tre approcci GIS-SD-CA e fornire un insieme più ampio di metodi per esplorare le interdipendenze, le risposte non lineari, la struttura spaziale e le interazioni tra scale regionali e locali che sono le caratteristiche salienti della dinamicità di un sistema ambientale [12].

### **4.4 Il modello idrologico**

Tra i parametri che intervengono nella definizione di indicatori della desertificazione, particolarmente significativi sono quelli idrologici.

Di seguito descriveremo il modello idrologico implementato nell'EMB ed applicato all'area studio della Nurra in Sardegna. Tale modello si ispira a quello sviluppato in MedAction [17].

I processi idrologici (Figura 4.1) analizzati e simulati sono i seguenti:

- precipitazione e irrigazione
- intercettazione
- ruscellamento
- evapotraspirazione
- infiltrazione.

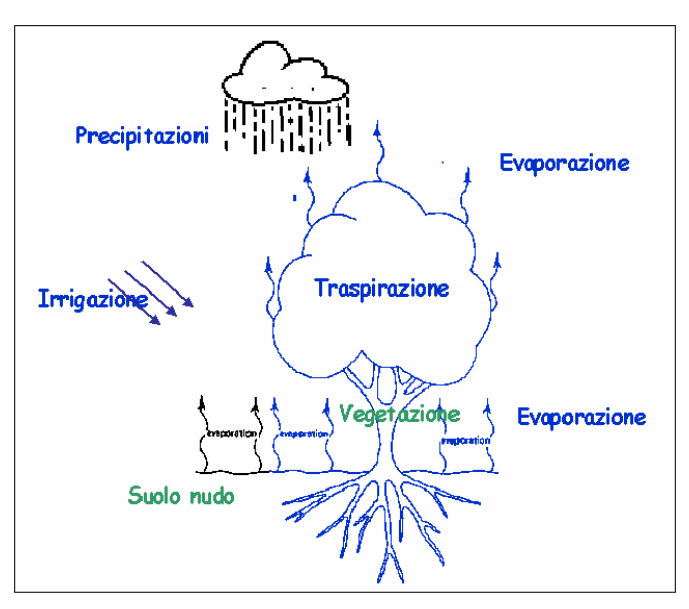

**Figura 4.1 - Schema dei processi idrologici** 

Il modello idrologico si suddivide in moduli corrispondenti ai diversi processi. Tali moduli interagiscono tra loro mediante lo scambio di dati. Il flusso delle informazioni tra i diversi moduli, le relazioni di input e output sono illustrate nella Figura 4.2.

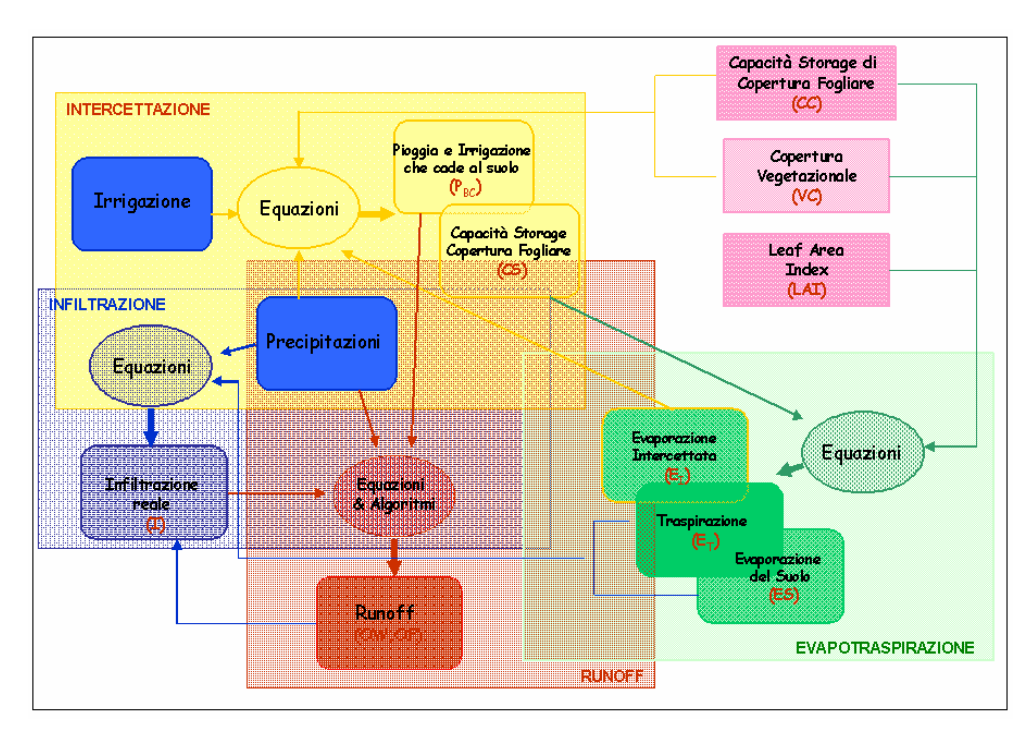

**Figura 4.2 - Flusso delle informazioni tra i moduli del modello idrologico applicato** 

 Inizialmente il modello calcola la quantità di *precipitazione* sull'area, che tiene conto anche dell'acqua di *irrigazione*. Successivamente vengono calcolate le componenti di *evapotraspirazione* e *intercettazione* da parte delle piante. Quando l'acqua raggiunge il suolo, si innescano i processi di *ruscellamento*, che tengono conto della pendenza dei suoli, e dalle caratteristiche di permeabilità e di densità degli stessi. Infine viene calcolata la quantità di acqua che si *infiltra* nella falda acquifera, in funzione della permeabilità dei suoli e della rocce sottostanti.

Il modello idrologico è l'integrazione di più modelli *process-based*, caratterizzati da equazioni che implementano la fisica dei fenomeni.

Il modello si adatta a risoluzioni temporali sub-giornaliere, in quanto è necessario considerare la pioggia istantanea (cioè l'intensità e durata dei singoli eventi piovosi). La risoluzione spaziale consigliata è di 100 metri.

### *4.4.1 Precipitazioni ed irrigazione*

Il modulo precipitazione e irrigazione calcola le precipitazioni (pioggia più irrigazione) che raggiungono la copertura fogliare e il suolo.

La pioggia totale su ciascuna unità spaziale (*cella*) è sommata all'acqua di irrigazione. L'irrigazione è distinta in irrigazione per aspersione (Ir<sub>S</sub>) e irrigazione a goccia (Ir<sub>D</sub>). Mentre l'irrigazione per aspersione è sommata alle precipitazioni, l'irrigazione a goccia, è sommata direttamente alla quantità d'acqua che cade al suolo.

La precipitazione totale  $P_T$  intercettata dalla copertura fogliare è data dalla pioggia  $Rain<sub>TS</sub>$  e dall'irrigazione per aspersione Ir<sub>S</sub>

 $P_{T,t-1} = Rain_{TS,t-1} + Ir_{S,TS,t-1}$ 

La precipitazione  $P<sub>T</sub>$ intercettata dalla copertura fogliare è in parte immagazzinata dalle foglie e in parte è soggetta al fenomeno dell'evaporazione  $(E_1)$ .

La quantità totale di precipitazione  $P_G$  che cade al suolo, in caso di irrigazione a goccia è data dall'equazione

 $P_{G,t-1} = P_{BC,t-1} + Ir_{D,TS,t-1}$ 

dove il parametro P<sub>BC</sub>, calcolato nel modulo *Intercettazione*, rappresenta la precipitazione sotto la copertura fogliare ed è calcolato come la somma della pioggia, dell'irrigazione per aspersione e dall'eccesso di acqua che cade dalle foglie (CSE).

### *4.4.2 Intercettazione*

Questo modulo calcola l'acqua immagazzinata dalla copertura fogliare e la precipitazione sotto la copertura fogliare.

La capacità di immagazzinamento della copertura fogliare (CS - Canopy Storage Capacity) ad un dato istante è data dalla stessa all'istante precedente e dalla pioggia  $P_T$ , dalla copertura vegetazionale (che è un valore compreso tra 0 e 1), dall'evaporazione (calcolata dal modulo *Evapotraspirazione*) e dalla capacità residua di immagazzinamento della copertura fogliare (CE - Empty Canopy Storage):

$$
CS_t = CS_{t-1} + \min(P_{T,t-1} \times VC_{d-1} - E_{T,t-1}, CE_{t-1})
$$

Il parametro CE può essere calcolato sottraendo la quantità di acqua che è già immagazzinata dalle foglie (CS) dalla capacità totale di immagazzinamento della copertura fogliare (CC)

$$
CE_{t-1} = CC_{d-1} - CS_{t-1}
$$

Se la somma tra l'immagazzinamento della copertura fogliare all'istante temporale precedente e la pioggia meno l'evaporazione risulta maggiore della capacità di immagazzinamento della copertura fogliare, si verifica un eccesso di acqua che cade al suolo

$$
CSE_{t-1} = \min(P_{T,t-1} \times VC_{d-1} - E_{T,t-1} - CE_{t-1}, 0)
$$

La quantità di precipitazione sotto la copertura fogliare può quindi essere calcolata sulla base delle precipitazioni e dell'eccesso di acqua sulla copertura fogliare

$$
P_{BC,t-1} = P_{T,t-1} + CSE_{t-1}
$$

### *4.4.3 Evapotraspirazione*

Questo modulo calcola l'evapotraspirazione che è la risultatane di quattro contributi: evaporazione dal suolo; traspirazione; evaporazione intercettata ed evaporazione dai corsi d'acqua.

L'evapotraspirazione dipende dalla radiazione netta  $(Ra_{E,d-1})$  e dal calore latente di vaporizzazione dell'acqua (λ).

 $E_{P,d-1} = Ra_{E,d-1}/\lambda * (Sun_{S,d-1} - Sun_{R-d-1} + 1) / 60$ 

dove Sun $_{S,d-1}$  e Sun $_{R-d-1}$  sono rispettivamente l'ora di tramonto e alba del giorno precedente.

È necessario calcolare l'evapotraspirazione potenziale per ogni *step* temporale.

 $E_{P,t-1} = Ra_{E,d-1}/\lambda * DTS_{t-1}/60$ 

Questa quantità è suddivisa in frazioni di traspirazione ( $E_{T,frac,t-1}$ ), di acqua intercettata  $(E_{I,frac,I})$  e di evaporazione dal suolo  $(E_{S,frac,I})$ 

$$
E_{T,frac,1} = (1 - CS_{t-1}/CC_{d-1}) * VC_{d-1} * (1 - e^{-0.7 * max {1, L Ald-1}})
$$
  
\n
$$
E_{I,frac,1} = CS_{t-1}/CC_{d-1} * VC_{d-1} * (1 - e^{-0.7 * max {1, L Ald-1}})
$$
  
\n
$$
E_{S,frac,1} = (1 - VC_{d-1}) + (VC_{d-1} * e^{-0.7 * max {1, L Ald-1}})
$$

L'effetto del *Leaf Area Index* (LAI) è che ci sarà meno radiazione per l'evaporazione del suolo. Le varie frazioni dipendono ovviamente molto anche dalla frazione di vegetazione presente nella cella di risoluzione.

La frazione di *evaporazione dai suoli* viene calcolata utilizzando il coefficiente *ES,frac*, dell'umidità dei suoli ( $\theta_{P,t-1}$ ) e della frazione di roccia ( $Ro_{frac}$ ) e della frazione di fiume  $(Ri_{\text{frac}})$ :

 $E_{S,max,t-1} = E_{P,t-1} * E_{S,\text{frac}t-1} * \theta_{P,t-1} * (1 - R_{\text{frac}}) * (1 - R_{\text{frac}})$ 

La frazione di *traspirazione* è calcolata utilizzando il coefficiente *ES,frac*, dell'umidità dei suoli  $(\theta_{P,t-1})$  e della frazione di fiume (Rifrac)

 $E_{T,max,t-1} = E_{P,t-1} * E_{T,frac,t-1} * \theta_{P,t-1} * (1 - Ri_{frac})$ 

L'evaporazione intercettata è calcolata sulla base del coefficiente E<sub>Lfrac,t-1</sub> e della frazione di fiume  $(Ri<sub>frac</sub>)$ :

 $E_{Lmax,t-1} = E_{P,t-1} * E_{Lfrac,t-1} * (1 - Ri_{frac})$ 

La frazione di *evaporazione dai corsi d'acqua* (E<sub>R,t-1</sub>) viene calcolata considerando la frazione di cella con presenza di corsi d'acqua ( $\text{Ri}_{\text{frac}}$ ):

 $E_{R,t-1} = E_{P,t-1} * Ri_{frac}$ 

#### *4.4.4 Ruscellamanto*

Questo modello calcola il ruscellamento (*runoff*) dell'acqua da ogni cella verso la cella a valle di essa. Il *runoff* può essere diffuso o incanalato. Le celle prive di frazione di fiume sono interessate solo da *runoff* diffuso.

Il *runoff* per ogni cella è dato dall'acqua che scorre dalle celle a monte, dall'acqua della pioggia, dall'acqua che proviene dall'irrigazione meno l'acqua che si infiltra nel suolo e l'acqua che penetra dal letto fluviale verso la falda.

Attraverso algoritmi GIS-based, dal modello di elevazione del terreno (DEM) si derivano i raster delle direzioni di flusso e dell'accumulo di deflusso da cui si delinea il reticolo idrografico (Figura 4.3).

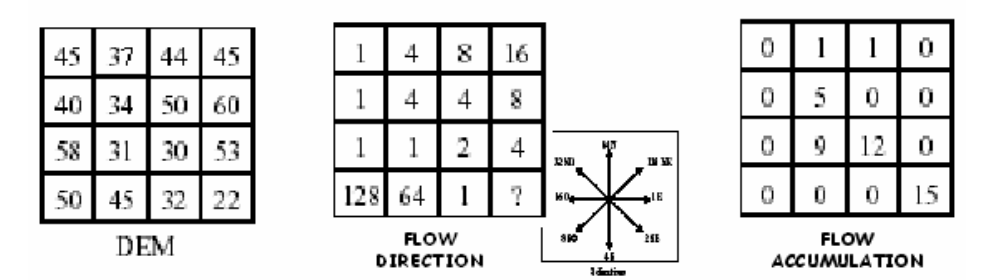

**Figura 4.3 - I** *raster* **Flow Direction e Flow Accumulation nella simulazone del processo Runoff** 

Ad ogni cella dell'area di interesse è quindi assegnato un ordine rispetto al reticolo fluviale. L'ordine di ciascuna cella dipende dall'ordine delle celle a monte di essa e da quante celle defluiscono in essa (Figura 4.4).

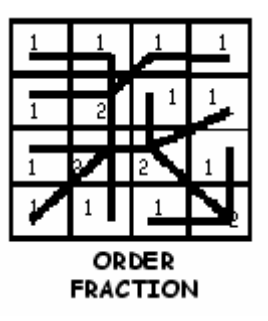

**Figura 4.4 - Il** *raster* **Order Fraction definito nella simulazione del processo Runoff** 

Il rapporto tra l'ordine della cella e l'ordine massimo definisce la frazione di cella occupata del fiume.

Il *runoff* su celle senza frazione fluviale è calcolato come la somma delle precipitazioni  $(P_{G,t-1})$  e della quantità di acqua che fluisce dalle celle a monte di essa  $(Ru_{Up,t-1})$ :

 $OW_{t-1} = P_{G,t-1} + Ru_{U_{D,t-1}}$ 

La quantità di acqua che si infiltra (I<sub>t-1</sub>, è calcolata dal modulo *Infiltrazione*) deve essere quindi sottratta, per ottenere il *runoff* diffuso (OF)

 $OF_{t-1} = OW_{t-1} - I_{t-1}$ 

Il *runoff* nelle celle con frazione di fiume è calcolato sottraendo la parte di acqua che penetra nella falda (Tr<sub>max,t-1</sub>) e quella che evapora ( $E_{Rmax,t-1}$ ):

 $R_{i,t-1} = \max \{ Ru_{Up,t-1} + P_{G,t-1} - Tr_{max,t-1} - E_{Rmax,t-1}, 0 \}$ 

Il *runoff* diffuso in celle con frazione di fiume è dato solo dall'acqua della pioggia poiché si assume che l'acqua delle celle a monte si incanala nel fiume:

 $OW_{t-1} = P_{G_t-1}$  $OF_{t-1} = OW_{t-1} - I_{t-1}$ 

Il *runoff* totale (Ru) è quindi dato dall'acqua incanalata nel fiume e da quella diffusa:

 $Ru_{t-1} = Ri_{t-1} * Ri_{frac} + OF_{t-1} * (1 - Ri_{frac})$ 

### *4.4.5 Infiltrazione*

L'impatto della pioggia sul suolo può creare delle croste che inibiscono l'infiltrazione di acqua nei suoli. Tali croste impermeabili possono essere rimosse da forte erosione o dall'aratura. Questo si verifica soltanto su celle occupate da vegetazione naturale o da suolo agricolo e con determinata litologia o tipo di suolo. L'effetto è una diminuzione della permeabilità della cella interessata da formazione di croste.

La permeabilità è calcolata come segue:

 $K_{S,t}$  = max { $K_{S,t-1}$  – (0,04 \*  $K_{WF,t-1}$  \*  $P_{G,t-1}$ ),  $K_{S,min}$ }

dove  $K_{S,t}$  è la permeabilità al tempo t,  $K_{WF,t-1}$  è la permeabilità del fronte umido e  $K_{S,min}$ è la minima permeabilità.

In caso di aratura, o di forte erosione il valore di permeabilità coincide con il valore corrispondente al fronte umido.

La quantità di acqua che si infiltra dipende dalle precipitazioni e dalla permeabilità della crosta e del fronte umido.

Il modulo *Infiltrazione* calcola ad ogni istante l'infiltrazione corrente e la capacità di infiltrazione all'istante successivo. Tale capacità rappresenta la quantità massima di acqua che può essere fornita al suolo attraverso l'irrigazione.

La massima infiltrazione  $I_{\text{max t-1}}$  è calcolata come segue

 $I_{\text{max,t-1}} = \min\{OW_{t-1}, K_{I,t-1} * DTS_{t-1} * \text{terr}\}\$ 

dove  $OW_{t-1}$  è la quantità di acqua che fluisce su ciascuna cella,  $K_{I,t-1}$  è la conducibilità idraulica limitante e DTS è la durata dello *step* temporale, terr è un coefficiente che è uguale a 1,2 in caso di terrazzamenti e 1 in assenza di terrazzamenti.

La conducibilità idraulica limitante è calcolata dalla conducibilità del fronte umido  $(K_{WF,t-1})$  ridotta per la frazione di roccia nel suolo (Ro<sub>frag</sub>):

 $K_{L_1-1} = K_{WF, t-1} * (1 - Ro_{frag})$ 

L'infiltrazione è quindi calcolata come il minimo tra  $I_{max,t-1}$  e la capacità del suolo di assorbire acqua:

$$
I_{t\text{-}1} = min\{ I_{max,t\text{-}1}, PV' - SWV'_{t\text{-}1} + E_{S,max,t\text{-}1} + E_{T,max,t\text{-}1} + R_{\theta}, max, t\text{-}1 \}.
$$

Tenendo conto anche del fatto che la conducibilità idraulica della crosta è limitante solo in assenza di vegetazione, la conducibilità idraulica si può perfezionare come segue:

$$
K_{I,t-1} = \min\left\{ \left( \ K_{S,t-1} * (1 - VC_{d-1}) + KW_{F,t-1} * VC_{d-1}), \ K_{WF,t-1} \right\} * (1 - Ro_{frag}).
$$

La conducibilità idraulica del fronte umido si calcola in ragione delle caratteristiche dei suoli:

 $K_{WF,t-1} = 4 * 10^{-3} * (1,3 * BD_{WF,t-1}) * e^{-6,9*}$  FracClay  $-3,7*$  FracSand  $* 35280$ 

dove BDWF,t-1 è la densità del fronte umido, *FracClay* è la frazione di argilla e FracSand è la frazione di sabbia.

La densità del fronte umido la si può calcolare come

 $BD_{WF_{t-1}} = BD_S * WF_{t-1}/1000 + BD_I$ 

dove  $BD<sub>I</sub>$  è la densità in superficie,  $BD<sub>S</sub>$  è l'incremento della densità e WF<sub>t-1</sub> è la profondità del fronte umido.

Per calcolare l'irrigazione necessaria, occorre conoscere la capacità di infiltrazione allo *step* temporale successivo:

 $I'_{Cap,d} = \min \{K_{I,d} * 24, EP_d\}$ 

in cui  $K_{I,d}$  è la conducibilità idraulica limitante alla fine del giorno, e  $EP_d$  è lo spazio dei pori vuoti nel suolo alla fine del giorno. Tale spazio è calcolato come la differenza tra la porosità totale PV e l'acqua presente nel suolo SWV<sub>d</sub>

$$
EP_d = (PV - SWV_d) * (1 - Ro_{frag})
$$

 $SWV_d = \theta P, d * PV$ 

All'iterazione successiva, la capacità di infiltrazione è calcolata in ragione del nuovo valore della conducibilità limitante (KI), la quale a sua volta dipende dal nuovo valore delle conducibilità della crosta sigillante  $(K<sub>S</sub>)$ . Quindi la conducibilità della crosta sigillante è data da:

$$
K_{S,d} = \max(K_{S,d-1} - (0.04 \times K_{WF,d} \times I_{MAX,d}), K_{S,min})
$$

KI è quindi calcolata come

 $K_{I,t-1} = min\{(K_{S,t-1} * (1 - VC_{d-1}) + KW_{F,t-1} * VC_{d-1}), K_{WF,t-1}\} * (1 - Ro_{frag})$ 

e  $I_{Cap}$  è aggiornata a:

 $\Gamma_{\text{Cap,d}} = \min \{K_{\text{Id}} * 24, \text{EP}_d\} * (1 - \text{Ri}_{\text{frac}}) * 10.$ 

#### *4.4.6 Il bilancio idrico dei suoli e il Modello di Green-Ampt*

Green e Ampt [15] definirono una semplice quanto efficace equazione che descrive il processo fisico dell'infiltrazione nel suolo. Tale equazione è stata impiegata in molti modelli idreologici [16].

Il modello di Green-Ampt assume un profilo di contenuto di acqua di tipo *pistone* (Figura 4.5) con un ben definito fronte umido. Il profilo di tipo pistone assume che il suolo sia saturo ad un contenuto volumetrico d'acqua pari a  $\theta_s$  sotto il fronte umido Al fronte umido, il contenuto di acqua si abbassa bruscamente al valore precedente di  $\theta_0$ che è il contenuto d'acqua iniziale.

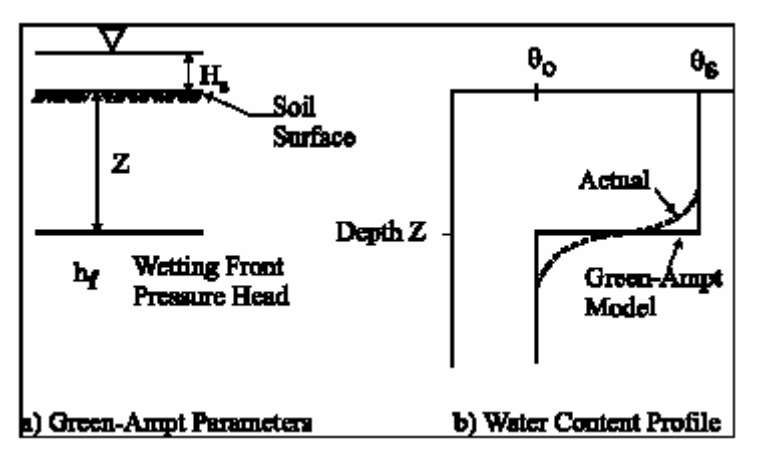

**Figura 4.5 - Schema concettuale dei parametri di Green-Ampt e del profilo di contenuto d'acqua che mostra la forma del fronte umido** 

Il carico piezometrico del sistema acqua suolo nel fronte umido è posto uguale a  $h_f$ (negativo). La pressione piezometrica alla superficie,  $H_s$  è posta uguale alla profondità dell'acqua trattenuta.

Ad un istante di tempo *t*, la penetrazione del fronte umido preposto alla infiltrazione è pari a Z. La legge di Darcy può essere espressa come segue:

$$
q = \frac{dI}{dt} = -K_s \left( \frac{h_f - (h_s + Z)}{Z} \right)
$$

dove  $K<sub>S</sub>$  è la conducibilità idraulica corrispondente al contenuto di acqua superficiale e *I(t)* è l'infiltrazione cumulativa al tempo *t* ed è uguale a  $Z(\theta_S - \theta_O)$ . Usando questa relazione per *I(t)* per eliminare Z dall'equazione di Darcy ed integrando si ottiene la seguente espressione per il calcolo dell'infiltrazione I:

$$
I = K_s t - (h_f - h_s)(\theta_s - \theta_0) \log_e \left[ 1 - \frac{I}{(h_f - h_s)(\theta_s - \theta_0)} \right]
$$

Questa equazione rappresenta il modello di Green-Ampt [15].

La popolarità del modello di Green-Ampt è principalmente dovuta alla sua adattabilità a vari scenari e alla disponibilità di parametri caratteristici per varie tessiture di suolo e condizioni [19].

Alcuni studi relativi al modello di Green-Ampt hanno sviluppato relazioni empiriche per i parametri del modello in termini di variabili facilmente misurabili. Bouwer [14] ha dimostrato che *KS* nell'equazione sopra descritta non è uguale alla conducibilità idraulica del suolo (*Ksat* ) ma può essere approssimata al 0,5\**Ksat*. Neuman [18] derivò alcune espressioni per  $h_f$ , valide per piccolo, medi e grandi intervalli temporali.

Sono disponibili in letteratura diverse espressioni empiriche e correlazioni statistiche per i parametri  $K_S e h_f$ [19].

### **4.5 Bibliografia**

- 1. Progetto Europeo "MEditerranean Desertification And Land USe", 1991-1999 http://www.medalus.demon.co.uk/
- 2. Hedwig van Denden, Patrick Luja e Guy Engelen, (2005), Technical Specifications of the MedAction Policy Support System. Report for work undertaken as part of the Desertification DSS Support project. Risk bv.
- 3. Casti, J. L, (1989), Alternate Realities: Mathematical Models of Nature and Man, John Wiley & Sons.
- 4. Cross, M., e Moscardini, A.O., (1985), Learning the Art of Mathematical Modeling, Halsted Press, New York.
- 5. Haggett, P., and R.J. Chorley, (1967), Models, paradigms and the new geography, in R.J. Chorley and P. Haggett, eds, Models in Geography, Methuen, pp. 19-41.
- 6. Kemp K.K., (1993), Environmental Modeling with GIS: A Strategy for Dealing with Spatial Continuity, Technical Report 93-3 of National Center for Geographic Information and Analysis, pp.19-41
- 7. Baker, W. L. (1992) Effects of settlement and fire suppression on landscape structure, Ecology 73 (5), 1879-1887
- 8. Costanza, R.e Maxwell, T. (1991), Spatial ecosystem modeling using parallel processor. Ecological Modeling, 58, 159-183.
- 9. Fedra, 1993. GIS and environmental modeling, in M.F. Goodchild, B.O. Parks and L.T. Steyaert, eds, Environmental Modeling and GIS, Oxford University Press, Chapter 5.
- 10. Gomarasca , M. A., (2004), Elementi di Geomatica. AIT.
- 11. Theobald D. M. e Gross, M. D., (1994), EML: A modelling environmental for exploring landscape dynamics, Computer Environmental and Urban System, Vol.18, No 3, pp. 193-204
- 12. Tobler, W. R. (1979), Cellular Automata machines: a new environmental for modeling, Cambrige, MA: the MIT Press.
- 13. Tomlin, D. C. (1990), Geographical Information Systems and cartographic modeling, Englewood Cliffs, N. J.: Prentice Hall.
- 14. Bouwer, H. (1966), Rapid Field Measurement of Air Entry Value and Hydraulic Conductivity of Soil as Significant Parameters in Flow System Analysis. Water Resources Research 2(4): 729-738.
- 15. Green, W. H e Ampt, C.A., (1911), Studies on Soil Physics I. The Flow of Air and Water through Soils. Journal of Agricultural Science IV (Part I 1911): 1-24.
- 16. Freyberg, D.L., Reeder, J.W., Franzini, J.B. e I. Remson, (1980), Application of the Green- Ampt Model to Infiltration Under Time-Dependent Surface Water Depths. Water Resources Research 16(3): 517-528.
- 17. Hedwig van Denden, Patrick Luja e Guy Engelen, (2005), Technical Specifications of the MedAction Policy Support System. Report for work undertaken as part of the Desertification DSS Support project. Risk bv.
- 18. Neuman, S.P. (1976), Wetting Front Pressure Head in the Infiltration Model of Green and Ampt. Water Resources Research 12(3): 564-566.
- 19. Ravi, v. e Williams, J. R. (1998), Estimation of infiltration rate in the vadose zone: compilation of simple mathematical models, U.S. EPA, Vol.1.

### **5 ENVIRONMENTAL MODEL BUILDER (EMB)**

### **5.1 Introduzione**

L'*Environmental Model Builder* (EMB) è un sistema Software (SW) che consente di sviluppare rapidamente e in maniera efficace modelli matematici complessi afferenti a tematiche di natura ambientale. Per sua natura tale strumento è contiguo ad un *Geographical Information System* (GIS) in quanto i dati ambientali sono tipicamente espressi da mappe georeferenziate, che esprimono i valori delle variabili utilizzate dal sistema.

Il concetto logico del EMB nasce da una serie di considerazioni:

- i modelli matematici vengono spesso utilizzati nelle applicazioni in campo ambientale per effettuare previsioni, creare possibili scenari di intervento, creare mappe tematiche complesse (rischio ambientale, valutazione delle risorse disponibili ecc.);
- tali modelli possono essere più o meno complessi. Tipicamente modelli molto complessi (es. modelli che riproducono la fisica di un fenomeno) soffrono del fatto di essere difficili da calibrare e comunque di richiedere un elevato numero di parametri in ingresso, spesso difficili da reperire. Inoltre non sempre è facile comprendere la sensibilità del modello implementato rispetto a ciascun parametro in gioco, e di conseguenza, stimare l'*error budget*. D'altro canto un modello semplificato richiede una rapida verifica rispetto ai dati di validazione, e probabilmente una serie di *tuning* che consentano di perfezionarne l'accuratezza;
- spesso modelli complessi sono stati calibrati in una determinata area di studio o in un certo contesto ambientale e si prestano poco ad utilizzo in contesti e paesaggi differenti;
- un determinato modello può subire una sua evoluzione in corso di sviluppo. Ciò è particolarmente valido durante progetti di ricerca, in cui la componente scientifica si trova spesso ad effettuare campagne di raccolta ed analisi dati mentre i modellisti implementano i modelli.

Tali osservazioni hanno portato allo sviluppo del principio del *model builder,* piuttosto che di un modello specifico adatto ad un particolare scenario.

Infatti i modelli matematici sono tipicamente implementati con linguaggi di programmazione tradizionali (es. C/C++, Fortran ecc.). Essi però soffrono dei seguenti inconvenienti:

- i programmi sono costosi da sviluppare e mantenere e spesso si traducono in migliaia di linee di codice che richiedono specialisti programmatori;
- il debug è complesso e costoso specialmente quando non esistono *tool* grafici per plottare i valori delle variabili in gioco;
- ri-uso di modelli e/o sotto-modelli è difficile e quindi raramente implementato;
- è difficile comprendere un modello semplicemente analizzando il suo codice sorgente;
- esiste un gap concettuale tra la sintassi utilizzata in un linguaggio di programmazione e lo schema concettuale del modello che si intende implementare.

Il *model builder* deve essere quindi uno strumento che consenta ad un esperto di un fenomeno naturale, ma non esperto di programmazione, di implementare graficamente un programma di calcolo che consenta di *simulare* i fenomeni ambientali. Tale strumento deve essere facile da utilizzare, per creare modelli da zero, per modificare modelli esistenti e per eseguire i calcoli e visualizzare i risultati. Possibilmente deve anche essere in grado di lavorare in un ambiente distribuito, in cui ad esempio diversi ricercatori dello stesso istituto partecipano alla creazione e perfezionamento di uno stesso modello, o all'analisi congiunta dei risultati.

Il termine *environmental* si riferisce al fatto che lo strumento è orientato soprattutto ai fenomeni naturali, sia dal punto di vista della rappresentazione dei dati (es. mappe GIS, serie storiche di dati meteorologici, tabelle ecc.) che dal punto di vista del paradigma di interazione (spazio-tempo) e del tipo di operazioni (es. map algebra [1], watershed modelling [2] ecc.).

Quindi la progettazione del EMB è partita proprio dall'analisi dei fenomeni naturali, dal loro tipo di evoluzione, dal tipo di interazione tra variabili ambientali e dai vincoli di accuratezza, performance nonché di restituzione grafica e di strumenti di analisi.

Tipicamente EMB è in grado di simulare processi ambientali in cui il fenomeno di interesse è legato all'interazione più o meno complessa di un certo numero di variabili; tipici esempi sono: erosione dei suoli, modello idrologico, vulnerabilità all'inquinamento, analisi di rischio, evoluzione della vegetazione naturale, evoluzione dell'uso del suolo ecc.

I seguenti paragrafi descriveranno in maggior dettaglio EMB, affrontando i seguenti argomenti:

- ambienti di modellazione e paradigmi esistenti;
- tipi di dato che possono essere utilizzati in EMB;
- descrizione logica dell'architettura software di EMB;
- descrizione del motore logico di calcolo (cioè secondo quali regole viene eseguito il modello);
- descrizione dell'interfaccia di sviluppo del modello e principali funzionalità;
- descrizione dell'interfaccia di esecuzione del modello e principali funzionalità.

## **5.2 Ambienti e paradigmi di modellazione esistenti**

I modelli per la simulazione di fenomeni naturali sono caratterizzati da elevata complessità. Infatti i sistemi naturali sono:

- altamente accoppiati: cioè i vari parametri ambientali hanno influenza reciproca complessa
- governati da feedback: l'influenza esercitata da ogni parametro su ciascun altro assume spesso carattere di circolarità (es. A influenza B e B influenza A)
- non lineari: le relazioni tra parametri sono spesso espresse da complesse equazioni matematiche
- adattivi: le regole cambiano nel tempo, ad esempio a seconda dello stato di una certa variabile,il suo comportamento segue leggi diverse
- dipendenti dalla storia: scelte prese in precedenza condizionano il comportamento attuale
- spesso contro-intuitivi: cioè cause ed effetti possono essere distanti nel tempo e nello spazio.

Inoltre è da considerare il feedback tra spazio e tempo. L'accopppiamento spaziotemporale è la sfida dei modelli dell'ultimo decennio.

I principali paradigmi di modellazione esistenti sono:

- Cartographic Modelling [1]: consente di combinare i vari dati (topografia, uso del suolo, vegetazione ecc.) combinando differenti *layer*. Non cattura l'aspetto dinamico legato all'evoluzione nel tempo dei fenomeni;
- System Dynamics [3,4]: rappresentazione processi temporali È un paradigma di modellizzazione per rappresentare facilmente interdipendenze, risposte non lineari, interazioni locali in termini di flussi e feedback. Si possono rappresentare comportamenti complessi e controintuitivi e le relazioni possono cambiare dinamicamente durante l'evoluzione del sistema. Esso è però inadeguato per i processi spaziali, ad es. gli effetti dell'uso del territorio o del gradiente del terreno sul movimento dell'acqua.

Un aspetto interessante del System Dynamics è che esso interpreta il concetto di Declarative Modelling. Il *declarative modelling* consente di trattare il processo di modellizzazione come processo di disegno. Gli implementatori del modello decidono quali componenti e variabili includere nei loro modelli e come collegarli. Ciò quindi necessita di avere strumenti computerizzati di supporto al disegno tipo CAD (Computer Aided Design). Un aspetto chiave è quello di separare la rappresentazione del disegno dagli strumenti sviluppati per elaborare il disegno.

In questo modo, utilizzando un *declarative modelling* un modello ecologico può essere salvato in un file utilizzando un linguaggio indipendente dalla particolare applicazione. Tale approccio consente di riutilizzare lo stesso modello, o partesi esso in contesti diversi, e costruire modelli complessi a partire da modelli elementari che vengono connessi insieme. Sempre più spesso l'enfasi della modellizzazione viene legata ai GIS che consentono di identificare la distribuzione spaziale di risorse, popolazione, clima ecc.

Il più diffuso ambiente di modelling con paradigma di tipo Cartogaphic Modelling è distribuito da ESRI:

http://www.esri.com/software/arcview/extensions/spatialanalyst/about/model.html ).

Il ModelBuilder di ESRI, legato ad ArcView, è un *wizard* per creare diagrammi per modelli di tipo spaziale, rappresentati come *flow diagrams*. I modelli possono essere salvati e riutilizzati con dati differenti. Tale modello non consente di catturare l'aspetto temporale dei modelli ecologici, quali iterazioni nel tempo, processi di feedback, controllo sullo stato delle variabili ecc.

I *tool* attualmente più utilizzati per la System Dynamics

- SIMILE: http://www.simulistics.com/products/simile.php e
- STELLA: http://www.iseesystems.com/)

non tengono conto della distribuzione spaziale dei dati.

La sfida principale di EMB è quindi di integrare i due paradigmi (*cartographic modelling* e *systemd ynamics*) cioè catturare le relazioni spazio-tempo, mantenendo possibilmente un ambiente grafico *user-friendly* e il concetto di *declarative modelling.*

## **5.3 I tipi di dato e tipi di relazioni utilizzati da EMB**

EMB utilizza una grande varietà di tipi di dato come elencato di seguito:

- mappe GIS raster e vettoriali
- serie storiche di dati puntuali
- serie storiche di mappe
- dati puntuali.

La mappe GIS vengono usate per rappresentare dati distribuiti sul territorio. È possibile introdurre in EMB dati nei principali formati standard supportati dalle librerie GDAL (raster: http://www.remotesensing.org/gdal/ vettoriali: http://iweb.gdal.org/ogr/ ).

Le serie storiche si applicano soprattutto a dati in cui si conosce l'evoluzione durante il periodo di simulazione. Il tipico esempio è quello dei dati meteorologici. Spesso in un modello ecologico (es. modello idrologico) i dati meteorologici (es. piovosità, temperatura, vento ecc.) non vengono calcolati nel modello stesso ma vengono inseriti come input esterni. In tal caso è necessario fornire dati che coprano tutta la serie storica di evoluzione del modello stesso.

Le serie storiche di mappe si riferiscono a dati di tipo geografico che sono stati precalcolati (ad esempio da una precedente esecuzione di un modello).

I dati puntuali possono essere utilizzati per esprimere coefficienti, parametri di un'equazione ecc.

I risultati delle operazioni che combinano i dati possono essere a loro volta di vario tipo, a seconda del tipo di operazione e del tipo di dati di input.

Ad esempio, il risultato della somma di due mappe è a sua volta una mappa, il risultato di un prodotto tra una mappa e uno scalare è sempre una mappa ecc.

Le relazione tra variabili del modello possono essere dei seguenti tipi:

- equazioni matematiche: un'equazione che mette in relazione la variabili del modello secondo espressioni matematiche (es. algebra tra mappe)
- funzioni discontinue a 2 variabili: si tratta di relazioni tra due variabili, in cui a un dato valore delle variabile di input corrisponde un valore della variabile in output. Tale relazione può essere espressa tramite
	- o tabella a 2 colonne, in cui la prima colonna rappresenta l'input e la seconda l'output
	- o grafico che mette in relazione ascissa (input) con ordinata (output).
- tabelle: mette in relazione 2 dati di input con 1 dato di output. In questo caso si presuppone che i dati di input hanno un numero discreto di possibili valori (quindi hanno dati di tipo categorico, es. uso del suolo, valori di rischio espressi in classi ecc.). Le righe e le colonne della tabella esprimono tutti i possibili valori delle due variabili di input, mentre nelle celle vengono inseriti i valori che deve assumere la variabile di output.

Nei paragrafi successivi questi concetti verranno illustrati con esempi pratici.

### **5.4 Architettura software**

EMB è basato su un architettura SW abbastanza complessa e utilizza le tecnologie più sofisticate attualmente disponibili per le funzioni richieste. I principali *constraint* del disegno architetturale sono:

- sviluppare un motore di calcolo che implementi operazioni di tipo GIS (data handling, map algebra, watershed modelling ecc.);
- sviluppare una componente *business* che si occupa di implementare la logica di esecuzione dei modelli, utilizzando un linguaggio con elevata flessibilità soprattutto nella gestione delle stringhe;
- sviluppare un ambiente di grafica tipo CAD.

I seguenti aspetti invece sono stati caratterizzati come elementri preferenziali:

- sviluppo di una piattaforma *client-server*, possibilmente *web-based;*
- utilizzo di *open source* e/o *free software*.

Dopo un'attenta analisi dei suddetti requisiti sono state effettuate le seguenti scelte di tipo tecnologico:

- GRASS (Geographic Resources Analysis Support System, http://grass.itc.it/) è un Sistema Informativo Geografico (GIS) *open source* che viene utilizzato per la gestione, elaborazione, modellamento spaziale e visualizzazione di dati geografici;
- MySQL (http://www.mysql.com/) prodotto *open source,* è utilizzato per la componente gestionale del database;
- PHP (PHP: Hypertext Preprocessor, http://www.php.net/) progetto *open source,*  linguaggio object oriented, è utilizzato per lo sviluppo della componente business di EMB, grazie alla sua elevata flessibilità e adattabilità ai contesti, nonché la facilità di manipolazione di dati di varia natura;
- Macromedia Flash (http://www.adobe.com/products/flash/flashpro/) è utilizzato principalmente per lo sviluppo della componente client, che deve fornire servizi di CAD e di visualizzazione di dati geografici (es. WebGIS)
- Apache Web Server (http://ws.apache.org/) è utilizzato per lo sviluppo della componente di comunicazione tra client e server dell'applicazione.

Di seguito viene riportata una breve descrizione delle tecnologie utilizzate che ne aiuta a comprendere l'efficacia e la pertinenza per lo sviluppo di EMB.

**GRASS**, nato negli USA come strumento per la gestione del territorio e la pianificazione ambientale a fini militari, si è evoluto divenendo rapidamente un potente strumento in un ampio campo di applicazioni in differenti aree della ricerca scientifica (vedi pag. 20 precedente).

GRASS è sviluppato da una rete mondiale di operatori che continuano a rilasciare con regolarità nuove versioni di GRASS. Il sowtware contiene oltre 350 moduli per elaborare dati raster, vettoriali e immagini multispettrali, restituire carte ed immagini sul monitor e su carta, immagazzinare dati con connessioni a diversi DBMS (PostgreSQL, ed altri tramite ODBC), visualizzare dati tridimensionali, mediante interfacce grafiche semplici e intuitive. Essendo *open source,* GRASS consente di inserire migliorie o modifiche per additare i suoi moduli alle esigenze specifiche del progetto.

**MySQL**. Il database MySQL® è attualmente il database *open source* più popolare del mondo a causa delle prestazioni veloci, alta affidabilità e facilità di uso. È attualmente utilizzato in > 10 milioni di installazioni che variano dalle grandi società alle applicazioni incluse specializzate su ogni continente nel mondo. Inoltre MySQL è diventato il database della nuova generazione nelle applicazioni sviluppate con tecnologie Linux, Apache, MySQL, PHP/Perl/Python. Le principali caratteristiche vincenti di MySQL sono:

- scalabilità e flessibilità
- alta performance
- robusto supporto alle transazioni
- potenzialità di web support a data warehousing.

**PHP**: linguaggio scripting *general purpose* orientato allo sviluppo web, che può essere facilmente inserito in pagine HTML. PHP è un linguaggio di programmazione interpretato con licenza *open source*, utilizzato principalmente per la realizzazione di applicazioni web lato server e pagine web dinamiche. Da qui il suo nome: Hypertext Preprocessor. PHP riprende per molti versi la sintassi C, come peraltro fanno molti linguaggi moderni; riprende però anche alcune caratteristiche sintattiche del Perl, per facilitare l'apprendimento a chi già conosce questo linguaggio.

È un linguaggio a tipizzazione debole e, a partire dalla versione 5, si può dire che supporta seriamente la programmazione ad oggetti. Certi costrutti derivati dal C, come gli operatori fra bit e la gestione di stringhe come array, permettono in alcuni casi di agire a basso livello; tuttavia è fondamentalmente un linguaggio di alto livello, caratteristica questa rafforzata dalla cura quasi pignola che viene dedicata allo sviluppo delle sue moltissime API, oltre 3079 funzioni del nucleo base. PHP è in grado di interfacciarsi a moltissimi database tra cui MySQL, PostgreSQL, Oracle, Firebird, IBM DB2, Microsoft SQL Server solo per citarne alcuni, e supporta numerose tecnologie, come XML, SOAP, IMAP, FTP, CORBA. Si integra anche con altri linguaggi/piattaforme quali Java e .NET e si può dire che esista un *wrapper* per ogni libreria esistente, come CURL, GD, Gettext, GMP, Ming, OpenSSL ed altro.

Fornisce un'API specifica per interagire con Apache, nonostante funzioni naturalmente con numerosi server web. È anche ottimamente integrato con il database MySQL, per il quale possiede più di una API. Per questo motivo esiste un'enorme quantità di script e librerie in PHP, disponibili liberamente su Internet. La versione 5, comunque, integra al suo interno un piccolo database embedded, SQLite.

**Macromedia Flash**: è un software per uso prevalentemente grafico che consente di disegnare, modificare ed animare in modo abbastanza semplice sia immagini vettoriali che testi ed elementi grafici di altro tipo. Con la versione MX, Flash ed il suo linguaggio di programmazione (Action Script) sono stati modificati integralmente rispetto alle versioni precedenti permettendo al programma di interagire anche con banche dati esterne. Nel mondo Internet il formato Flash (estensione .swf) degli oggetti creati con l'omonimo programma, rappresentano ormai uno standard per la creazione di contenuti animati ed interattivi.

Ormai la quasi totalità dei browser supportano nativamente questo formato che consente la visione appunto di animazioni grafiche così come la visione in streaming o in progressive downloading di filmati video. In EMB Flash viene utilizzato sia per lo sviluppo della componente *client* di disegno dei modelli (tipo CAD), sia nell'esecuzione dei modelli con funzioni di visualizzazione tipo WebGIS.

**Apache**: è il nome dato alla piattaforma server web più diffusa (ma anche al gruppo di lavoro *open source* che ha creato, sviluppato e aggiornato il software server). Apache è un software che realizza le funzioni di trasporto delle informazioni, di internetwork e di collegamento, ha il vantaggio di offrire anche funzioni di controllo per la sicurezza come quelli che compie il proxy. Il grande successo di diffusione di questo software è l'indicatore più chiaro della qualità e dell'affidabilità di questo prodotto: secondo un'indagine Netcraft del 2005, su 75 milioni di siti web, circa 52 milioni utilizzano Apache.

Lo schema architetturale semplificato di EMB è riportato nella seguente figura.

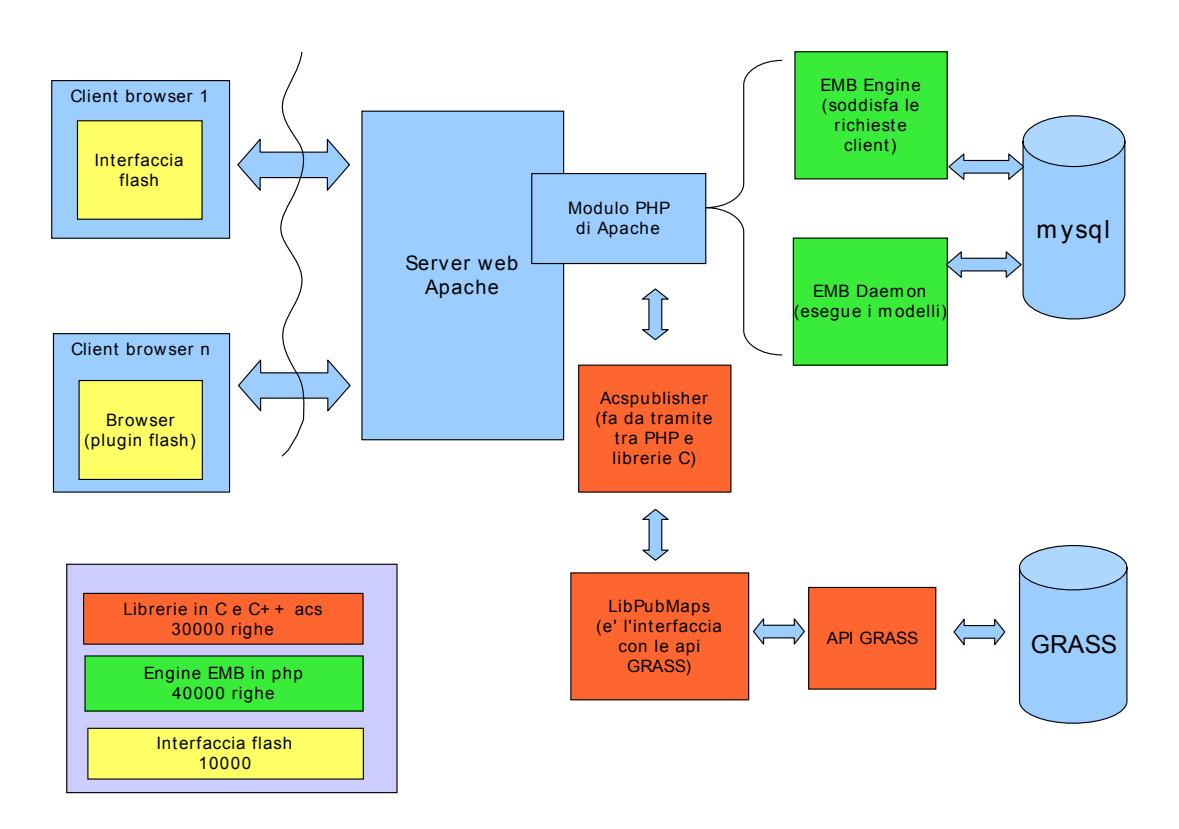

**Figura 5.1 - Schema architetturale di EMB** 

Le componenti in azzurro sono parti non sviluppate nell'ambito del progetto e corrispondono essenzialmente alle tecnologie utilizzate di cui si è parlato precedentemente.

Le componenti indicate in arancio, sono librerie e interfacce sviluppate in C/C++. Si tratta sostanzialmente delle componenti di supporto al calcolo dei modelli, quali API (Application Programming Interface) basate su GRASS, funzioni di interfaccia per le API GRASS e funzioni di interfaccia tra le API GRASS e il layer PHP.

Le componenti verdi rappresentano il motore PHP del sistema. Esso si divide tra:

- *EMB engine*: gestisce le richieste del client verso il database MySQL;
- *EMB daemon*: responsabile della esecuzione del modello.

La componente indicata in colore giallo, corrisponde all'interfaccia Flash. È tutta la parte client visibile dall'utente del EMB. Essa comprende l'interfaccia di disegno del modello e l'interfaccia di esecuzione del modello. La linea ondulata presente nel disegno di sopra indica la separazione tra server (a destra della linea) e client (a sinistra). Il client può essere attivato da un qualsiasi browser internet (es. Internet Explorer, Mozilla Firefox) che abbia il layer Flash installato.

Quindi tutte le componenti di database, di calcolo e di gestione del sistema vengono fisicamente eseguiti sul server (un computer centrale, operante sistema Linux), mentre l'accesso utente (client) avviene tramite internet.

# **5.5 Motore logico di calcolo di EMB**

Come descritto in precedenza la gran parte del motore logico di calcolo di EMB (cioè la componente business del programma) è sviluppata in linguaggio PHP. Essa svolge le seguenti funzioni:

- gestire le richieste del client verso il database centrale;
- gestire l'esecuzione dei modelli.

Il database centrale è installato sul server del sistema. Esso contiene tutta la parte di memoria del sistema EMB fatta eccezione dei dati di input/output:

- modelli precedentemente creati dagli utenti e salvati, che includono:
	- o nome di tutte le variabili
	- o relazioni tra tutte le variabili (es. equazioni, tabelle)
	- o valori iniziali di tutte le variabili
- informazioni sui risultati di modelli precedentemente eseguiti:
	- o orario di inizio e fine esecuzione del modello
	- o caratteristiche del modello eseguito (nome modello, numero di interazione, finestra temporale di simulazione, esito della simulazione ecc.)
	- o riferimento a tutti gli output generati da ciascuna esecuzione del modello.

Il database quindi consente di tracciare la storia del sistema, cioè quali modelli sono stati creati e salvati, quali sono state le operazioni eseguite e quali i risultati. Ciò consente quindi di:

- riaprire un modello esistente, eventualmente modificarlo e salvarlo (con lo stesso nome o con un nome differente);
- visualizzare i risultati di modelli precedentemente eseguiti (playback). In tale modalità il modello non ricalcola tutte le variabili, ma semplicemente seleziona dal database i risultati generati e li visualizza al comando dell'utente.

Il motore PHP di EMB quindi è in grado di veicolare le richieste del client verso il database del server. Per esempio ciò avviene quando un utente chiede al sistema di aprire una lista di modelli disponibili o di ottenere una lista di precedenti esecuzioni di un dato modello ecc.

La gestione dell'esecuzione dei modelli è uno degli aspetti più critici del EMB. Infatti in esso risiede tutta la logica che governa il sistema.

Tipicamente un modello di simulazione è caratterizzato da una serie di operazioni tra variabili che avvengono in maniera reiterata nel tempo. Un aspetto determinante è il passo di iterazione, che può essere definito in anni, giorni, ore, secondi ecc. a seconda del tipo di fenomeno da modellizzare e della accuratezza richiesta nei risultati, nonché del tempo di calcolo accettabile. Ovviamente dato una finestra temporale di simulazione, minore è il passo di simulazione temporale, maggiore è il numero di iterazioni richieste per ottenere un risultato.

Una volta definito il passo temporale e l'ampiezza della finestra di simulazione, il motore del modello inizia a gestire le operazioni. La prima funzione da effettuare è stabilire la sequenza in cui effettuare le varie operazioni. Ciò dipende essenzialmente dalle dipendenze tra variabili, cioè le variabili dipendenti devono aggiornate successivamente rispetto alle variabili da cui dipendono. Il PHP daemon, quindi sulla base delle dipendenze stabilisce un ordine in cui eseguire le varie operazioni.

A questo punto è necessario tradurre le varie relazioni tra variabili in operazioni che devono essere eseguite dal motore di calcolo (es. GIS Map Algebra ecc.). Tale operazione viene svolta da una sorta di *vocabolario interno* al PHP daemon, che traccia la corrispondenza tra operazioni così come sono state scritte dal client in funzioni del motore di calcolo. Infine il modello viene eseguito, secondo questa logica:

- per ciascuno *step* di interazione:
	- o per ciascuna variabile del modello (secondo la sequenza identificata come descritto sopra):
		- il modello calcola il nuovo valore della variabile sulla base delle relazioni definite dal modello (esempio effettua calcoli tra mappe ecc.)
		- il nuovo valore della variabile viene conservato in output, con indicazione dello step temporale in cui è stato calcolato (ciò consente di far riferimento in ciascun istante al valore di una data variabile in un dato momento temporale).

Alla fine dell'esecuzione i risultati possono essere visualizzati. L'utente sceglie 1 o più mappe da visualizzare ed effettua il playback della simulazione.

È importante sottolineare come la gestione del modello sia coerente con il paradigma di *declarative modelling* di cui si fa cenno nelle precedenti sezioni. Infatti la logica del modello è governata dalle variabili piuttosto che dalle funzioni di calcolo. Tale approccio, che si ispira alla programmazione *object oriented*, consente di concepire ed eseguire il modello così come si è abituati a *pensare* il modo reale, in termini di oggetti che hanno un certo stato, e che variano il loro stato nel tempo in funzione di altri oggetti (variabili o parametri ambientali) che hanno su di essi influenza.

Dal punto di vista del motore logico di esecuzione del modello. Tale logica è soddisfatta dal fatto che il motore gestore di modelli si occupa di aggiornare, per ogni step temporale, il valore delle variabili, piuttosto che eseguire una serie di funzioni che hanno input/output. Tale logica sarà ancora più chiara nella discussione presente nel prossimo paragrafo in cui si descrive la parte di disegno di un modello.

### **5.6 Interfaccia di sviluppo del modello**

Come indicato sopra la *user friendliness* della interfaccia di sviluppo del modello è un concetto chiave. Il client EMB è interamente compatibile con un web broswer, che abbia un layer Flash aggiornato (lo sono tutti i principali browser utilizzati). Esso si presente come riportato in Figura 5.2 in basso. La prima finestra che si presenta quando ci si collega al EMB è l'area di creazione/editing di modelli. La colonna a sinistra viene utilizzata per elencare le variabili in gioco, con le loro principali caratteristiche. L'area vuota sulla destra è utilizzata per il disegno grafico del modello.

L'utente può iniziare da zero,implementando un modello completamente nuovo. In tal caso la prima cosa da fare è di introdurre le variabili in gioco, il che comprende:

- definire il nome della variabile
- definirne il tipo (es. mappa, scalare ecc.)
- indicare le caratteristiche principali della variabile:
- assegnare un valore iniziale alla variabile.

Un volta introdotta una lista di variabili, la finestra appare come indicato nella pagina a fianco (Figura 5.3).

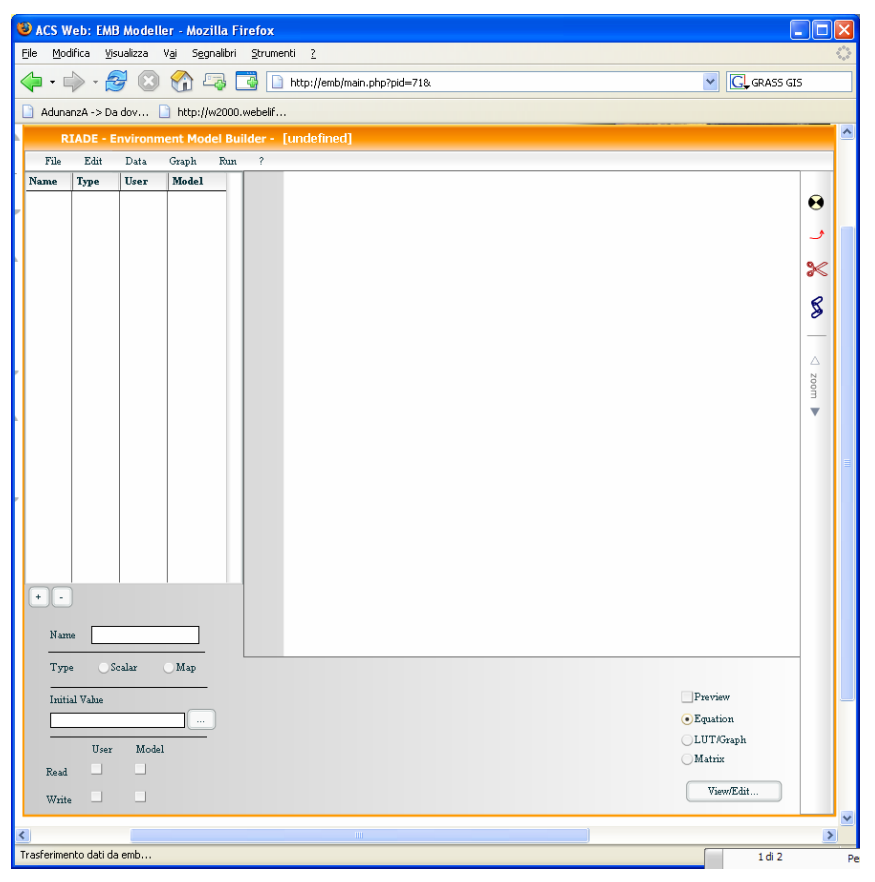

**Figura 5.2 - Interfaccia del client EMB** 

| File    | Edit        | Data        | Graph       | Run |  |
|---------|-------------|-------------|-------------|-----|--|
| Name    | <b>Type</b> | User        | Model       |     |  |
| EPO co  | scalar      | $\bullet$ / | 67          |     |  |
| DEM     | map         | $\bullet$ 1 | $\bullet$ ) |     |  |
| EP0     | map         | $\bullet$ 1 | $\bullet$   |     |  |
| P coeff | scalar      | 5. P        | $\bullet$ ) |     |  |
| P       | map         | $\bullet$ / | $\cdot$     |     |  |

**Figura 5.3 - Visualizzazione di una lista di variabili per la creazione del modello di simulazione** 

A questo punto l'utente può trascinare le variabili nel foglio di disegno ed iniziare la costruzione del modello. Le variabili vengono visualizzate come icone all'interno dell'area di disegno.

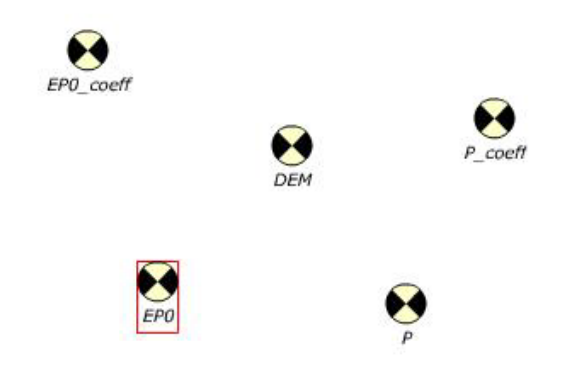

**Figura 5.4 - Variabili introdotte nella pagine di disegno grafico** 

Le relazioni tra variabili vengono disegnate attraverso frecce che indicano dipendenza tra variabili (Figura 5.5).

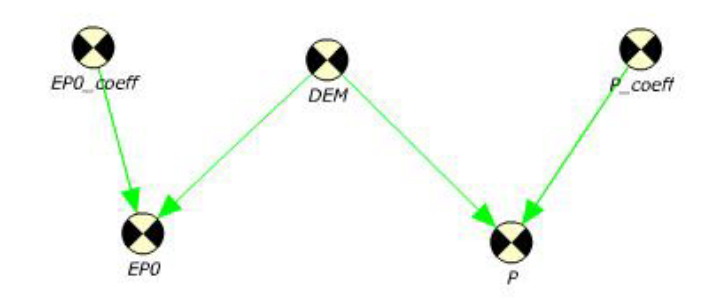

**Figura 5.5 - Variabili con relazioni** 

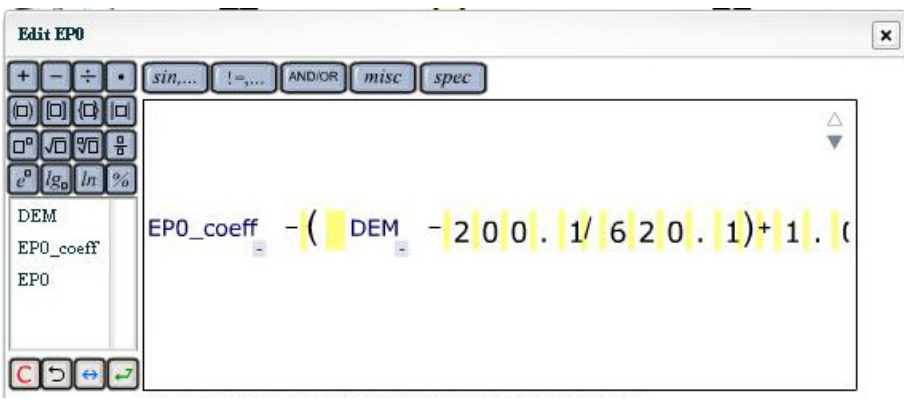

**Figura 5.6 - Equation editor di EMB** 

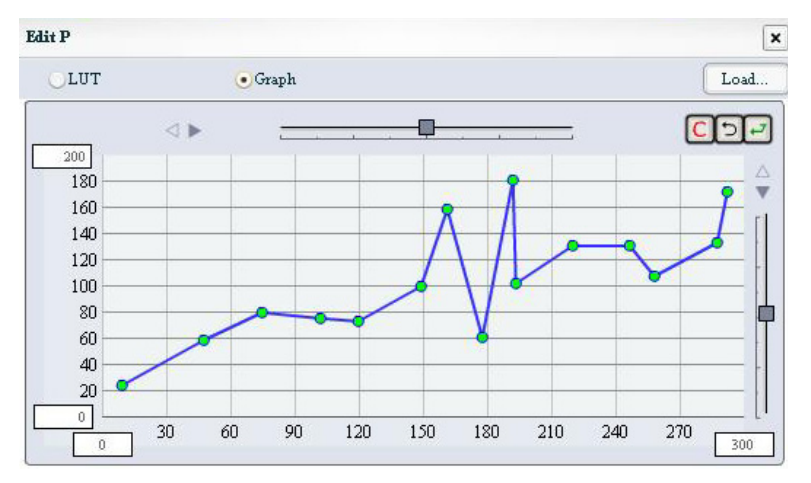

**Figura 5.7 - Editor di grafici di EMB** 

In questo caso la variabile verso cui va la freccia dipende dalla variabile da cui parte la freccia. Ciccando sull'icona di una variabile è possibile editare la relazione, ad esempio attraverso una equazione matematica. L'equation editor è presentato in Figura 5.6.

Esso consente di introdurre equazioni e relazioni di map algebra GIS attraverso una interfaccia *user friendly* che guida di fatto l'utente attraverso l'implementazione.

Un altro dei possibili metodi per introdurre relazioni tra variabili è attraverso l'utilizzo di un grafico (Figura 5.7) che consente di tracciare la relazione tra la variabile indipendente (ascissa) e la variabile dipendente (ordinata).

Infine è possibile stabilire relazioni tra 2 variabili di input e una di output attraverso l'utilizzo di tabelle (Figura 5.8). Una volta creato un modello ( o parte di esso), l'utente può salvare il modello per poi eseguirlo,oppure terminare la sessione e riprendere il modello in un momento successivo. L'architettura client-server del sistema consente a molti utenti di utilizzare e condividere gli stessi modelli. Infatti il modello viene salvato sul database centrale ed è quindi visibile da tutti i client che si collegano. Per cui se molti utenti lavorano su uno stesso progetto, essi possono collegarsi all'applicazione EMB e, se sono sulla stessa rete (es. LAN aziendale) hanno visibilità reciproca sui modelli creati ed eseguiti.

|                 |                                    |                |                           |                         | Load |
|-----------------|------------------------------------|----------------|---------------------------|-------------------------|------|
| Rows            |                                    | $\bf a$        | $\boldsymbol{\mathsf{b}}$ | ¢                       |      |
| DEM             | $10\,$<br>$\overline{\phantom{a}}$ | 0              | $\,0\,$                   | 3                       |      |
| $10\,$          | 20<br>$\blacktriangle$             | $\,0$          | $\mathbf{I}$              | $\overline{\mathbf{c}}$ |      |
| $20\,$          | Đ<br>25                            | $\mathbf 0$    | $\overline{\mathbf{2}}$   | 0                       |      |
| $\sim$ $\sigma$ | $\check{}$<br>30                   | $\overline{a}$ | $\overline{0}$            | 4                       |      |
| Columns         | $\pm$                              |                |                           |                         |      |
| $P_{\_}coeff$   | $\check{}$                         |                |                           |                         |      |
| $\mathfrak b$   | $\blacktriangle$                   |                |                           |                         |      |
| c               | T,                                 |                |                           |                         |      |
|                 |                                    |                |                           |                         |      |
| $\mathbf 0$     |                                    |                |                           |                         |      |

**Figura 5.8 - Editor di tabelle EMB** 

Tale caratteristica è fortemente al supporto del lavoro di gruppo, consentendo perfezionamenti attraverso iterazioni successive, inter-calibrazione ecc.

## **5.7 Interfaccia di esecuzione del modello**

Un modello salvato può essere quindi eseguito per verificare i risultati. L'interfaccia di esecuzione del modello è differente dall'interfaccia di sviluppo del modello, come riportato in Figura 5.9.

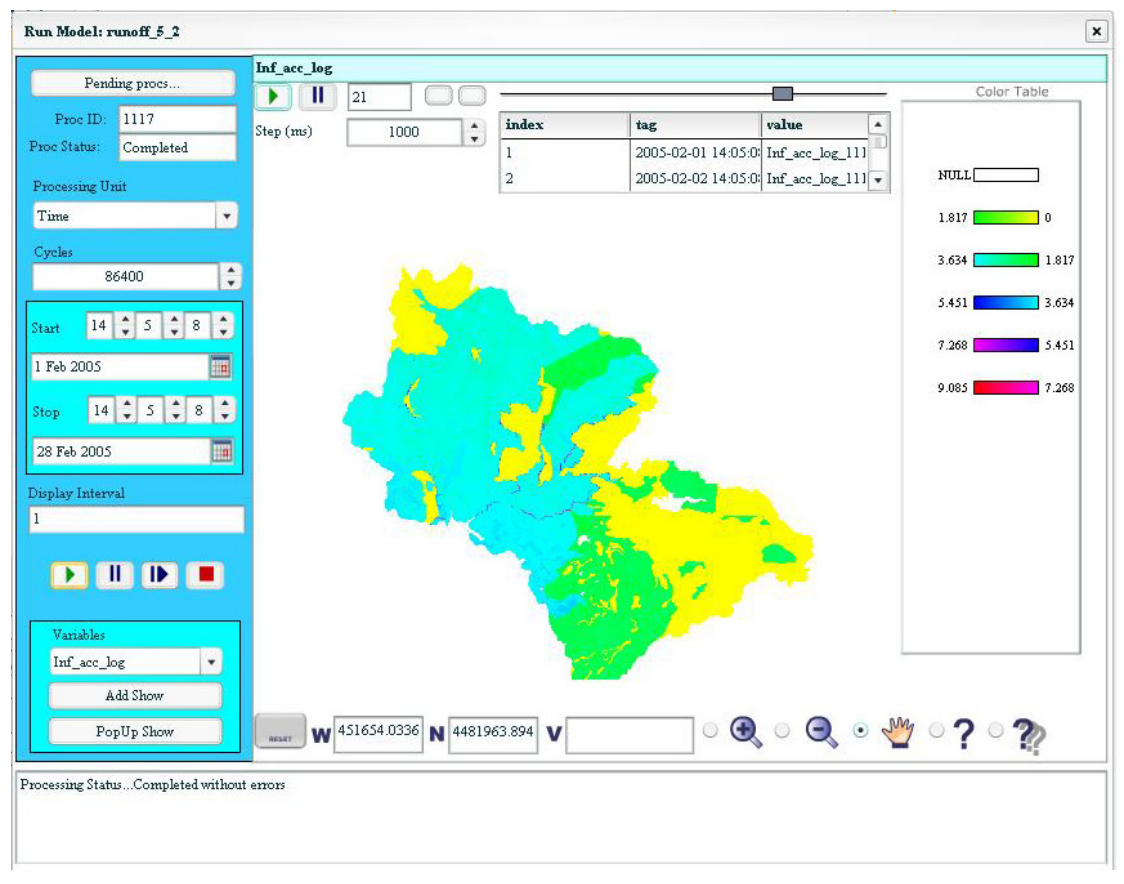

**Figura 5.9 - Interfaccia di esecuzione del modello**
Tale interfaccia consente di settare per prima cosa, la finestra temporale di esecuzione del modello, indicando una data di inizio e una data di fine, nonché lo step temporale di esecuzione. Inoltre l'utente decide una o più variabili da monitorare. Tali variabili vengono visualizzate in tempo reale nella finestra principale ed aggiornate durante l'esecuzione del modello. La figura sottostante (Figura 5.10) illustra un esempio di visualizzazione simultanea di 2 variabili di uno stesso modello.

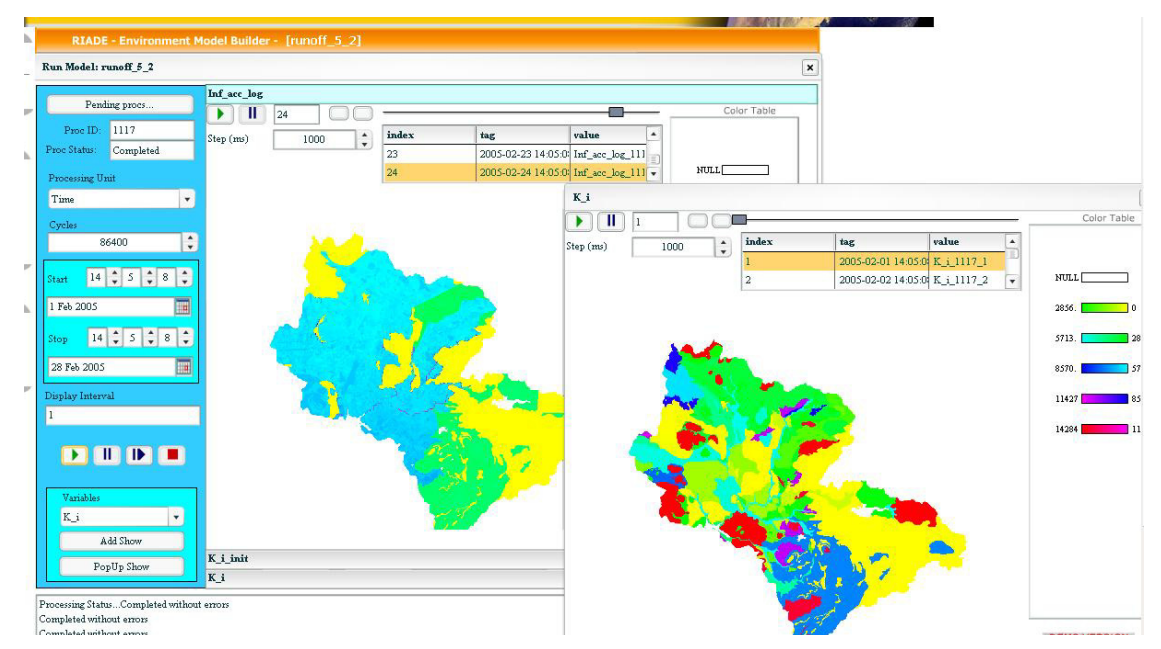

**Figura 5.10 - Visualizzazione contemporanea di 2 mappe** 

Tramite questa interfaccia l'utente può sia eseguire modelli che visualizzare i risultati dell'esecuzione di modelli, attraverso una sorta di *play-back*. È inoltre possibile interrogare le mappe generate come risultato della simulazione, per ottenere valori in un dato istante di tempo, oppure il trend del pixel *cliccato* (come indicato nella pagina seguente in Figura 5.11).

Tale visualizzazione consente di effettuare analisi e di comprendere per ciascun elemento dell'immagine, quale sia stata l'evoluzione temporale e quindi di verificare nel dettaglio i risultati delle interazioni tra le varia variabili.

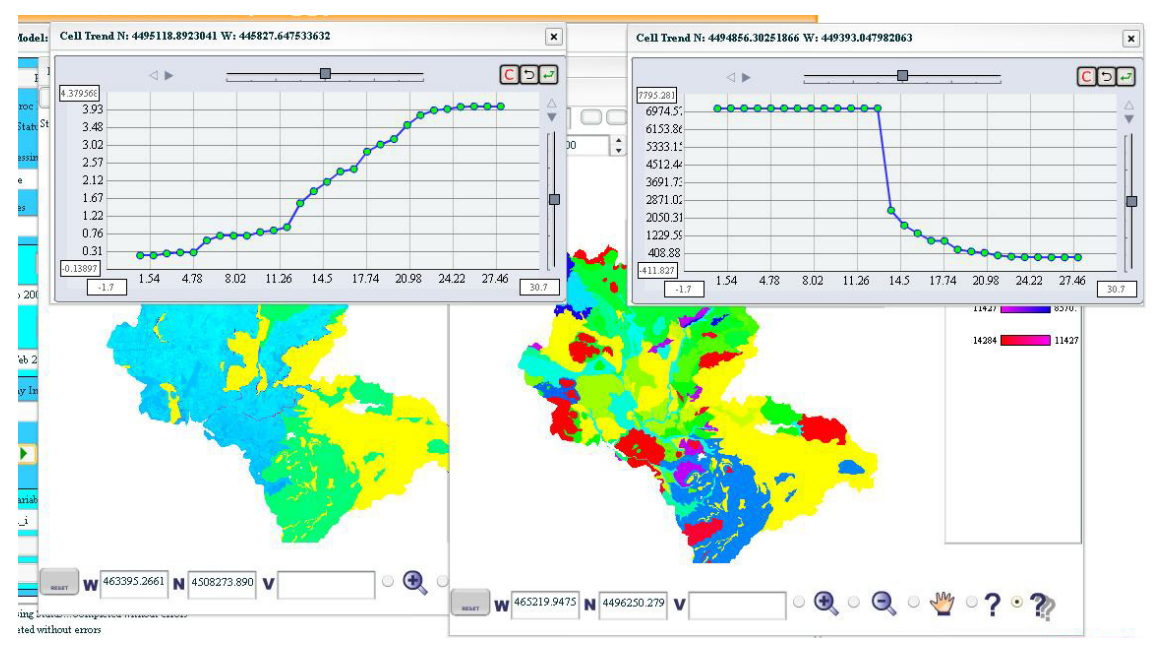

**Figura 5.11 - Visualizzazione di trend temporali di valori nelle mappe** 

# **5.8 Modelli implementati in EMB**

EMB è stato utilizzato per implementare una serie di modelli ecologici nell'ambito del progetto. Tra i più interessanti ci sono il modello di precipitazione e il modellodi *runoff* che vengono utilizzati per effettuare un bilancio idrologico nell'area della Nurra. Essi verranno descritti di seguito indicando le caratteristiche dell'implementazione, e riportando i principali risultati.

La Nurra è una delle aree di studio del progetto RIADE. In tale area, identificata come il bacino del Calich, in Sardegna nei pressi di Alghero, è stato effettuato un accurato studio di tipo idrogeologico-pedologico e agronomico. Esistono pertanto una grande quantità di dati afferenti il clima, le caratteristiche dell'uso del suolo, la pedologia, la vegetazione e le caratteristiche idrogeologiche dell'area.

### *5.8.1 Modello di precipitazione*

Il modello di precipitazione implementato in EMB è illustrato nella Figura 5.12.

Il modello utilizza i seguenti principali parametri:

- climatologici: pioggia evapotraspirazione potenziale
- vegetazionali: Leaf Area Index (LAI), Canopy Storage Capacity (CSC), abbondanza della vegetazione

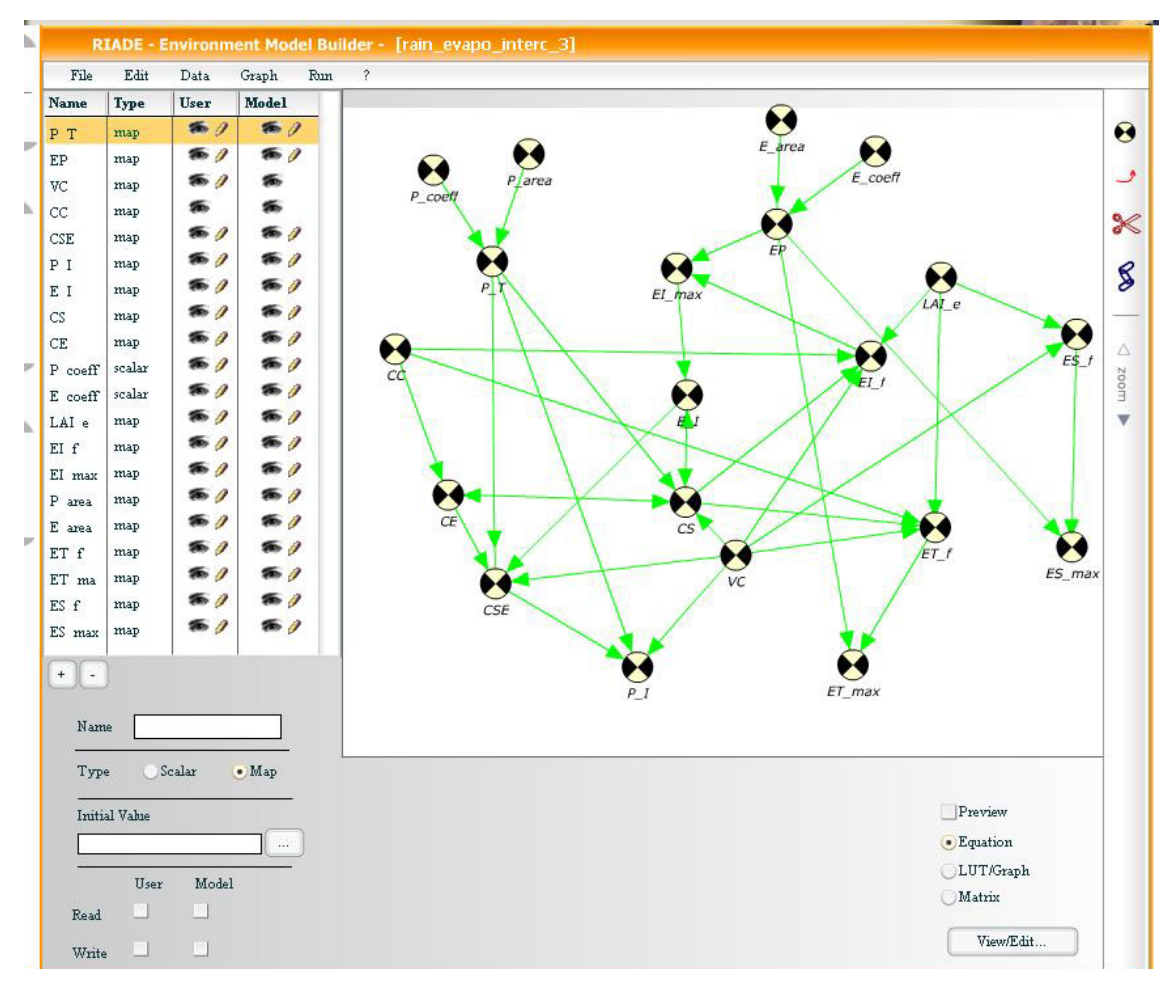

**Figura 5.12 - Implementazione del modello di precipitazione nell'area della Nurra** 

Il modello è stato implementato con le seguenti caratteristiche:

- anno di riferimento 2005;
- sono stati utilizzati i dati climatologici forniti dal Servizio Agrometeorologico Regionale (SAR) della Regione Sardegna riguardanti
	- o la precipitazione giornaliera,
	- o l'evapotraspirazione giornaliera;
- i dati sulla colture (e.g. LAI, Storage Capacity) sono stati estratti da tabelle ritrovate in letteratura ed applicate alla mappa dell'uso del suolo.

I dati meteorologici sono stati inseriti attraverso tabella, come visualizzato nella pagina seguente in Figura 5.13.

| $\bullet$ LUT       |   | Graph       |                | Load |
|---------------------|---|-------------|----------------|------|
| time                | ۰ | Value       | $\ddot{}$      |      |
| 2005-01-01 00:00:00 |   | 1.0517      |                |      |
| 2005-02-01 00:00:00 |   | 1.473583333 |                |      |
| 2005-03-01 00:00:00 |   | 2.182956667 |                |      |
| 2005-04-01 00:00:00 |   | 3.12997     |                |      |
| 2005-05-01 00:00:00 |   | 4.217996667 |                |      |
| 2005-06-01 00:00:00 |   | 5.052113333 |                |      |
| 2005-07-01 00:00:00 |   | 5.516263333 |                |      |
| 2005-08-01 00:00:00 |   | 4.843426667 |                |      |
| 2005-09-01 00:00:00 |   | 3.565556667 | $\mathsf{C}$   |      |
| 2005-10-01 00:00:00 |   | 2.322736667 | $\overline{C}$ |      |
| 2005-11-01 00:00:00 |   | 1.36252     | ٠              |      |
|                     |   |             |                |      |

**Figura 5.13 - Tabella con i valori di evapotraspirazione potenziale inseriti in EMB** 

Le relazioni sono state inserite utilizzato principalmente il paradigma dell'equation editor, come nel caso illustrato sotto in Figura 5.14, che descrive la variazione della Canopy Storage in funzione della Canopy Storage all'iterazione precedente (*CS*) dellsa precipitazione (*P\_T*), dell'abbondanza di vegetazione (*VC*), dell'evapotraspirazione dell'acqua intercettata (E\_I) e della capacità di spazio vuoto sulle foglie (*CE*).

Una volta inserite tali relazioni complesse tra dati è stato quindi possibile eseguire il modello. È interessante osservare il comportamento delle variabili in questione durante la simulazione (per chiarezza di presentazione si fa riferimento soltanto ad un mese di simulazione, gennaio 2005, mentre il modello è stato eseguito sull'intero anno idrologico).

Innanzitutto occorre osservare il pattern di precipitazione durante il mese di simulazione, riportato nella Figura 5.15, nella pagina a fianco. Si osserva che i primi giorni del mese sono caratterizzati da precipitazioni molto scarse. Esistono 2 giorni piuttosto piovosi, il 18 e 19 del mese. Dopo alcuni giorni di assenza le precipitazioni ritornano con valori di pochi millimetri durante l'ultima settimana del mese. La Canopy Water Storage è la quantità di acqua di precipitazione intrappolata sulle foglie delle piante in un dato istante di tempo. Essa dipende principalmente dalla quantità di acqua disponibile (precipitazione) e dalla Storage Capacity delle piante (espressa in millimetri di acqua che può essere intrappolata).

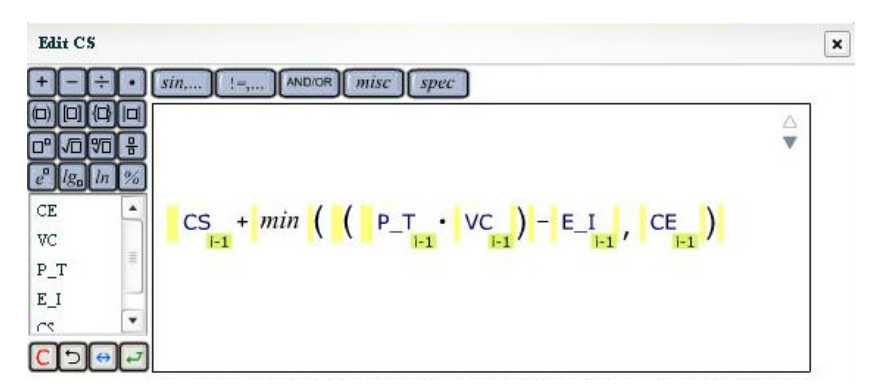

**Figura 5.14 - Esempio di relazione inserita nel modello idrologico di precipitazione (Canopy Storage Capacity)** 

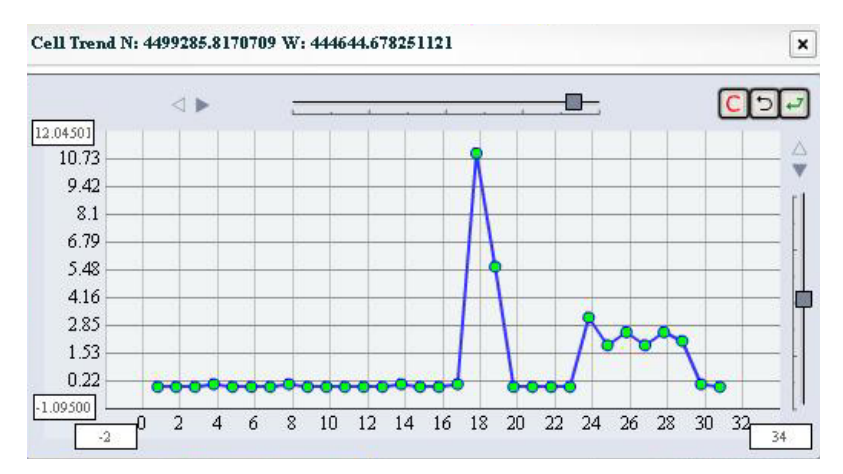

**Figura 5.15 - Pattern di precipitazione nel gennaio 2005 nella Nurra** 

L'andamento di tale quantità è visualizzato nella sottostante figura (Figura 5.16).

La figura riporta il trend temporale osservato in due differenti punti dell'immagine calcolata dal modello. Il grafico in basso indica il trend in un punto di bassa Canopy Storage Capacity, mentre nel grafico in alto è raffigurato il trend di un punto con Canopy Storage Capacity maggiore. Innanzitutto si nota come i valori di water storage sono molto bassi nei giorni di scarsa pioggia, mentre si ha un picco in corrispondenza degli eventi piovosi di maggior intensità. Nel punto con alta *storage capacity* (grafico in alto), i valori raggiungono un massimo relativo nei giorni 18-19, per poi decrescere (effetto dell'evapotraspirazione che riduce la quantità di acqua intrappolata sulle foglie) per alcuni giorni e riprendere a salire negli ultimi giorni del mese.

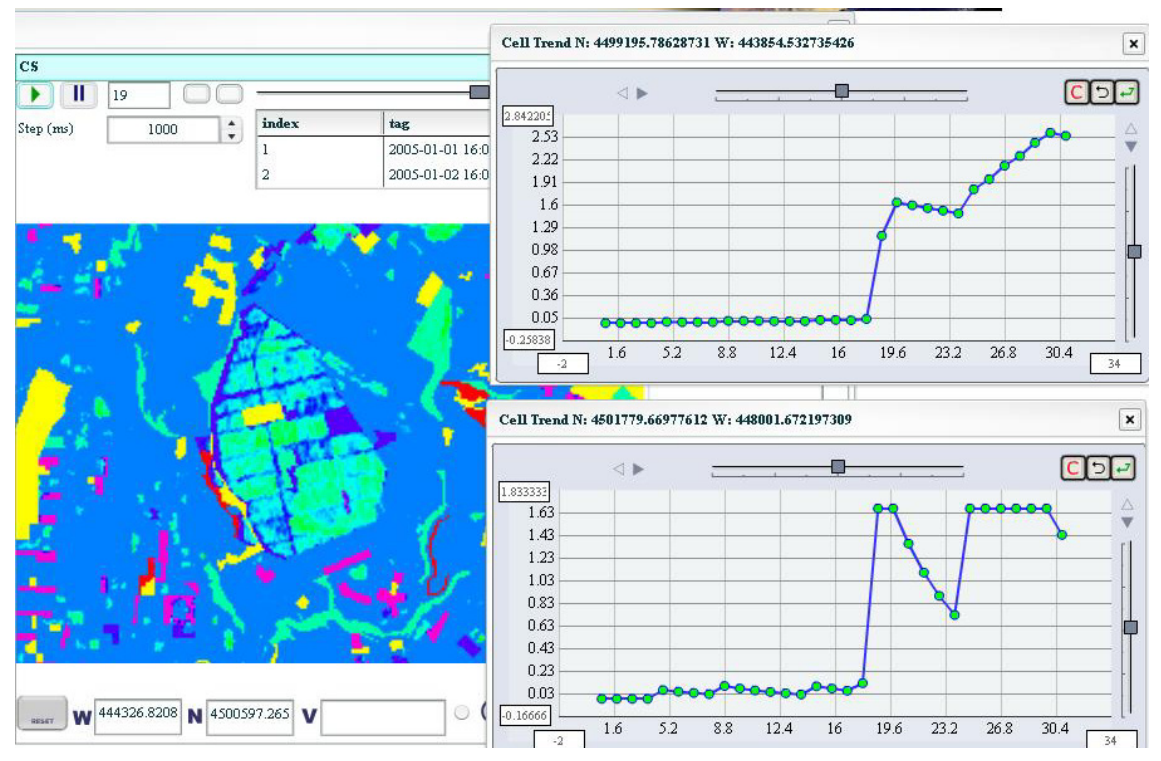

**Figura 5.16 - Visualizzazione dei valori di Canopy Water Storage** 

Viceversa, nell'altro punto la *water storage* giunge presto a saturazione (cioè raggiunge la *storage capacity* della vegetazione), descresce nei giorni successivi per poi tornare al punto di saturazione nei giorni successivi (anche se negli ultimi giorni del mese le piogge erano poco abbondanti, l'acqua è prossima al punto di saturazione).

Il modello produce 3 risultati che devono essere utilizzati nel successivo modello di *runoff*:

- precipitazione al suolo (quantità di acqua che giunge al suolo, al netto di quella intrappolata sulla vegetazione);
- frazione di evapotraspirazione rappresentata dall'evaporazione al suolo nudo;
- frazione dell'evapotraspirazione rappresentata dalla traspirazione delle piante.

La precipitazione al suolo si discosta maggiormente rispetto alla precipitazione al di sopra della chioma delle piante, in ragione della abbondanza della vegetazione, del LAI, e della CSC. Il modello implementato non tiene conto della variazione del LAI e del CSC durante l'anno. Tale differenza può essere significativa nelle aree coltivate, in cui il livello di copertura del suolo da parte della vegetazione dipende dal calendario degli agricoltori e dal ciclo fenologico delle piante.

L'implementazione di questo modello, oltre che a fornire gli input per il modello successivo consente di fare valutazioni sulla sensibilità dei vari parametri, cioè di quanto un errore sulla misura di un parametro si ripercuote in errore del risultato finale.

# *5.8.2 Modello di runoff*

Il modello di *runoff*, rappresentato nella Figura 5.17 calcola la quantità di acqua che ruscella nel bacino idrologico nonché l'infiltrazione efficace. Il modello utilizza, oltre che i risultati di pioggia ed evapotraspirazione ottenuti nel modello di precipitazione, i seguenti altri dati di input:

- dati pedologici in particolare:
	- o profondità dei suoli
	- o umidità di saturazione
	- o tessitura
	- o conducibilità idrica di saturazione
	- o porosità
	- o coefficiente di *suction* al fronte di umettamento
- dati di conducibilità idraulica degli acquiferi rilevati durante gli studi di carattere idrogeologico.

La principale complessità del modello di *runoff* è che esso si basa su processi che seguono le linee di deflusso dell'acqua, cioè le linee di ruscellamento. È quindi fondamentale utilizzare un modello digitale del terreno (Digital Elevation Model - DEM).

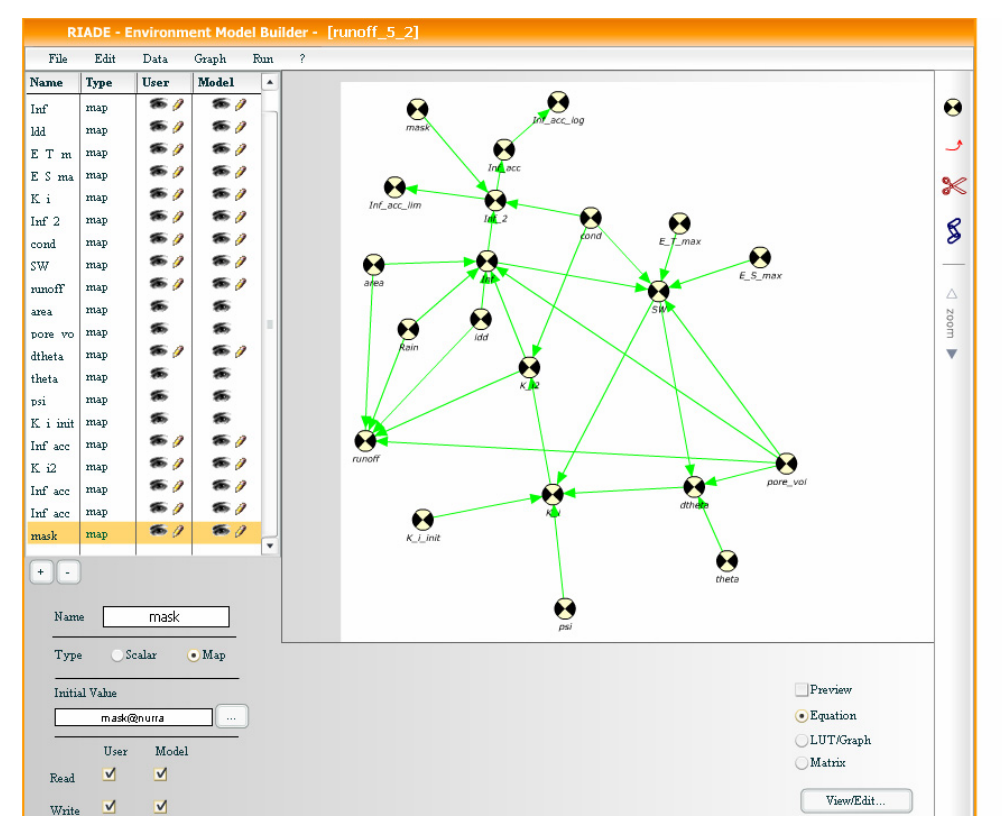

**Figura 5.17 - Modello di runoff per l'area della Nurra** 

Dall'elaborazione del DEM è possibile ottenere la cosiddetta mappa di Local Drainage Direction (LDD). Tale mappa (mostrata nella pagina successiva in Figura 5.18) indica per ciascun pixel, la direzione di massima pendenza, la direzione cioè, in cui scorrerebbe la goccia durante il ruscellamento.

Tutti i calcoli del modello di *runoff* vengono effettuati tenendo conto di questa mappa. Infatti il comportamento idrologico di ciascuna cella, dipende dalla storia delle celle *a monte* di essa. Infatti la quantità di acqua che risiede in una determinata cella dipende da quanto ne scorre dalle celle sovrastanti e da quanto piove nella cella stessa. In ogni cella, la quantità di acqua che si infiltra è governata da una complessa relazione che tiene conto principalmente della permeabilità del suolo e della porosità del suolo. Nel caso di roccia affiorante tale bilancio dipende esclusivamente dalla permeabilità della roccia. A sua volta la permeabilità dei suoli dipende, non solo dalle caratteristiche iniziali dei suoli stessi, ma anche dal grado di saturazione dei suoli rispetto all'acqua. Infatti durante piogge intense, ad esempio, il suolo tende a saturarsi d'acqua e la permeabilità tende a diminuire.

Inoltre ad un certo punto il suolo esaurisce la sua capacità di assorbire acqua in ragione della sua porosità e della profondità dei suoli stessi. Uno dei principali parametri calcolati in questo modello è rappresentato dall'infiltrazione efficace. È interessante seguire l'evoluzione di tale parametro durante il periodo di maggior pioggia.

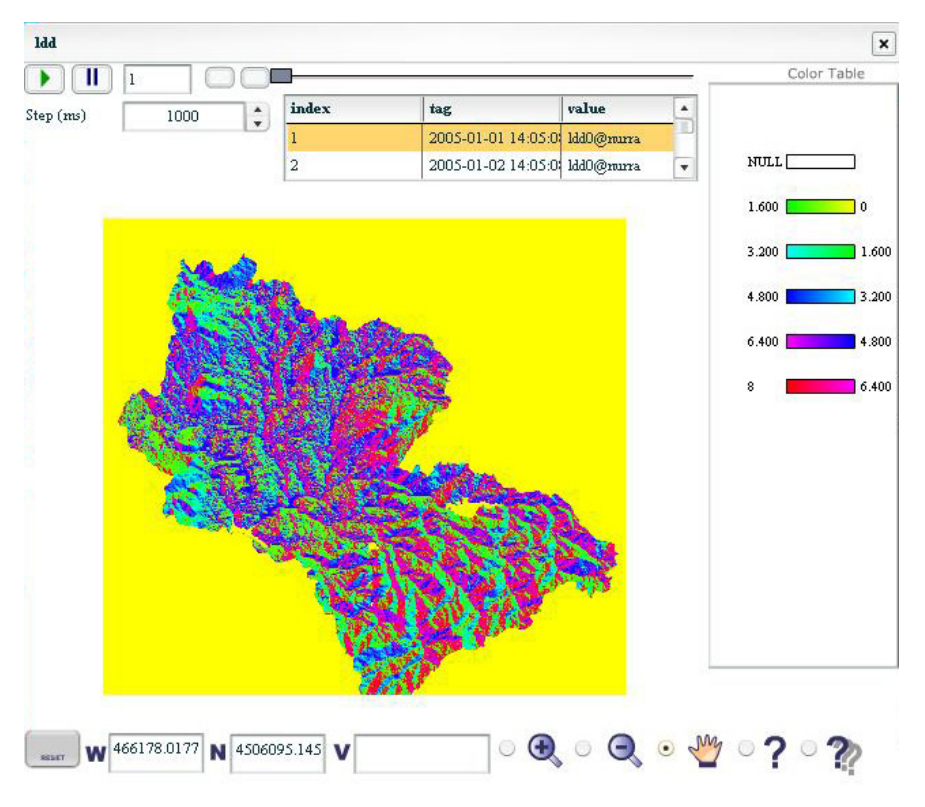

**Figura 5.18 - Mappa di Local Drainage Direction (LDD)** 

La Figura 5.19, nella pagina a fianco, riporta una breve sequenza di valori di infiltrazione per i giorni 15-18-21-24 gennaio 2005. Si possono effettuare le seguenti osservazioni:

- l'infiltrazione aumenta all'aumentare della pioggia;
- per grandi aree la quantità di acqua di infiltrazione è fortemente condizionata dai valori di permeabilità dei suoli e della roccia affiorante, piuttosto che dalla quantità di pioggia locale;
- l'infiltrazione tende ad essere anche molto influenzata dalle linee di impluvio, come si evince nella figura (b). In tali linee la maggior quantità d'acqua dovuta al ruscellamento quindi si traduce in maggiore infiltrazione. Ciò è ancora più evidente nelle zone in cui si ha un passaggio da aree a maggiore permeabilità (in cui l'acqua non si infiltra e quindi si accumula un forte ruscellamento) verso aree a maggiore permeabilità, in cui l'acqua riesce ad infiltrarsi (Figura 5.20).

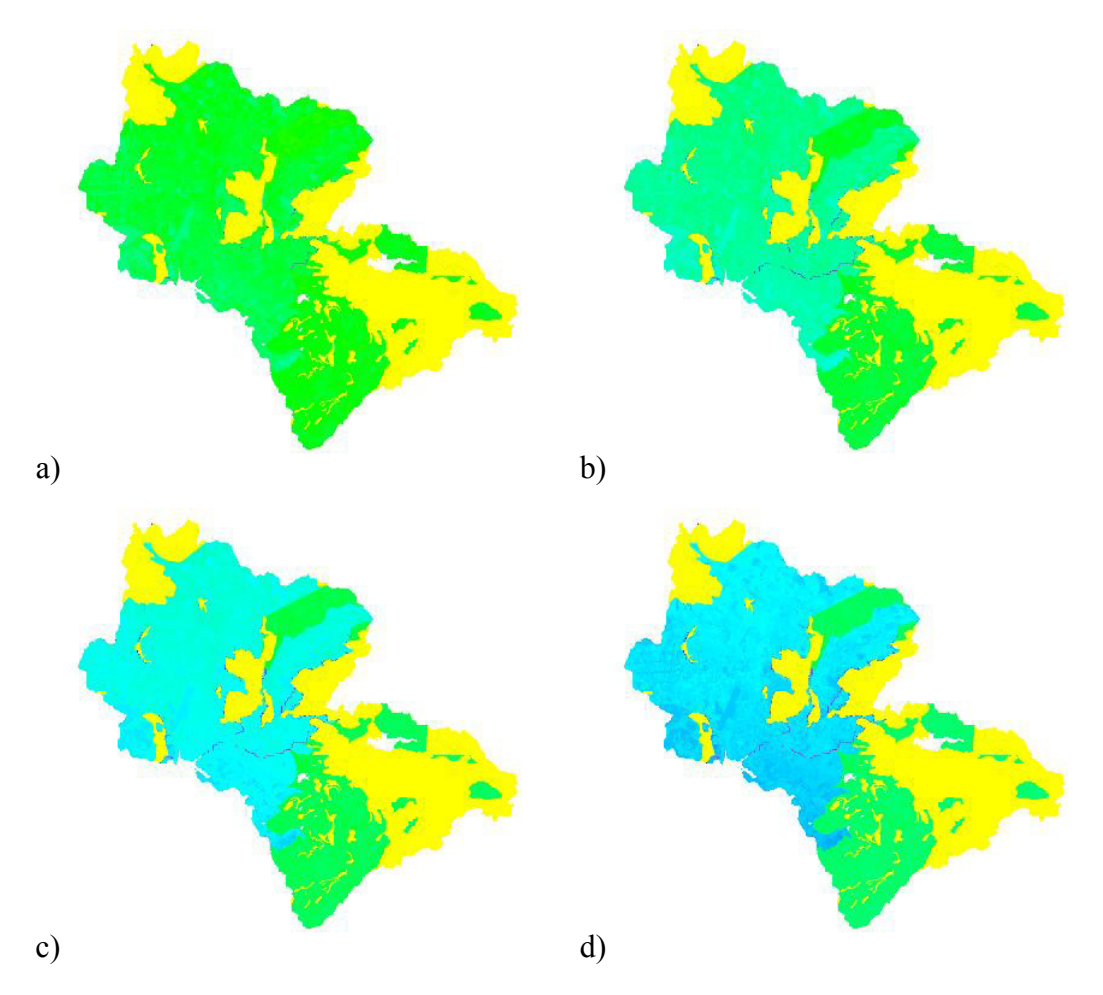

**Figura 5.19 - Sequenza di valori di infiltrazionre efficace accumulate in quattro date successive (a distanza di 3 giorni l'una dall'altra)** 

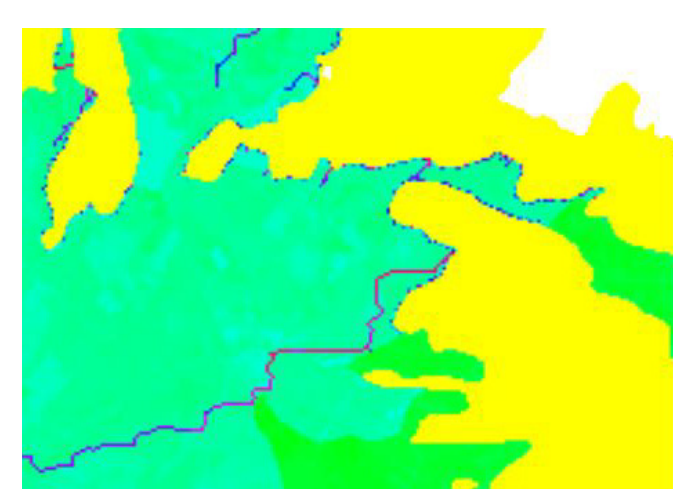

**Figura 5.20 - Particolare dell'infiltrazione efficace in aree di forte variazione di permeabilità** 

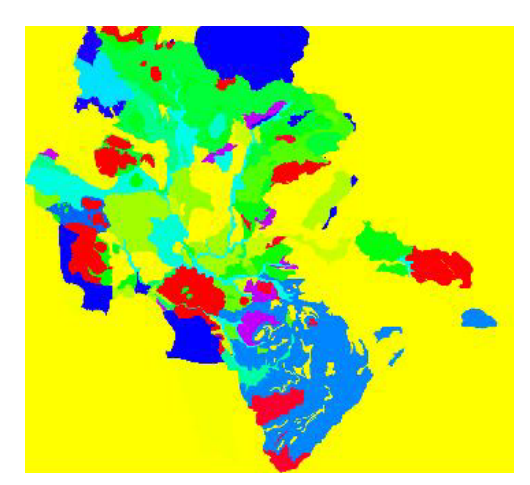

**Figura 5.21 - Permeabilità dei suoli nell'area di studio** 

È interessante osservare come l'infiltrazione sia molto correlata con la permeabilità del suolo, riportata nella Figura 5.21.

Osservando i valori di permeabilità e la loro evoluzione nel tempo (Figura 5.22), si evince come questa tenda a diminuire man mano che aumenta l'infiltrazione di acqua nei suoli. Ciò spiega la minore infiltrazione efficace soprattutto nella parte meridionale dell'area, rispetto alla zona centrale.

I risultati di questo modello possono essere utilizzati per:

- quantificare le riserve regolatrici, cioè la quantità di acqua di infiltrazione efficace per un anno di riferimento
- quantificare la quantità di acqua di *runoff*
- effettuare analisi di sensibilità del modello rispetto ai singoli parametri
- effettuare sperimentazioni sull'influenza reciproca tra le varie variabili in gioco.

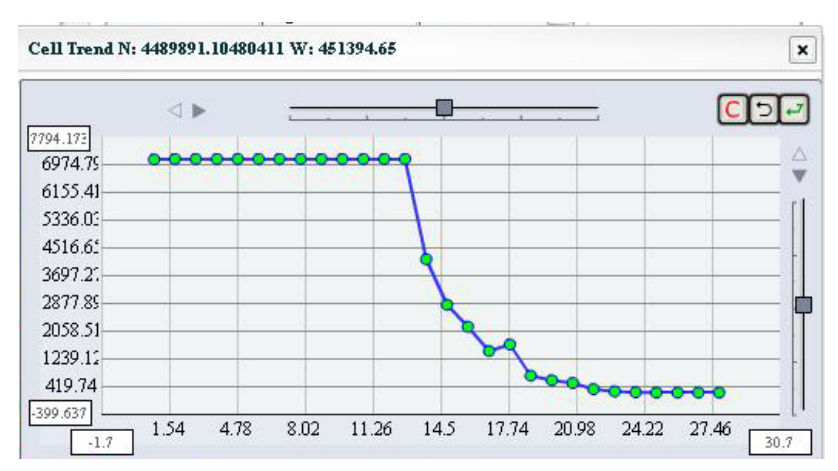

**Figura 5.22 - Andamento temporale della permeabilità dei suoli** 

Va detto che questo modello, che intende rappresentare in maniera piuttosto sofisticata la fisica del fenomeno, è piuttosto sensibile a errori nei dati di input. È quindi fondamentale effettuare un'attenta calibrazione del modello, prima di poter utilizzare gli output in maniera significativa.

#### **5.9 Bibliografia**

[1] C. Dana Tomlin. Geographic information systems and cartographic modelling. Prentice-Hall, Englewood Cli\_s, NJ, 1990.

[2] GIS Modules and Distributed Models of the Watershed: Report (Paperback) by Rafael Gonzales Quimpo, ASCE Task Committee on GIS Modules and Distributed Models of the Watershed (Corporate Author), Paul A. Debarry (Editor)

[3] Forrester, J.W. (1971) World Dynamics. Wright-Allen, Cambridge, Massachusetts, 142 pp.

[4] Costanza, R. Duplisea, D. and Kautsky, U. (Eds) (1998). Modelling ecological and economic systems with Stella. Special issue of Ecological Modelling 110: 1-103

## **6 CONSIDERAZIONI SULL'UTILIZZO E SVILUPPI FUTURI**

In questo capitolo si discuterà dei potenziali utenti di EMB, dei tipi di modelli che si possono implementare e dei potenziali sviluppi futuri.

#### **6.1 Utenti e utilizzi di EMB**

L'integrazione di modelli è chiaramente una questione molte sfaccettature in quanto le risposte ai problemi vanno cercate tenendo in considerazioni aspetti scientifici, tecnici e di *end-users.*

Le esigenze sono spesso differenti. L'*end-user* cerca risposta a domande del tipo: quale azione è opportuno prendere per migliorare le condizioni ambientali rispetto a un determinato problema, e al tempo stesso mantenendo la compatibilità con le politiche in atto? Da questo punto di vista, le questioni sono complesse, piuttosto che complicate, nel senso che, affinché le risposte siano adeguate, è necessario formulare una descrizione semplificata dell'intero sistema, che comporta aggregazioni, cercando però di limitare le perdite di accuratezza.

Dall'altro lato un utente di tipo scientifico necessita di un sistema che sia più rigoroso possibile, che rappresenti in maniera accurata e completa i fenomeni in questione in cui quindi possa riconoscere la sua visione dell'ambiente naturale da calcolare, che comprende quanto più possibile tutte le variabili rese disponibili dalla raccolta dati, che introduca i valori con il livello di precisione richiesto e che presenti livelli di approssimazione coerenti, cioè adeguati al problema da rappresentare e consistenti nell'intero dominio del modello o dei modelli da rappresentare per un dato problema.

Gli utenti di EMB possono approssimativamente essere raggruppati in 3 categorie:

- utenti scientifici;
- utenti tecnico-gestionali:
- utenti gestionali.

L'utente scientifico è in grado di utilizzare EMB nelle sue complete capacità e funzionalità. È in grado di costruire un modello matematico più o meno complesso partendo da zero (partendo dal presupposto che i dati di input siano disponibili), di eseguire il modello, verificarne i risultati, effettuare analisi e calibrazioni del modello, condividere il modello con altri gruppi e/o integrare il modello con modelli sviluppati da altri gruppi di lavoro.

In questo senso EMB non solo può fornire risultati, ma risulta anche molto utile per verificare l'attendibilità di modelli concettuali. Ad esempio in un modello idrologico, alcuni parametri sono particolarmente sensibili, quali ad esempio la permeabilità e la porosità dei suoli e la permeabilità delle rocce affioranti. Durante il processo di calibrazione del modello, si potrebbe riscontrare che esistono imprecisioni nei valori di un certo dato. Allo stesso tempo un modello matematico può servire anche per verificare delle ipotesi formulate, nel caso in cui i risultati simulati confermino i risultati osservati.

L'utente tecnico gestionale potrebbe basarsi su modelli implementati dall'utente scientifico, di cui ne presume la attendibilità. Selezionato un modello lo può eseguire, variando i dati di input o i parametri di esecuzione, variando ad esempio la durata temporale dell'esecuzione, senza però modificare la logica e il dettaglio (es. equazioni) del modello stesso.

L'utente gestionale si limiterà infine a visualizzare i risultati di un modello create ed eseguito da altri e a effettuare considerazioni su possibili scelte sulla base dei risultati del modello stesso.

Va notato che il EMB implementa anche un sistema di supporto alle decisioni (SSD). Infatti esso si presta alla definizione di scenari alternativi, che possono essere introdotti sia modificando la logica del modello, oppure (più verosimilmente) introducendo variazioni sui dati di input.

Possibili esempi di scenari alternativi basati su variazioni degli input sono: scenari meteorologici (basati ad esempio su modelli esistenti di circolazione globale); variazioni ipotetiche di destinazione di uso del suolo (variazioni sulle colture ecc.); introduzioni di aree protette; variazione sull'utilizzo della risorsa idrica ecc.

In questo senso il decisore può verificare la robustezza del sistema e delle sue politiche di intervento, e osservare come le politiche di intervento e/o gli scenari condizionano il sistema in termine di indicatori finali. Ciò consente di verificare l'impatto delle misure e di calibrarle in sessioni anche interattive cui partecipano, ad esempio il decisore e il modellista con il supporto di EMB.

## **6.2 Sviluppi futuri**

Al momento della redazione di questo documento è in corso la realizzazione di un sistema di supporto alle decisioni legato alla gestione della risorsa idrica nell'area della Nurra. Tale sistema si basa su una serie di informazioni riguardanti la disponibilità di acqua superficiale (invasi di raccolta) e sotterranea.

Inoltre sono presi in considerazione utilizzi di tipo agricolo e di tipo civile. Per quanto riguarda la risorsa idrica sotterranea, sono disponibili dati sia riguardanti la quantità che la qualità delle acque. Tali informazioni vengono utilizzate soprattutto per effettuare scenari sull'utilizzo delle acque sotterranee ad integrazione di quelle superficiali. Ad esempio le informazioni sulla qualità delle acque.

Edito dall'ENEA Unità Comunicazione Lungotevere Thaon di Revel, 76 - 00196 Roma *www.enea.it* 

Edizione del volume a cura di Giuliano Ghisu Copertina: Bruno Giovannetti Stampa: Primaprint (Viterbo) Finito di stampare nel mese di novembre 2006